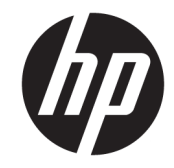

# HP PageWide 352dw

מדריך למשתמש

#### זכויות יוצרים ורישיונות

#### Copyright HP Development Company, 2017 © L.P.

כל הזכויות שמורות. אין לשכפל, להתאים או לתרגם חומר זה ללא קבלת רשות של HP מראש בכתב, אלא כפי שמתירים זאת חוקי זכויות היוצרים.

המידע במסמך זה נתון לשינוי ללא הודעה מראש.

האחריות הבלעדית למוצרים ולשירותים של HP מפורטת בהצהרת האחריות המפורשת הנלווית למוצרים ושירותים אלה. אין לפרש דבר מן האמור במסמך זה כהענקת אחריות נוספת. HP אינה נושאת באחריות לשגיאות טכניות, לשגיאות עריכה או להשמטות במסמך זה.

מהדורה 6/2017 2,

#### זכויות לסימנים מסחריים

Adobe® Acrobat , ו- PostScript® הם סימנים מסחריים <sup>R</sup> .Adobe Systems Incorporated של

STAR ENERGY והסמל של STAR ENERGY הם סימנים מסחריים רשומים הנמצאים בבעלותה של .S.U להגנת הסוכנות )Environmental Protection Agency הסביבה של ארצות הברית.(

TMCore® Intel הוא סימן מסחרי של Corporation Intel בארה"ב ובמדינות/באזורים אחרים.

Sun Microsystems, Inc. הוא סימן מסחרי של Java™ בארה"ב

Windows® XP,Windows® ,Microsoft® ו-Windows Vista® הם סימנים מסחריים רשומים של Corporation Microsoft בארה"ב.

UNIX® הוא סימן מסחרי רשום של Group Open The.

# תוכן העניינים

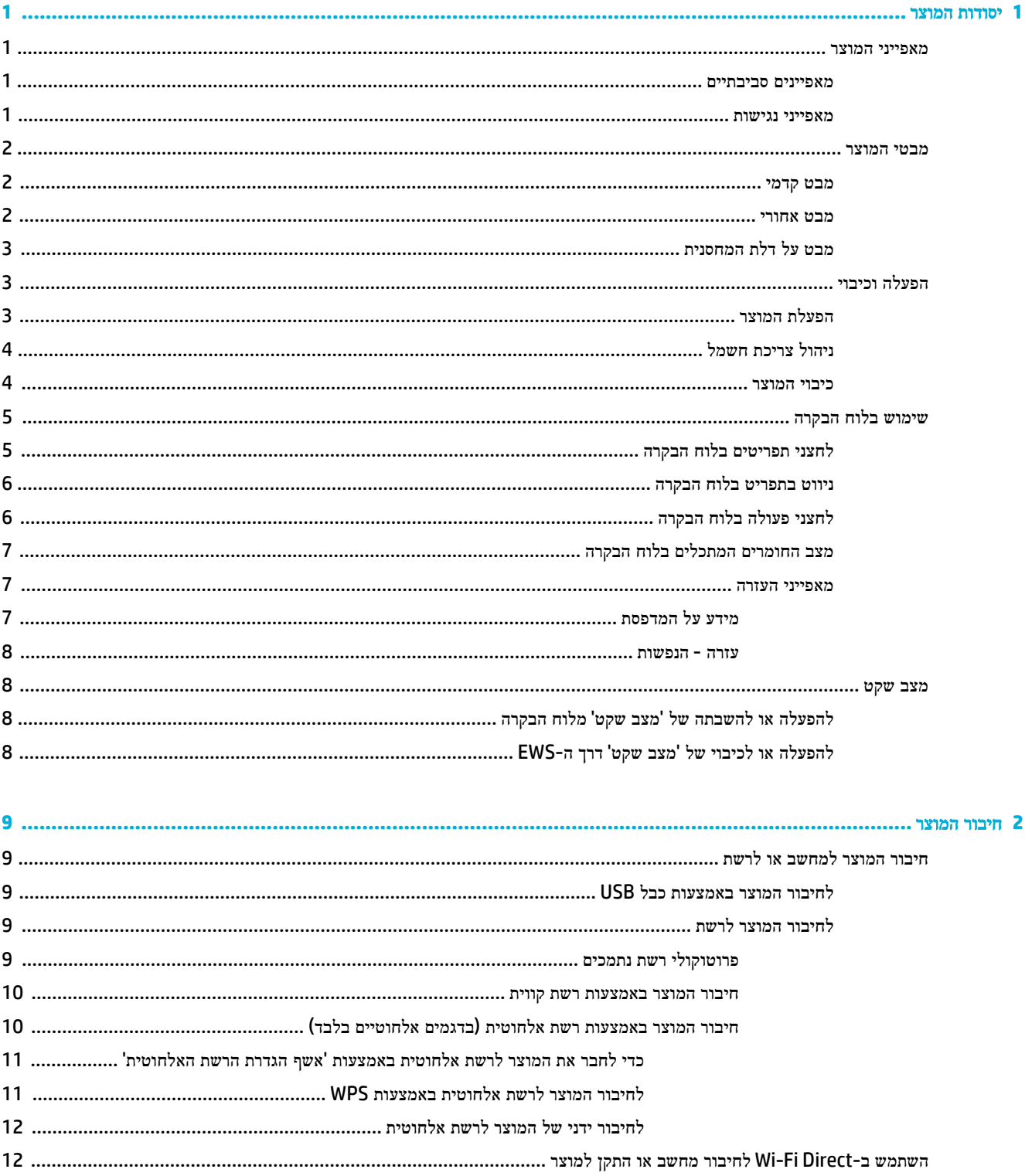

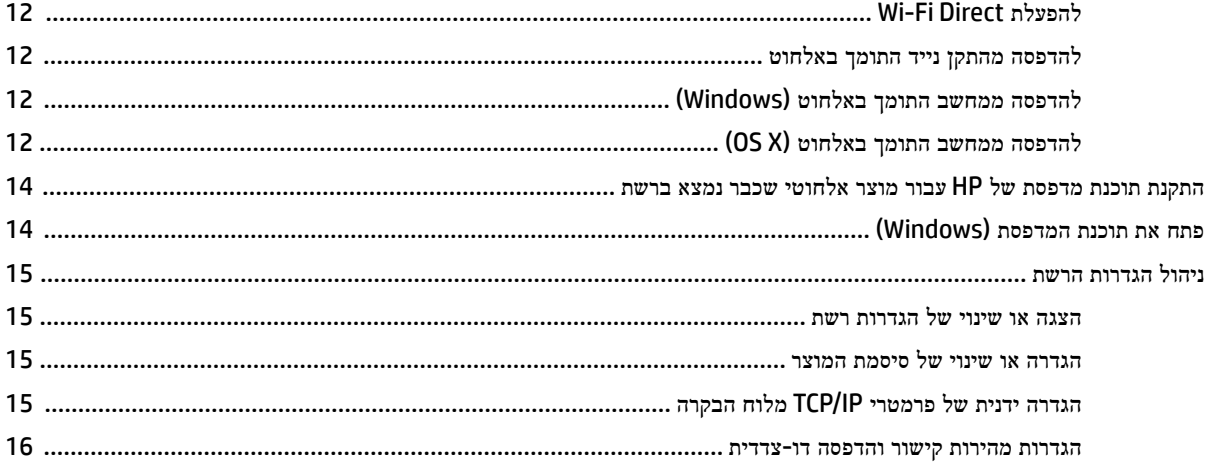

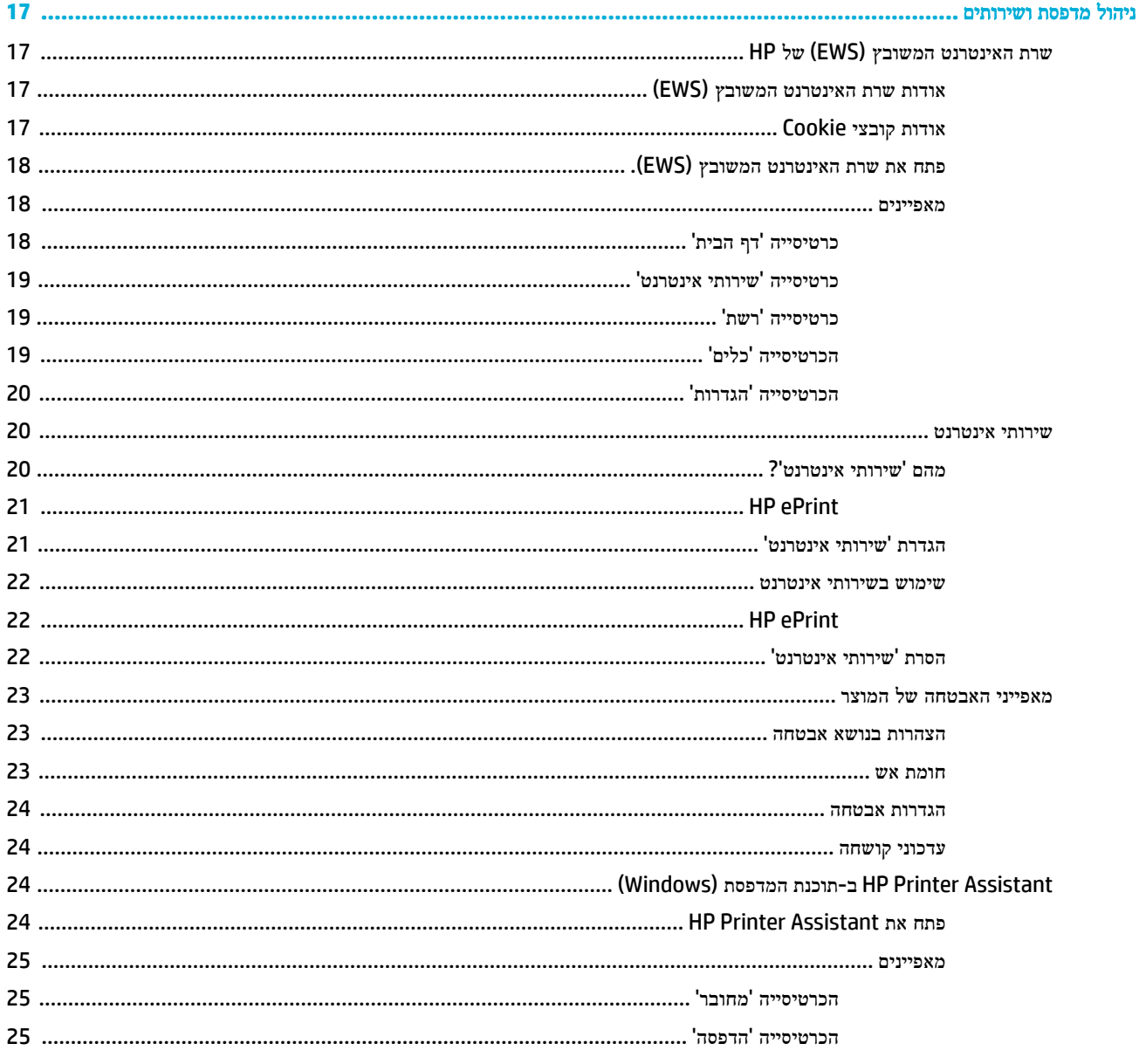

 $\overline{\mathbf{3}}$ 

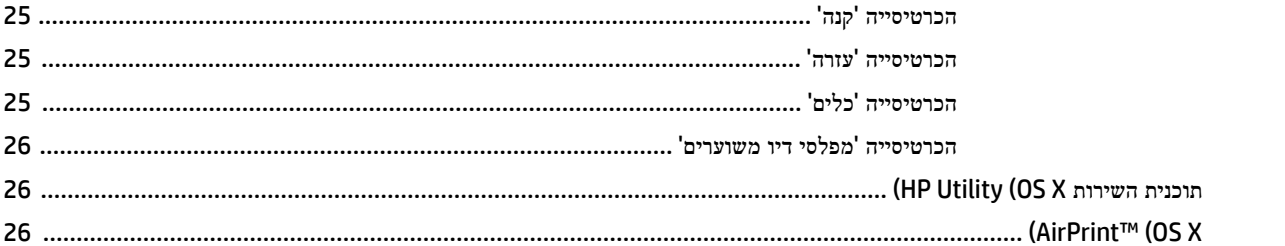

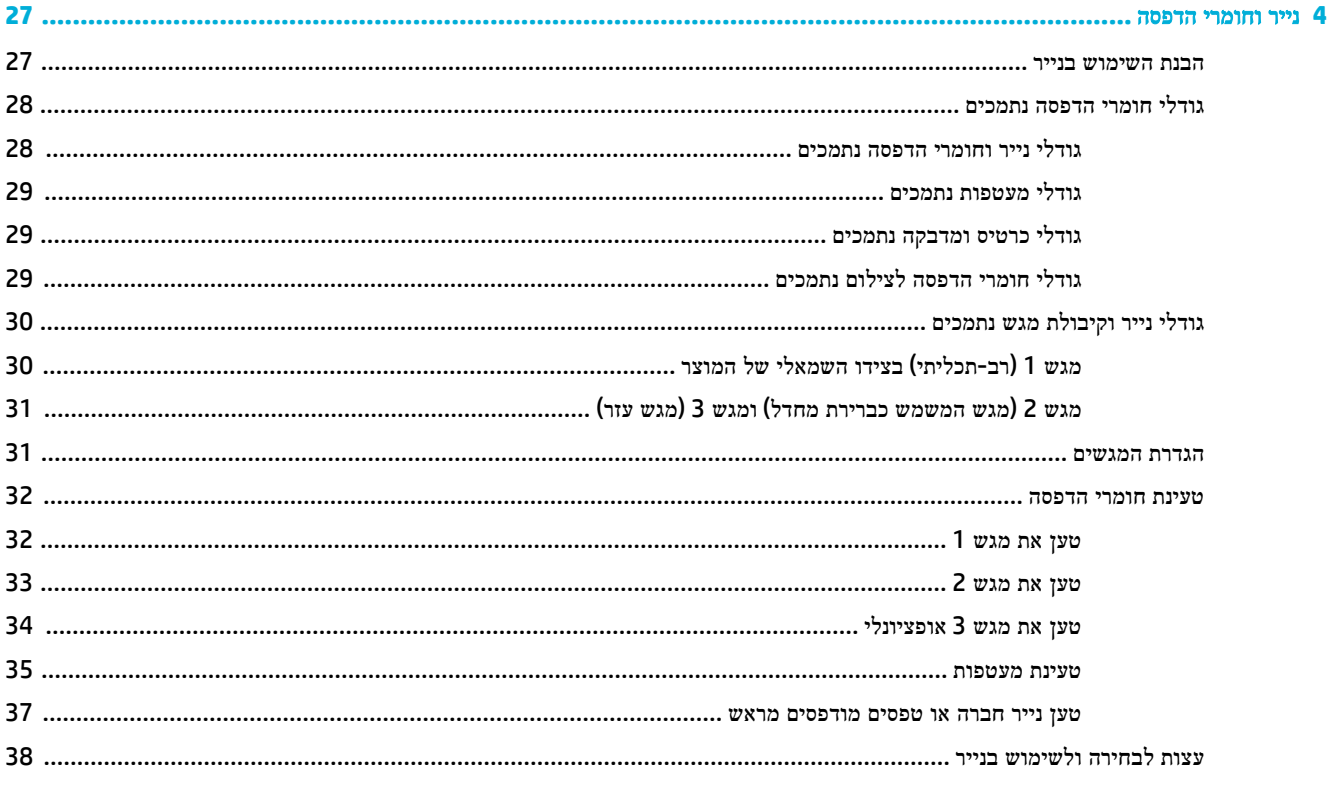

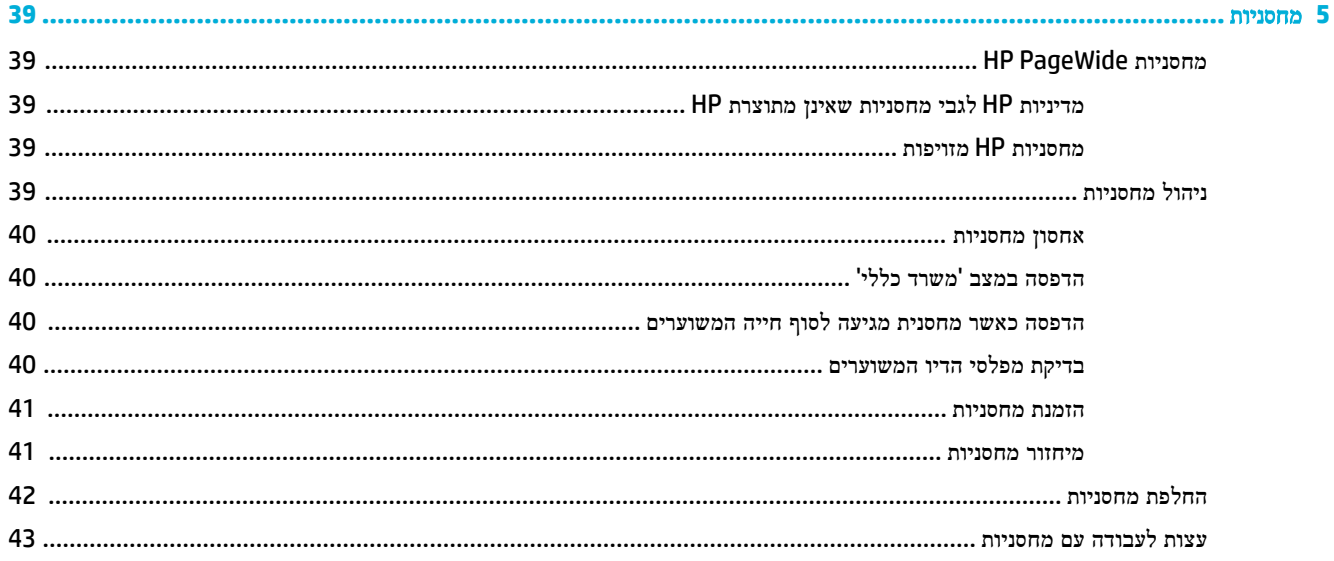

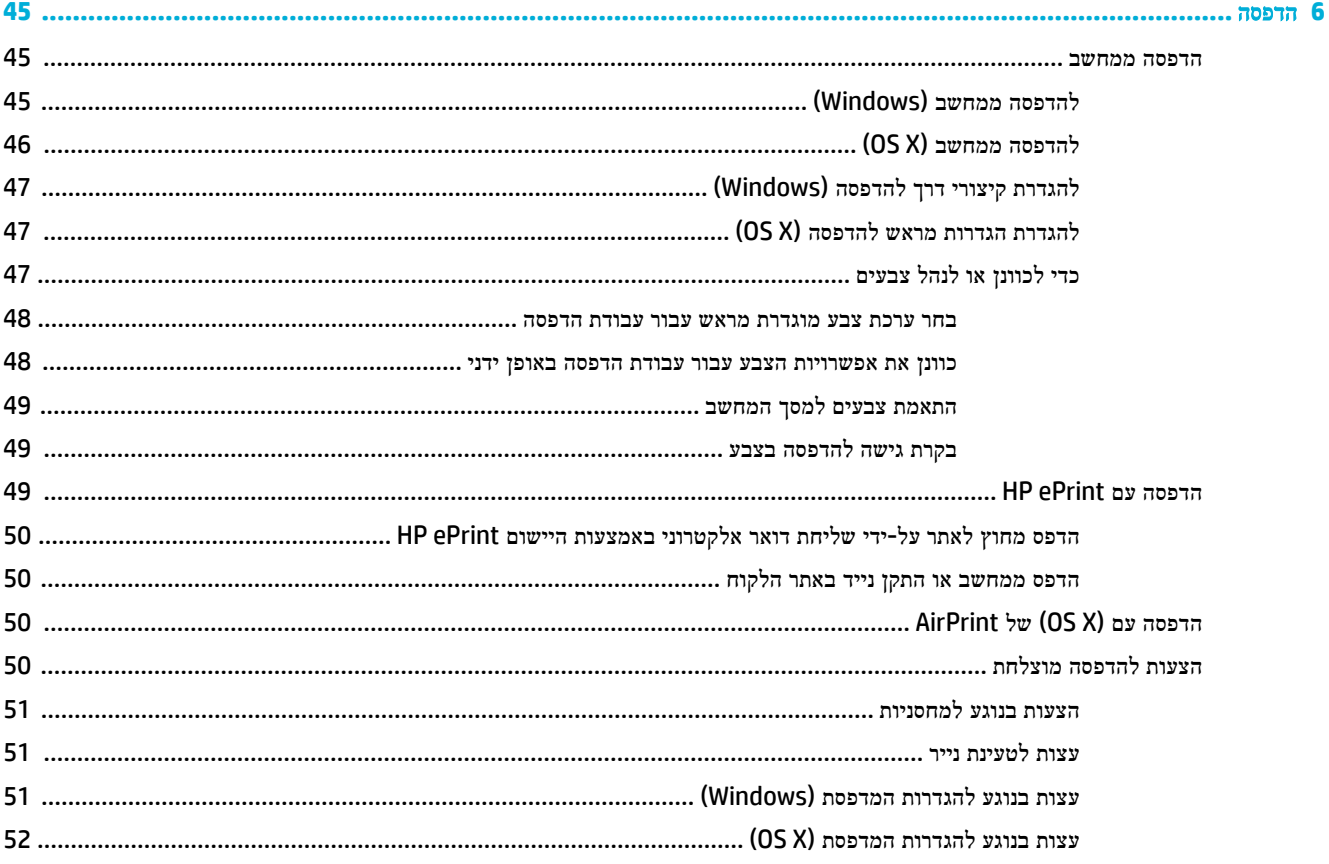

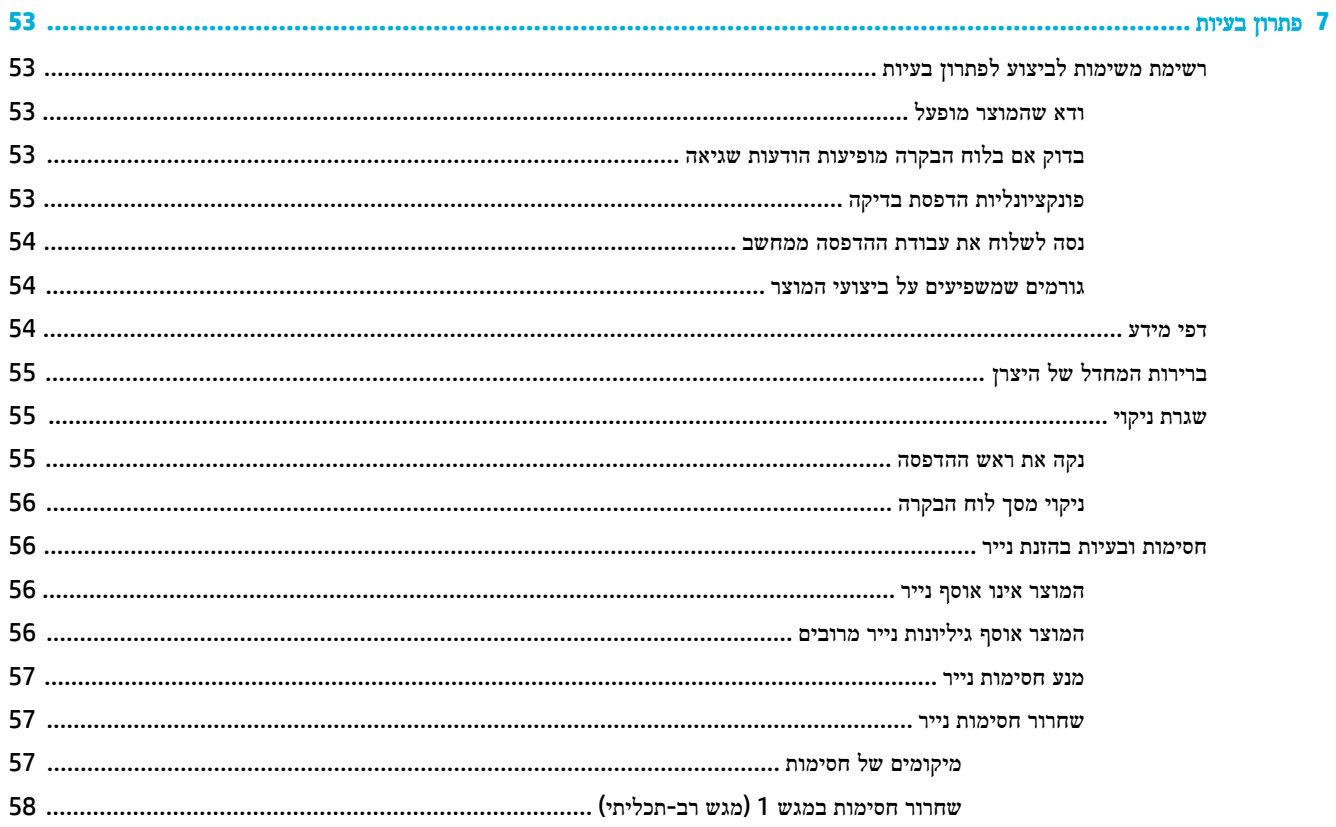

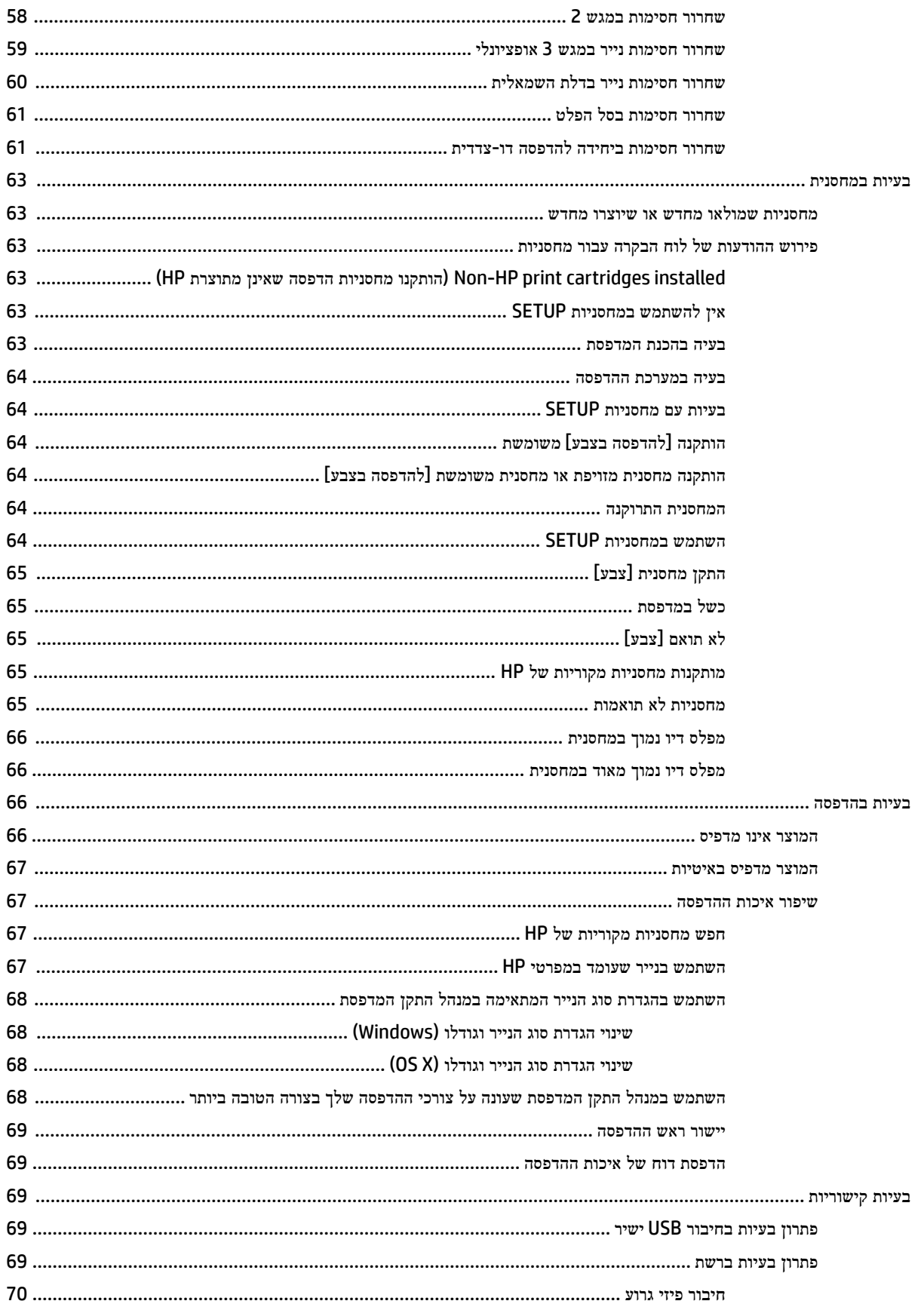

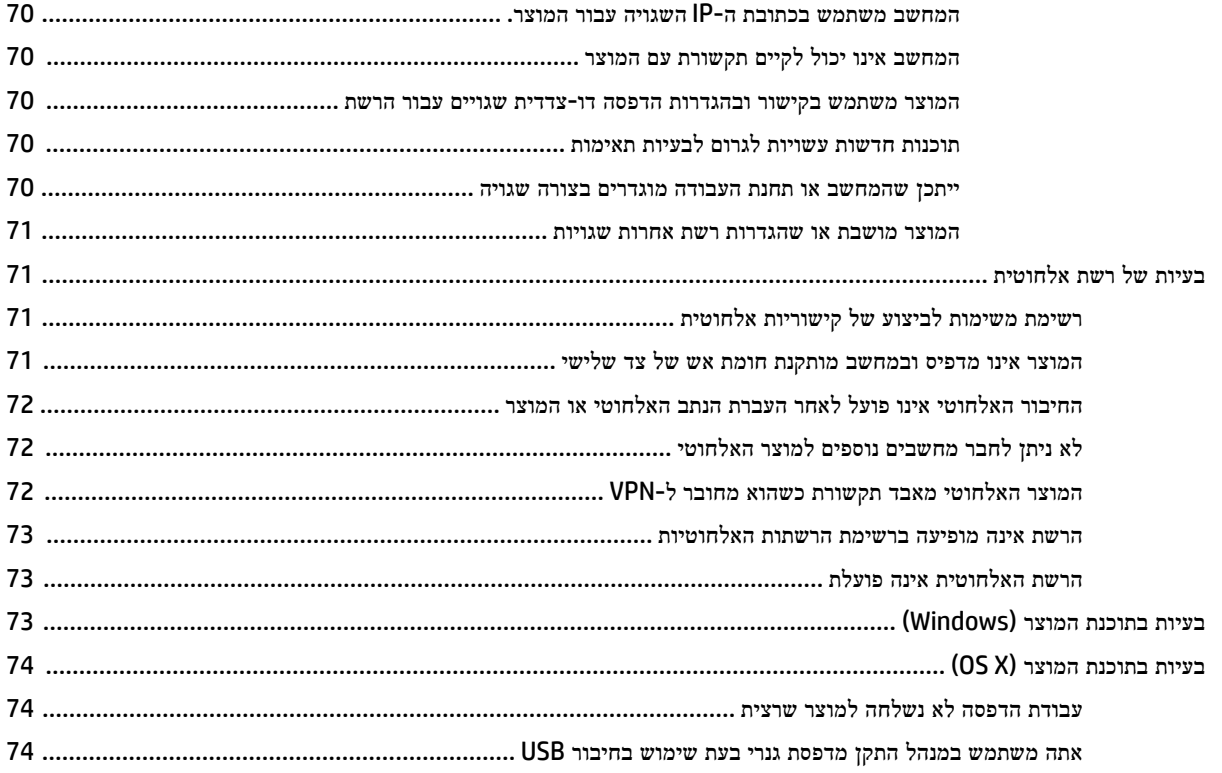

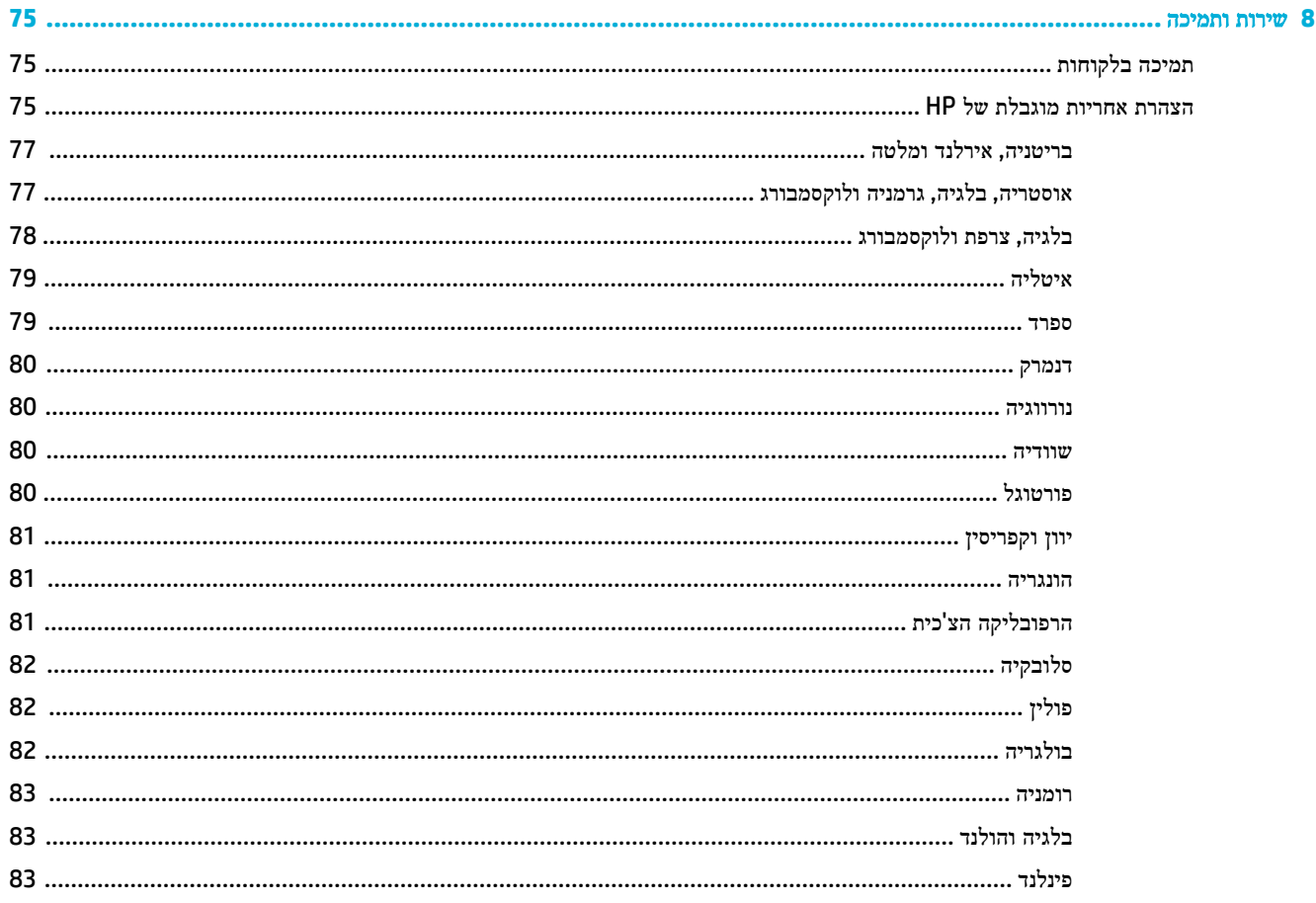

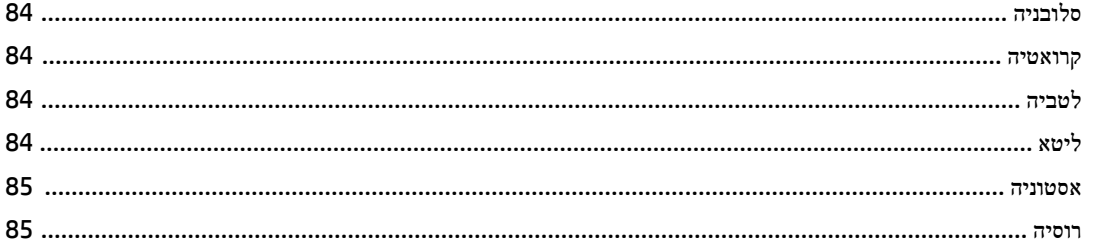

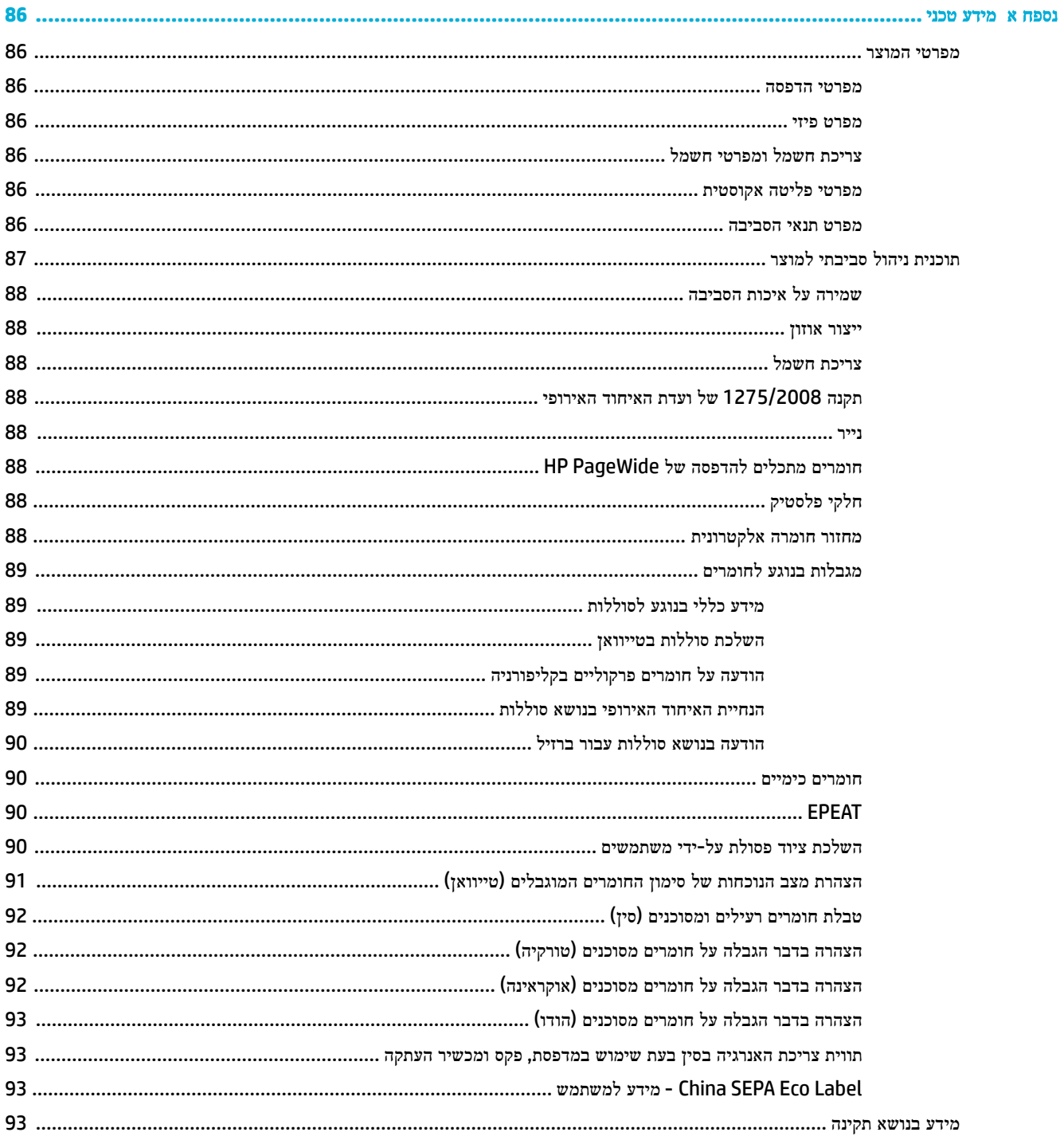

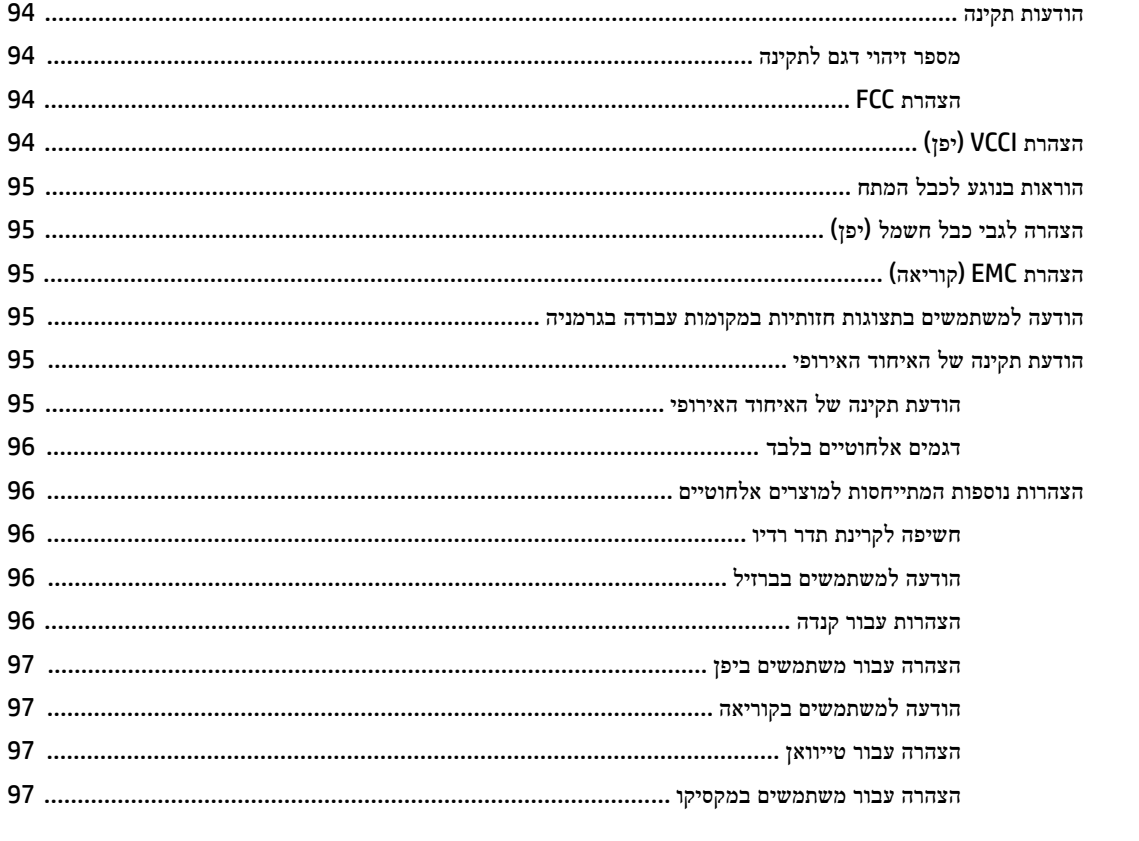

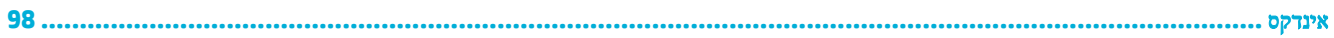

# **1** יסודות המוצר

- מאפייני המוצר
	- מבטי [המוצר](#page-11-0)
- [הפעלה](#page-12-0) וכיבוי
- שימוש בלוח [הבקרה](#page-14-0)
	- מצב [שקט](#page-17-0)

## מאפייני המוצר

#### **PageWide 352dw**

J6U57A, J6U57B, J6U57C, J6U57D

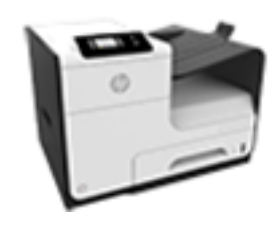

### קיבולת מגש **)GSM 75** או נייר דחוס של **20** ליבראות**(**

- מגש :1 50 גיליונות ● מגש :2 500 גיליונות
- מגש 3 אופציונלי: 500 גיליונות
- סל פלט סטנדרטי: 300 גיליונות

#### הדפסה

- באמצעות הדפסה חד-צדדית ניתן להדפיס במהירות של עד 30 עמודים לדקה בצבע ובשחור-לבן באיכות מקצועית
- באמצעות הדפסה דו-צדדית ניתן להדפיס במהירות של עד 21 עמודים לדקה בצבע ובשחור-לבן באיכות מקצועית
- עד 45 עמודים לדקה במצב 'משרד כללי'

#### קישוריות

- יציאת אתרנט (10/100) LAN 802.3
	- יציאות מארח USB מסוג A ומסוג B )בגב המוצר(

#### אלחוט

- <span id="page-10-0"></span>● יכולת אלחוטית משובצת
- תמיכה בפס כפול n802.11 בתדר 5GHz
	- ePrint HP—שליחת מסמכים לכתובת הדואר האלקטרוני של המוצר להדפסה
	- HP Wireless Direct תמיכה●

## מאפיינים סביבתיים

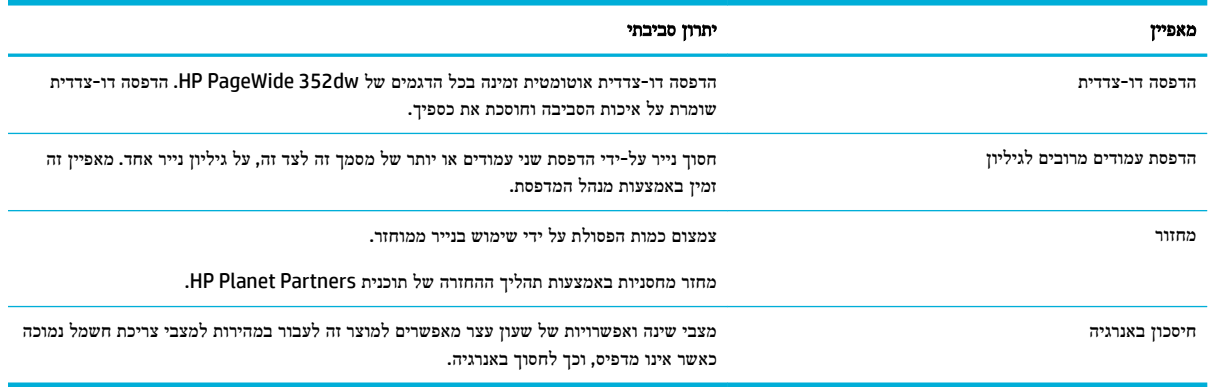

### מאפייני נגישות

המוצר כולל כמה מאפיינים המסייעים למשתמשים בעלי לקויות ראייה ושמיעה, בעלי מיומנות מופחתת או בעיית חוזק.

- מדריך מקוון למשתמש, שתואם לקוראי מסך טקסט.
	- ניתן להסיר ולהתקין מחסניות ביד אחת.
- <span id="page-11-0"></span>● ניתן לפתוח את כל הדלתות והכיסויים באמצעות יד אחת.

## מבטי המוצר

- מבט קדמי
- מבט אחורי
- מבט על דלת [המחסנית](#page-12-0)

## מבט קדמי

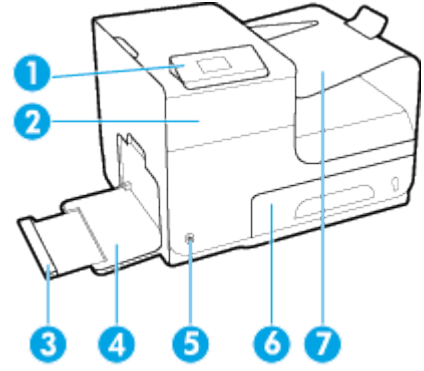

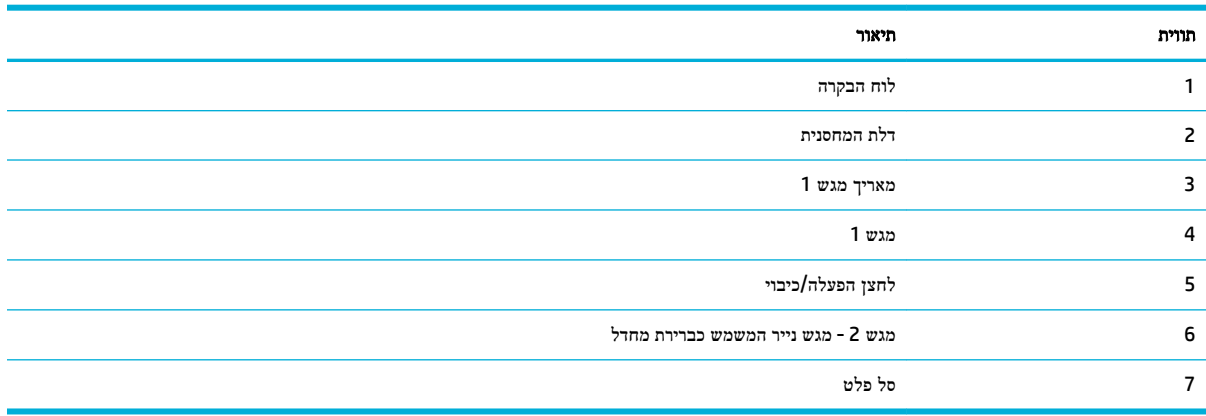

## מבט אחורי

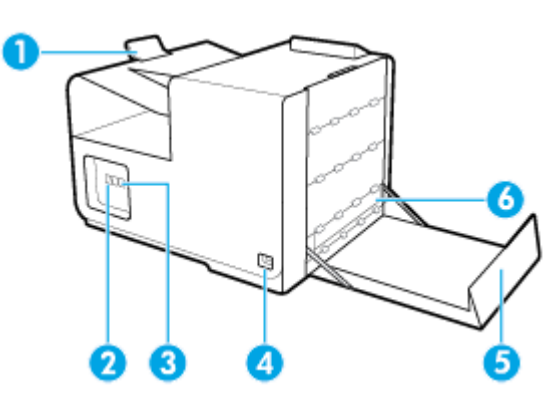

<span id="page-12-0"></span>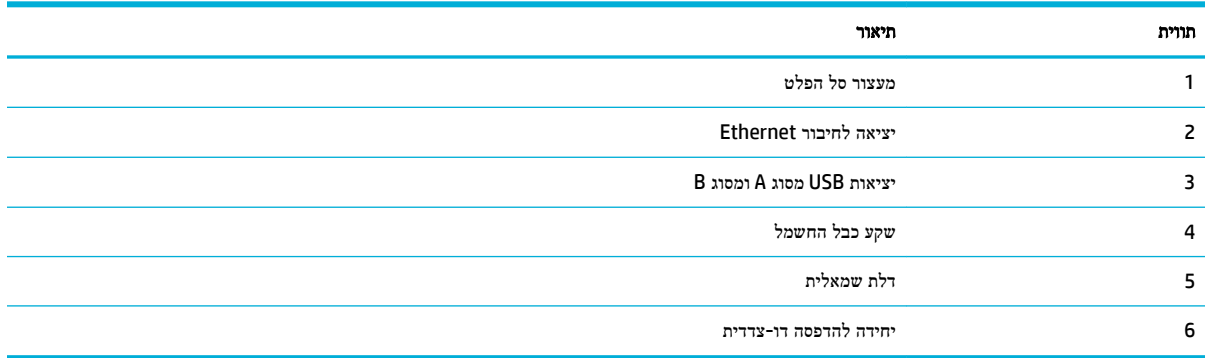

# מבט על דלת המחסנית

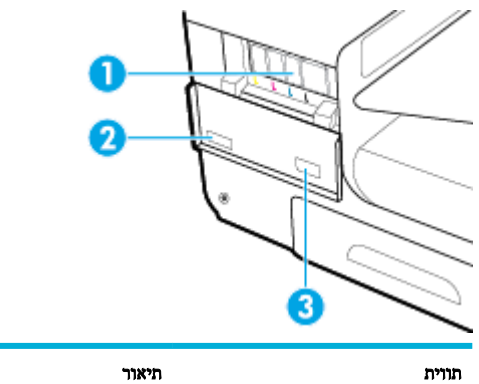

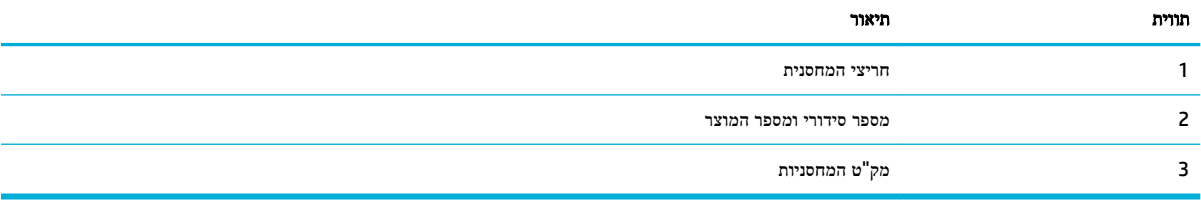

# הפעלה וכיבוי

הודעה**:** כדי למנוע נזק למוצר, השתמש אך ורק בכבל החשמל שמצורף למוצר.

- הפעלת המוצר
- ניהול צריכת [חשמל](#page-13-0)
	- כיבוי [המוצר](#page-13-0)

## הפעלת המוצר

- **.1** חבר את כבל המתח המצורף למוצר ליציאת החיבור בחלקו האחורי של המוצר.
	- **.2** חבר את כבל המתח לשקע בקיר עם דירוג מתח מתאים.

הערה**:** ודא שמקור המתח מתאים לדירוג המתח של המוצר. המוצר משתמש במתח של 100-240 או 200-240 וולט AC תדר . 50/60 Hz

**.3** לחץ על לחצן ההפעלה שבחלקו הקדמי של המוצר ושחרר אותו.

<span id="page-13-0"></span>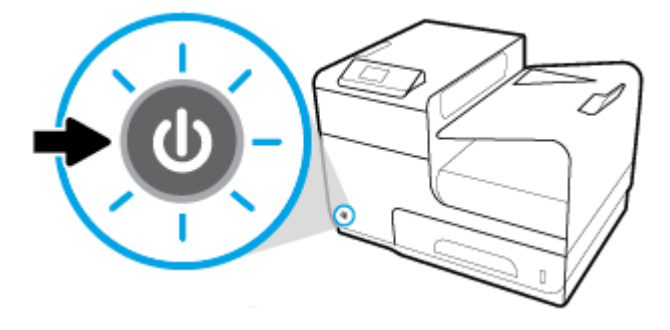

## ניהול צריכת חשמל

מדפסות dw352 PageWide HP כוללות מאפייני ניהול צריכת חשמל שיכולים להפחית את צריכת החשמל ולחסוך באנרגיה.

- מצב 'שינה' מעביר את המוצר למצב של צריכת חשמל מופחתת אם הוא לא היה פעיל במשך פרק זמן מסוים. בלוח הבקרה ניתן להגדיר את משך הזמן שיחלוף לפני כניסת המוצר למצב 'שינה'.
- המאפיין 'תזמון להפעלה/כיבוי' מאפשר לך להפעיל או לכבות את המוצר באופן אוטומטי בימים ובשעות שאתה מגדיר באמצעות לוח הבקרה. לדוגמה, תוכל להגדיר את כיבוי המוצר בשעה 6 בבוקר בימים ראשון עד חמישי.

#### הגדרת משך הזמן של מצב **'**שינה**'**

- **.1** במסך הבית של לוח הבקרה, בחר הגדרה )השתמש בלחצן או במידת הצורך ,(ולחץ על OK .
	- **.2** בחר הגדרות מדפסת, ולחץ על OK .
	- **.3** בחר ניהול צריכת חשמל, ולחץ על OK .
		- **.4** בחר מצב שינה, ולחץ על OK.
	- **.5** בחר אחת מאפשרויות מרווח הזמן, ולחץ על OK.

כשהמוצר אינו פעיל במשך הזמן שבחרת, הוא עובר למצב של צריכת חשמל מופחתת.

#### תזמון המוצר להפעלה או לכיבוי

- **.1** במסך הבית של לוח הבקרה, בחר הגדרה )השתמש בלחצן או במידת הצורך ,(ולחץ על OK .
	- **.2** בחר הגדרות מדפסת, ולחץ על OK .
	- **.3** בחר ניהול צריכת חשמל, ולחץ על OK .
	- **.4** בחר תזמון של הפעלה/כיבוי, ולחץ על OK.
	- **.5** בחר תזמון של הפעלה או תזמון של כיבוי, ולחץ על OK.
		- **.6** בחר את היום והשעה שברצונך לתזמן ולחץ על OK.

המוצר מופעל ונכבה בשעה וביום שאתה בוחר .

#### כיבוי המוצר

הודעה**:** אין לכבות את המוצר כאשר חסרה בו מחסנית. פעולה זו עלולה לגרום נזק למוצר.

**▲** לחץ על לחצן ההפעלה/כיבוי שבחלקה הקדמי של מדפסת dw352 PageWide HP ושחרר אותו.

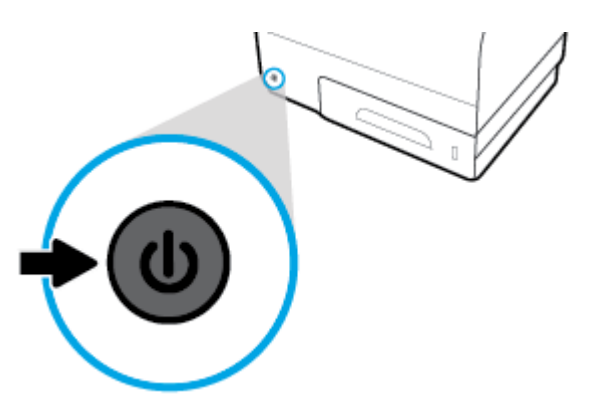

<span id="page-14-0"></span>בלוח הבקרה מופיעה הודעת אזהרה אם אתה מנסה לכבות את המוצר כאשר מחסנית אחת או כמה מחסניות חסרות.

הודעה**:** כדי למנוע בעיות באיכות ההדפסה, כבה את המוצר רק באמצעות לחצן ההפעלה/כיבוי בחזית. אין לנתק את המוצר מתקע החשמל , לכבות את מפצל החשמל או להשתמש בכל שיטה אחרת.

# שימוש בלוח הבקרה

- לחצני תפריטים בלוח הבקרה
	- ניווט [בתפריט](#page-15-0) בלוח הבקרה
- לחצני פעולה בלוח [הבקרה](#page-15-0)
- מצב החומרים [המתכלים](#page-16-0) בלוח הבקרה
	- [מאפייני](#page-16-0) העזרה

הערה**:** הטקסט הקטן שמופיע בלוח הבקרה אינו מיועד להצגה ממושכת.

# לחצני תפריטים בלוח הבקרה

הלחצנים שבלוח הבקרה של מדפסות dw352 PageWide HP מאפשרים לך להציג את התפריטים במסך התצוגה ולנווט בהם.

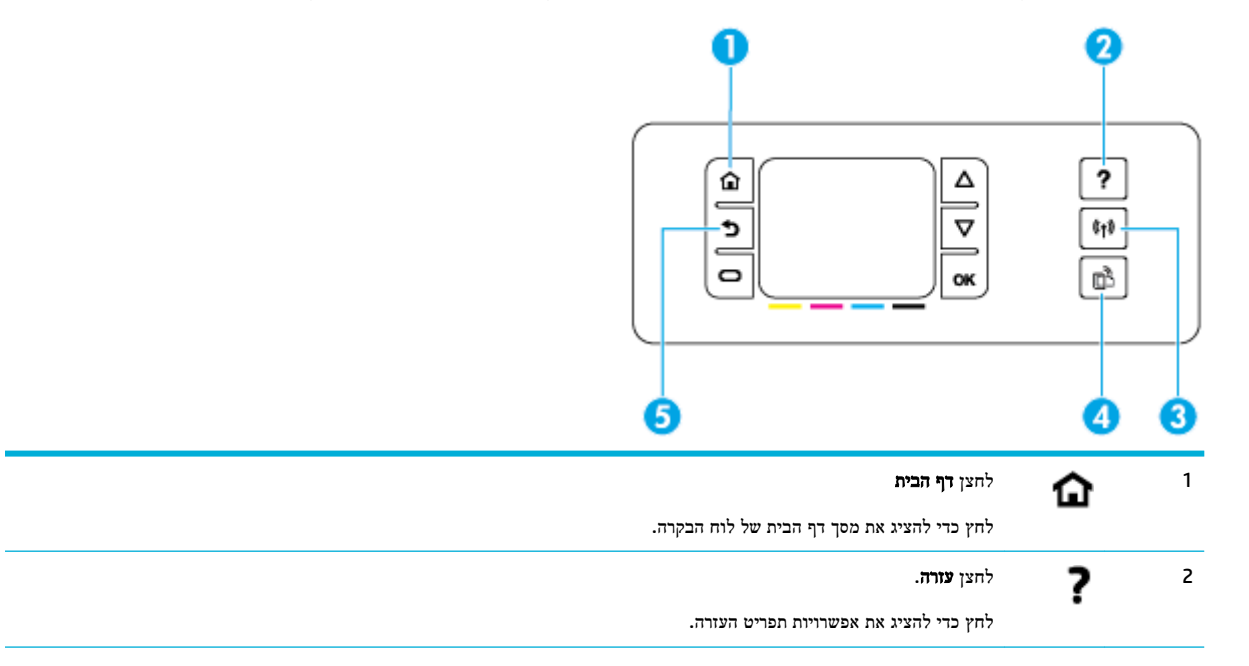

<span id="page-15-0"></span>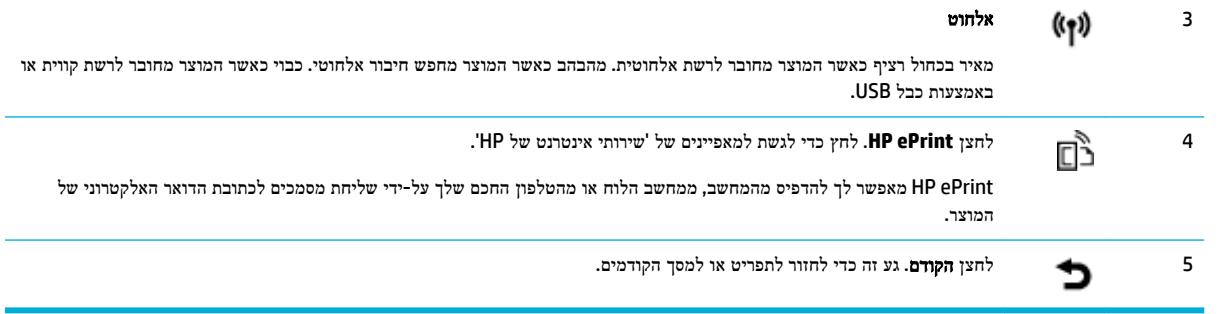

## ניווט בתפריט בלוח הבקרה

לחצני לוח הבקרה מאפשרים לך לגלול בין תפריטים ולבחור בין האפשרויות המופיעות ברשימת תפריטים.

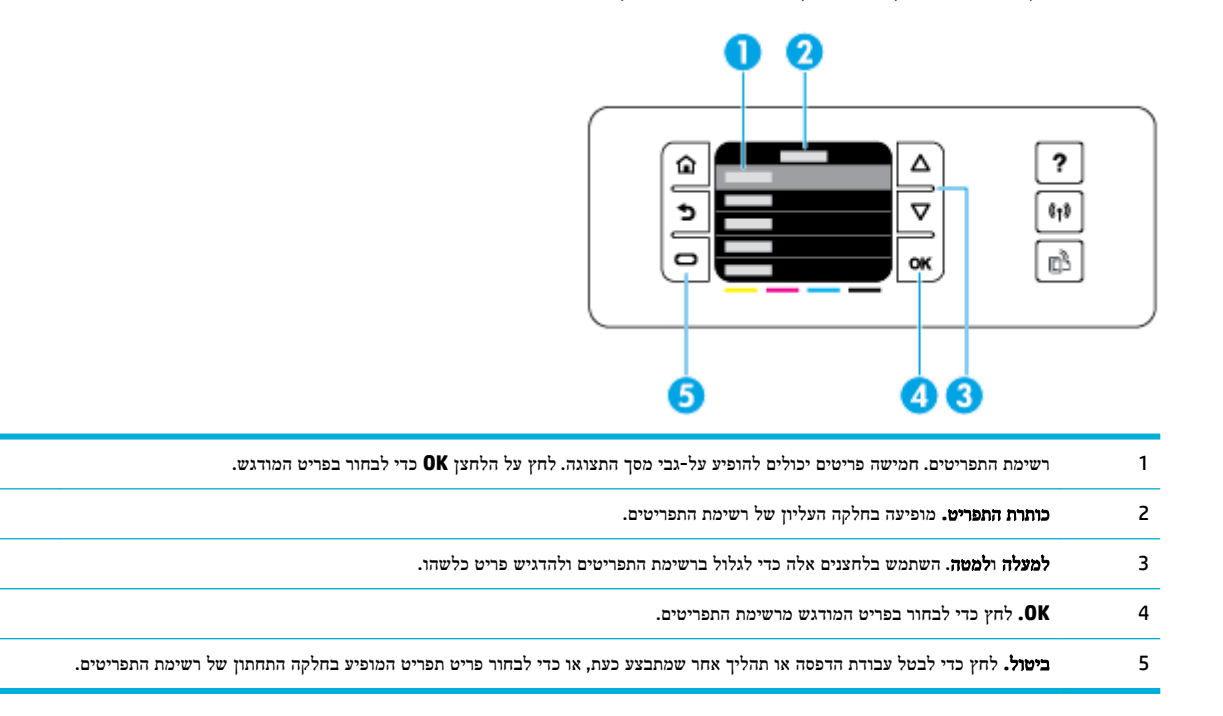

## לחצני פעולה בלוח הבקרה

לפעמים לוח הבקרה מציג הודעה המבקשת לבטל תהליך כלשהו, כגון עבודת הדפסה, או כדי לבחור בין שתי אפשרויות: לדוגמה, **ביטול** או המשך. אפשרויות אלה מופיעות בחלקה התחתון של רשימת התפריטים במסך התצוגה.

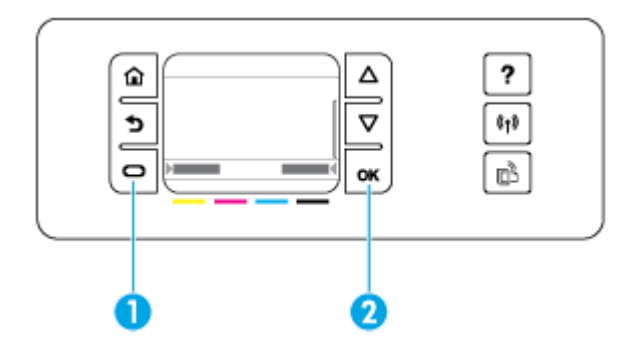

<span id="page-16-0"></span>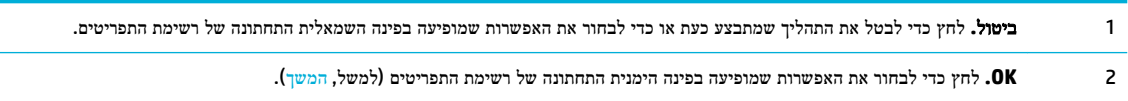

# מצב החומרים המתכלים בלוח הבקרה

ניתן לבדוק את מפלסי הדיו של PageWide HP דרך לוח הבקרה של המדפסת.

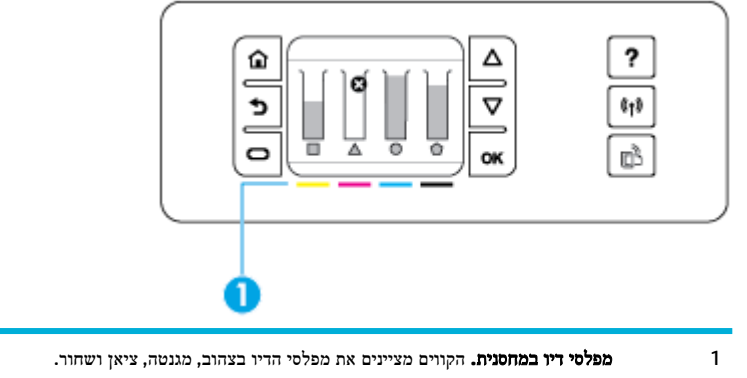

- **.1** במסך הבית של לוח הבקרה, בחר מידע מחסנית )השתמש בלחצן או במידת הצורך ,(ולחץ על OK .
	- **.2** בחר מפלסים משוערים, ולאחר מכן לחץ על OK .

לוח הבקרה מציג את מפלס הדיו עבור כל אחת מארבע המחסניות להדפסה בצבע.

### מאפייני העזרה

מדפסות dw352 PageWide HP כוללות עזרה מובנית שניתן לגשת אליה מלוח הבקרה. מאפייני העזרה כוללים עצות, מידע חשוב על המוצר שניתן להציג או להדפיס והנפשות המציגות את אופן ביצוע המשימות או פתרון הבעיות.

כדי להציג את מאפייני העזרה, לחץ על בלוח הבקרה של המדפסת.

- מידע על המדפסת
	- עזרה [הנפשות](#page-17-0)

## מידע על המדפסת

'דוח מצב של המדפסת' מציג את המידע הבא על מדפסת dw352 PageWide HP שברשותך:

- שם ומספר הדגם
	- מק"ט המוצר
- מזהה שירות מוצר
- מספר גרסת הקושחה הנוכחית
- מידע על השימוש, המצב וההגדרות )אם אתה מדפיס את פרטי המוצר המלאים ואת דפי הדוח על מצב המדפסת(

#### הצגה או הדפסה של **'**דוח מצב של המדפסת**'**

- **.1** במסך הבית של לוח הבקרה, בחר הגדרה )השתמש בלחצן או במידת הצורך ,(ולחץ על OK .
	- **.2** בחר הדפסת דוחות, ולחץ על OK .
	- **.3** בחר דוח מצב מדפסת, ולחץ על OK .

### עזרה **-** הנפשות

<span id="page-17-0"></span>מאפיין העזרה המובנה מכיל הנפשות המציגות את אופן ביצוע המשימות או פתרון הבעיות. כדי לבחור ולהציג הנפשה זמינה בנושא העזרה:

- **.1** בלוח הבקרה של המדפסת, לחץ על .
- **.2** בחר כיצד לבצע )השתמש בלחצן או במידת הצורך ,(ולחץ על OK.
	- **.3** בתצוגת לוח הבקרה של המדפסת, בחר את ההנפשה שברצונך להפעיל.

## מצב שקט

כדי לצמצם את הרעשים מהמדפסת, השתמש ב'מצב שקט'. באפשרותך להפעיל מצב זה דרך לוח הבקרה או דרך שרת האינטרנט המשובץ .HP  $5w$  (EWS)

הערה**:** 'מצב שקט' מאט את מהירות המדפסת. אם הוא מפריע לפרודוקטיביות, ניתן לבטל אותו.

## להפעלה או להשבתה של **'**מצב שקט**'** מלוח הבקרה

- **.1** במסך הבית של לוח הבקרה, בחר הגדרה )השתמש בלחצן או במידת הצורך ,(ולחץ על OK .
	- **.2** בחר הגדרות מדפסת, ולחץ על OK .
		- **.3** בחר מצב שקט, ולחץ על OK.
	- **.4** בחר מופעל או כבוי, ולחץ על OK.

# להפעלה או לכיבוי של **'**מצב שקט**'** דרך ה**-EWS**

- **.1** פתח את שרת האינטרנט המשובץ )EWS). לקבלת מידע נוסף, ראה פתח את שרת [האינטרנט](#page-27-0) המשובץ [\)EWS\). .](#page-27-0)
	- **.2** לחץ על הכרטיסייה הגדרות.
	- **.3** במקטע העדפות , לחץ על מצב שקט והפעל או כבה אותו .
		- **.4** לחץ על החל.

# **2** חיבור המוצר

- חיבור המוצר למחשב או לרשת
- [השתמש](#page-21-0) ב[-Direct Fi-Wi](#page-21-0) [לחיבור](#page-21-0) מחשב או התקן למוצר
- <span id="page-18-0"></span>● התקנת תוכנת [מדפסת](#page-23-0) של [HP](#page-23-0) עבור מוצר [אלחוטי](#page-23-0) שכבר נמצא ברשת
	- פתח את תוכנת [המדפסת](#page-23-0) [\)Windows\)](#page-23-0)
		- ניהול [הגדרות](#page-24-0) הרשת

# חיבור המוצר למחשב או לרשת

## לחיבור המוצר באמצעות כבל **USB**

באפשרותך להשתמש בכבל USB לחיבור המוצר למחשב.

מוצר זה תומך בחיבור 2.0 USB. השתמש בכבל USB מסוג A ל-HP .B ממליצה להשתמש בכבל שאורכו אינו עולה על 2 מ'.

הודעה**:** אין לחבר את כבל ה-USB, אלא לאחר שתוכנת ההתקנה תציג הנחיה לכך.

- **.1** צא מכל התוכניות הפתוחות במחשב.
- **.2** התקן את תוכנת המדפסת דרך הכתובת pagewide/com.hp123.( מומלץ (או דרך תקליטור התוכנה של HP שצורף למדפסת, ובצע את ההנחיות שעל-גבי המסך.

הערה**:** אם אתה מתקין במחשב Mac, לחץ על **Start Easy HP About**( אודות Start Easy HP) כדי להתקין את התוכנה.

**.3** כשתתבקש, בחר באפשרות **USB-**חבר את המדפסת למחשב באמצעות כבל **USB**, ולאחר מכן לחץ על הלחצן הבא .

הערה**:** בתיבת דו-שיח מופיעה אזהרה ששירותי האינטרנט לא יהיו זמינים עם התקנת USB. לחץ על כן כדי להמשיך בהתקנת ה-USB או לחץ על לא כדי לבטל אותה.

**.4** כאשר תופיע הנחיה מתאימה, חבר את קצה B Type של כבל ה-USB ליציאת החיבור )1 (בגב המוצר.

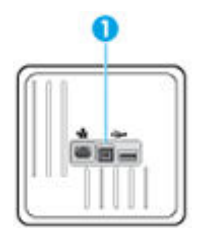

**.5** בתום ההתקנה, הדפס דף מתוכנית כלשהי כדי לוודא שתוכנת ההדפסה מותקנת כהלכה.

## לחיבור המוצר לרשת

המוצר תומך בחיבור לרשת קווית או רשת אלחוטית.

### פרוטוקולי רשת נתמכים

מוצרי dw352 PageWide HP תומכים בפרוטוקולי הרשת הבאים.

<span id="page-19-0"></span>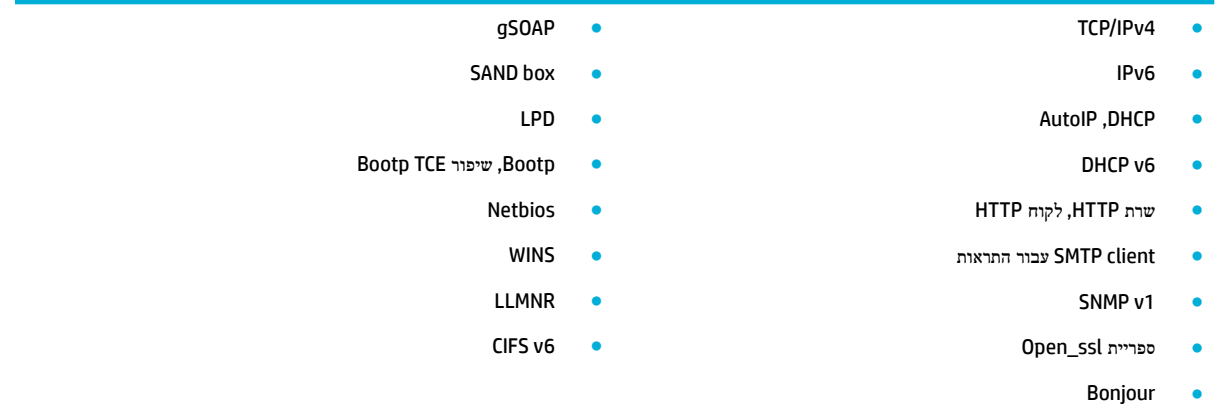

### חיבור המוצר באמצעות רשת קווית

השתמש בהליך זה כדי להתקין את המוצר ברשת קווית באמצעות Windows.

**.1** חבר את כבל ה-Ethernet ליציאת Ethernet( 1) ולרשת.

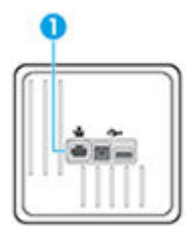

- **.2** הפעל את המוצר.
- **.3** המתן 60 שניות לפני שתמשיך. במהלך זמן זה, הרשת מזהה את המוצר ומקצה כתובת IP או שם מארח למוצר.
	- **.4** במסך הבית של לוח הבקרה, בחר רשת )השתמש בלחצן או במידת הצורך ,(ולחץ על OK .
		- **.5** בחר הגדרות Ethernet, ולחץ על OK .
		- **.6** בחר באפשרות הצג פרטי Ethernet, ולחץ על OK .
		- **.7** לחץ )הדפסה (כדי להדפיס דף עם כתובת ה-IP.

## חיבור המוצר באמצעות רשת אלחוטית **)**בדגמים אלחוטיים בלבד**(**

באפשרותך לחבר את המוצר לרשת אלחוטית באמצעות אחת מהשיטות הבאות.

- כדי לחבר את המוצר לרשת אלחוטית באמצעות 'אשף הגדרת הרשת [האלחוטית](#page-20-0)'
	- לחיבור המוצר לרשת אלחוטית [באמצעות](#page-20-0) [WPS](#page-20-0)
		- לחיבור ידני של המוצר לרשת [אלחוטית](#page-21-0)

אם הנתב האלחוטי שברשותך אינו תומך בהגדרה מוגנת על-ידי Fi-Wi( WPS ,)קבל את הגדרות הרשת של הנתב האלחוטי ממנהל המערכת , או בצע את המשימות הבאות.

- השג את השם של הרשת האלחוטית או את מזהה ערכת השירותים )SSID) שלה.
	- ברר מהם סיסמת האבטחה או מפתח ההצפנה של הרשת האלחוטית.

...<br>**② הערה:** לפני התקנת תוכנת המוצר, ודא שהמוצר לא מחובר לרשת באמצעות כבל אתרנט.

#### כדי לחבר את המוצר לרשת אלחוטית באמצעות **'**אשף הגדרת הרשת האלחוטית**'**

התקנת המוצר ברשת האלחוטית באמצעות 'אשף הגדרת הרשת האלחוטית' היא השיטה הטובה ביותר.

- **.1** במסך הבית של לוח הבקרה, בחר רשת )השתמש בלחצן או במידת הצורך ,(ולחץ על OK .
	- **.2** בחר הגדרות אלחוט, ולחץ על OK .
	- **.3** בחר אשף הגדרת הרשת האלחוטית, ולחץ על OK.
- <span id="page-20-0"></span>**.4** המוצר סורק כדי לחפש רשתות אלחוטיות זמינות ומחזיר רשימה של שמות רשתות )SSID .)בחר את ה-SSID עבור הנתב האלחוטי שברשותך מהרשימה, אם הוא זמין. אם ה- SSID של הנתב האלחוטי אינו מופיע ברשימה, בחר הזן שם חדש, ולחץ על OK. השתמש בלחצנים <sub>1</sub> ו- יש ובלחצן OK כדי להזין את שם הרשת. בחר באפשרות בוצע, ולחץ על OK.
	- **.5** בצע אחת מהפעולות הבאות:
	- אם הנתב האלחוטי שברשותך משתמש באבטחת WPA, הזן את ביטוי הסיסמה.
		- אם הנתב האלחוטי שברשותך משתמש באבטחת WEP, הזן את המפתח.
	- **.6** לחץ על OK , והמתן בזמן שהמוצר יוצר חיבור עם הנתב האלחוטי. יצירת החיבור האלחוטי יכולה להימשך מספר דקות.

#### לחיבור המוצר לרשת אלחוטית באמצעות **WPS**

לפני שתוכל לחבר את המדפסת לרשת אלחוטית באמצעות WPS, ודא שברשותך:

● רשת n/g/b802.11 אלחוטית הכוללת נתב או נקודת גישה אלחוטיים מאופשרי-WPS.

הערה**:** המדפסת תומכת בחיבורים באמצעות GHz2.4 בלבד.

● המחשב מחובר לרשת האלחוטית שעליה אתה מתכנן לחבר את המדפסת. ודא שהתקנת את תוכנת המדפסת של HP במחשב.

אם ברשותך נתב )WPS) עם לחצן WPS, פעל לפי שיטת **Button Push**. אם אינך בטוח שהנתב כולל לחצן, פעל לפי שיטת **PIN**.

#### **Push Button** שיטת

- **1.** במסך הבית של לוח הבקרה, בחר רשת (השתמש בלחצן ▲ או ▼ במידת הצורך), ולחץ על OK.
	- **.2** בחר הגדרות אלחוט, ולחץ על OK .
	- **.3** בחר באפשרות הגדרת Protected Fi-Wi, ולחץ על OK .
		- **.4** בחר לחצן, ולחץ על OK.
		- **.5** פעל בהתאם להוראות שעל-גבי המסך.

#### שיטת **PIN**

- **.1** אתר את PIN WPS:
- א**.** במסך הבית של לוח הבקרה, בחר רשת )השתמש בלחצן או במידת הצורך ,(ולחץ על OK .
	- ב**.** בחר הגדרות אלחוט, ולחץ על OK .
- ג**.** בחר באפשרות הגדרת Protected Fi-Wi, ולחץ על OK .
	- ד**.** בחר PIN, ולחץ על OK.
- <span id="page-21-0"></span>**.2** פתח את תוכנית השירות להגדרת התצורה או את התוכנה של הנתב האלחוטי או את נקודת הגישה האלחוטית, ולאחר מכן הזן את הקוד האישי של WPS .
	- ے<br><mark>② הערה:</mark> לקבלת מידע נוסף אודות השימוש בתוכנית השירות להגדרת התצורה, עיין בתיעוד המצורף לנתב או לנקודת הגישה האלחוטית .
		- **.3** המתן כשתי דקות. אם המדפסת מתחברת בהצלחה, המחוון מפסיק להבהב, אך מאיר באופן רציף .

#### לחיבור ידני של המוצר לרשת אלחוטית

במהלך 120 הדקות הראשונות לאחר התקנת המוצר, או לאחר איפוס ברירות המחדל של רשת המוצר )וללא כבל רשת המחובר למוצר,( הרדיו האלחוטי של המוצר ישדר רשת הגדרה אלחוטית עבור המוצר.

שם הרשת הוא "xx-Setup-HP[-שם המוצר."[

הערה**:** "xx "המופיע בשם הרשת מסמן את שני התווים האחרונים בכתובת ה-MAC של המוצר. שם המוצר הוא dw352 PageWide HP .dw

- **.1** ממוצר התומך בחיבור אלחוטי, התחבר לרשת ההגדרה עבור ההתקן.
- **.2** כאשר אתה מחובר לרשת הגדרה זו, פתח דפדפן אינטרנט ופתח את שרת האינטרנט המשובץ של HP( EWS) באמצעות כתובת ה- IP הבאה:
	- 192.168.223.1 ●
	- **.3** חפש את 'אשף ההגדרה האלחוטית' ב-EWS ופעל בהתאם להוראות כדי לחבר את המוצר באופן ידני.

הערה**:** המוצר משתמש ב-DHCP Automatic כברירת מחדל.

# השתמש ב**-Direct Fi-Wi** לחיבור מחשב או התקן למוצר

עם Direct Fi-Wi, באפשרותך להדפיס באופן אלחוטי ממחשב, מטלפון חכם, ממחשב לוח או מהתקן אחרי התומך באלחוט—מבלי להתחבר לרשת אלחוטית קיימת.

#### הנחיות לשימוש ב**-Direct Fi-Wi**

- ודא שהמחשב או ההתקן הנייד כוללים את התוכנות הנדרשות.
- אם אתה משתמש במחשב, ודא שהתקנת את תוכנת המדפסת דרך האתר 123.hp.com/pagewide (מומלץ) או דרך תקליטור התוכנה של HP שצורף למדפסת.
	- אם לא התקנת את תוכנת המדפסת של HP במחשב, התחבר תחילה אל Direct Fi-Wi, ולאחר מכן התקן את תוכנת המדפסת . בחר **אלחוטי** כשתוכנת המדפסת תבקש לציין את סוג החיבור.
- אם אתה משתמש בהתקן נייד, ודא שהתקנת יישום הדפסה תואם. לקבלת מידע נוסף אודות הדפסה מהתקנים ניידים, בקר באתר האינטרנט של הדפסה [מהתקנים](http://www.hp.com/go/mobileprinting) ניידים של [HP](http://www.hp.com/go/mobileprinting) .
	- ודא ש-Direct Fi-Wi עבור המדפסת מופעל .
	- עד חמישה מחשבים והתקנים ניידים יכולים להשתמש באותו חיבור Direct Fi-Wi.
	- ניתן להשתמש בDirect Fi-Wi כשהמדפסת מחוברת גם למחשב באמצעות כבל USB או לרשת באמצעות חיבור אלחוטי.
		- לא ניתן להשתמש בDirect Fi-Wi לצורך חיבור מחשב, התקן נייד או מדפסת לאינטרנט.

## **Wi-Fi Direct** להפעלת

- **.1** במסך הבית של לוח הבקרה, בחר Direct Fi-Wi( השתמש בלחצן או במידת הצורך ,(ולחץ על OK .
	- **.2** אם בתצוגה מופיע ש- Direct Fi-Wi נמצא במצב כבוי, לחץ על )הגדרות ,(והפעל אותו.
- עצה**:** בנוסף, ניתן להפעיל את Direct Fi-Wi משרת האינטרנט המשובץ. לפרטים נוספים על השימוש בשרת האינטרנט המשובץ )EWS,) ראה שרת [האינטרנט](#page-26-0) המשובץ [\)EWS](#page-26-0)) [של](#page-26-0) [HP.](#page-26-0)

## להדפסה מהתקן נייד התומך באלחוט

ודא שהתקנת יישום הדפסה תואם בהתקן הנייד. לקבלת מידע נוסף, בקר באתר האינטרנט הדפסה [מהתקנים](http://www.hp.com/go/mobileprinting) ניידים של [HP](http://www.hp.com/go/mobileprinting) [.](http://www.hp.com/go/mobileprinting)

- **.1** ודא כי הפעלת את Direct Fi-Wi במדפסת.
- **.2** הפעל את חיבור ה-Fi-Wi בהתקן הנייד. לקבלת מידע נוסף, עיין בתיעוד המצורף להתקן הנייד.

הערה**:** אם ההתקן הנייד שברשותך אינו תומך ב-Fi-Wi, לא תוכל להשתמש בDirect Fi-Wi.

- **.3** התחבר לרשת חדשה מההתקן הנייד. השתמש בתהליך הרגיל להתחברות לרשת אלחוטית חדשה או לנקודה חמה. בחר את השם עבור Direct Fi-Wi מרשימת הרשתות האלחוטיות המוצגת, לדוגמה **XXXX PageWide HP-\*\*-DIRECT**( הסימון \*\* מציין את התווים הייחודיים לזיהוי המדפסת ו-XXXX מציין את דגם המדפסת המופיע על-גבי המדפסת.(
	- **.4** הזן את הסיסמה של Direct Fi-Wi כשתתבקש לעשות זאת.
		- **.5** הדפס את המסמך.

## להדפסה ממחשב התומך באלחוט **)Windows)**

- **.1** ודא ש-Direct Fi-Wi עבור המדפסת מופעל .
- **.2** הפעל את חיבור ה-Fi-Wi של המחשב. לקבלת מידע נוסף, עיין בתיעוד המצורף למחשב.

הערה**:** אם המחשב שברשותך אינו תומך ב-Fi-Wi, לא תוכל להשתמש בDirect Fi-Wi.

- **.3** התחבר לרשת חדשה מהמחשב. השתמש בתהליך הרגיל להתחברות לרשת אלחוטית חדשה או לנקודה חמה. בחר את השם עבור -Wi Direct Fi מרשימת הרשתות האלחוטיות המוצגת, לדוגמה **XXXX PageWide HP-\*\*-DIRECT**( הסימון \*\* מציין את התווים הייחודיים לזיהוי המדפסת ו-XXXX מציין את דגם המדפסת המופיע על-גבי המדפסת.(
	- **.4** הזן את הסיסמה של Direct Fi-Wi כשתתבקש לעשות זאת.

הערה**:** כדי למצוא את הסיסמה, במסך הבית של לוח הבקרה, בחר Direct Fi-Wi( השתמש בלחצן או במידת הצורך,( ולחץ על OK.

- **.5** המשך לשלב הבא אם המדפסת מחוברת למחשב דרך רשת אלחוטית. אם המדפסת מחוברת למחשב באמצעות כבל USB, פעל על-פי השלבים שלהלן כדי להתקין את תוכנת המדפסת באמצעות החיבור Direct Fi-Wi של HP:
	- א**.** פתח את תוכנת המדפסת. לקבלת מידע נוסף, ראה פתח את תוכנת [המדפסת](#page-23-0) )[Windows \)](#page-23-0).
		- ב**.** לחץ על הגדרת מדפסת ותוכנות, ולאחר מכן בחר באפשרות חבר מדפסת חדשה.
			- ג**.** כאשר יופיע מסך התוכנה אפשרויות חיבור, בחר באלחוטי .

בחר את תוכנת המדפסת של HP מרשימת המדפסות שאותרו.

- ד**.** פעל בהתאם להוראות שעל-גבי המסך.
	- **.6** הדפס את המסמך.

## להדפסה ממחשב התומך באלחוט **)X OS)**

- **.1** ודא ש-Direct Fi-Wi עבור המדפסת מופעל .
	- **.2** הפעל את חיבור ה-Fi-Wi במחשב.

לקבלת מידע נוסף, עיין בתיעוד שסופק על-ידי Apple.

- <span id="page-23-0"></span>**.3** לחץ על הסמל של Fi-Wi ובחר את השם של Direct Fi-Wi, לדוגמה **XXXX PageWide HP-\*\*-DIRECT**( הסימון \*\* מציין את התווים הייחודיים לזיהוי המדפסת ו-XXXX מציין את דגם המדפסת המופיע על-גבי המדפסת.(
	- **.4** אם Direct Fi-Wi מופעל עם אבטחה, הזן את הסיסמה כשתתבקש לעשות זאת.
		- **.5** הוסף את המדפסת:
		- א**.** פתח את העדפות מערכת.
		- ב**.** לחץ על **Printers(** מדפסות**(**.
		- ג**.** לחץ על + מתחת לרשימת המדפסות מצד שמאל.
- ד**.** בחר את המדפסת מתוך רשימת המדפסות שזוהו )המילה "Bonjour "מופיעה בעמודה הימנית לצד שם המדפסת ,(ולחץ על הוסף.

# התקנת תוכנת מדפסת של **HP** עבור מוצר אלחוטי שכבר נמצא ברשת

אם למוצר כבר יש כתובת IP ברשת אלחוטית וברצונך להתקין תוכנת מוצר במחשב, בצע את השלבים הבאים.

- **.1** קבל את כתובת ה-IP של המוצר:
- א**.** במסך הבית של לוח הבקרה, בחר רשת )השתמש בלחצן או במידת הצורך ,(ולחץ על OK .
	- ב**.** בחר הגדרות Ethernet, ולחץ על OK .
	- ג**.** בחר באפשרות הצג פרטי Ethernet, ולחץ על OK .
- **.2** התקן את תוכנת המדפסת דרך הכתובת pagewide/com.hp123.( מומלץ (או דרך תקליטור התוכנה של HP שצורף למדפסת.
	- **.3** פעל בהתאם להוראות שעל-גבי המסך.
	- **.4** כאשר תתבקש, בחר רשת אלחוטית חבר את המדפסת לרשת האלחוטית ולאינטרנט, ולאחר מכן לחץ על הבא .
		- **.5** מרשימת המדפסות הזמינות, בחר את המדפסת בעלת כתובת ה-IP הנכונה.

# פתח את תוכנת המדפסת **)Windows)**

בהתאם למערכת ההפעלה שברשותך, באפשרותך לפתוח את תוכנת המדפסת באופן הבא:

- **10 Windows**: בשולחן העבודה של המחשב, לחץ על התחל, בחר כל האפליקציות, לחץ על **HP**, לחץ על התיקייה של המדפסת , ולאחר מכן בחר את הסמל הנושא את שם המדפסת.
	- **8.1 Windows**: לחץ על חץ למטה בפינה הימנית התחתונה של מסך 'התחל' ובחר את שם המדפסת,
- **8 Windows**: לחץ לחיצה ימנית על אזור ריק במסך 'התחל', לחץ על כל האפליקציות בסרגל האפליקציות ולאחר מכן בחר את שם המדפסת.
- **7 Windows**, **Vista Windows**, ו-**XP Windows**: בשולחן העבודה של המחשב, לחץ על התחל, בחר כל התוכניות, לחץ על **HP**, לחץ על התיקייה של המדפסת, ולאחר מכן בחר את הסמל הנושא את שם המדפסת.

# ניהול הגדרות הרשת

- הצגה או שינוי של הגדרות רשת
- הגדרה או שינוי של סיסמת המוצר
- הגדרה ידנית של פרמטרי IP/TCP מלוח הבקרה
	- הגדרות מהירות קישור [והדפסה](#page-25-0) דו-צדדית

## הצגה או שינוי של הגדרות רשת

השתמש בשרת האינטרנט המשובץ של HP כדי להציג או לשנות את הגדרות תצורת ה-IP.

- **.1** קבל את כתובת ה-IP של המוצר:
- <span id="page-24-0"></span>א**.** במסך הבית של לוח הבקרה, בחר רשת )השתמש בלחצן או במידת הצורך ,(ולחץ על OK .
	- ב**.** בחר הגדרות Ethernet, ולחץ על OK .
	- ג**.** בחר באפשרות הצג פרטי Ethernet, ולחץ על OK .
- **.2** הקלד את כתובת ה-IP של המוצר בשורת הכתובת של דפדפן אינטרנט כדי לפתוח את שרת האינטרנט המשובץ של HP.
	- **.3** לחץ על הכרטיסיה רשת כדי לקבל את מידע הרשת. באפשרותך לשנות את ההגדרות בהתאם לצורך.

## הגדרה או שינוי של סיסמת המוצר

השתמש בשרת האינטרנט המשובץ של HP כדי להגדיר סיסמה או להחליף סיסמה קיימת עבור מוצר ברשת, כדי למנוע ממשתמשים לא מורשים לשנות את הגדרות המוצר.

- **.1** קבל את כתובת ה-IP של המוצר:
- א**.** במסך הבית של לוח הבקרה, בחר רשת )השתמש בלחצן או במידת הצורך ,(ולחץ על OK .
	- ב**.** בחר הגדרות Ethernet, ולחץ על OK .
	- ג**.** בחר באפשרות הצג פרטי Ethernet, ולחץ על OK .
- **.2** הקלד את כתובת ה-IP של המוצר בשורת הכתובת של דפדפן אינטרנט. לחץ על הכרטיסייה הגדרות, לחץ על אבטחה, ולאחר מכן לחץ על הקישור **הגדרות סיסמה.**

הערה**:** אם הסיסמה הוגדרה כבר קודם לכן, תתבקש להקליד אותה. הקלד "admin"בשדה של שם המשתמש והסיסמה, ולאחר מכן לחץ על החל.

- **.3** הקלד את הסיסמה החדשה בשדה סיסמה ובשדה אישור סיסמה.
	- **.4** בתחתית החלון, לחץ על החל כדי לשמור את הסיסמה.

## הגדרה ידנית של פרמטרי **IP/TCP** מלוח הבקרה

השתמש בתפריטי לוח הבקרה כדי להגדיר ידנית כתובת 4IPv, מסיכת רשת משנה ושער ברירת מחדל.

- **.1** במסך הבית של לוח הבקרה, בחר רשת )השתמש בלחצן או במידת הצורך ,(ולחץ על OK .
	- **.2** בחר הגדרות Ethernet, ולחץ על OK .
	- **.3** בחר הגדרות מתקדמות, ולאחר מכן לחץ על OK .
		- **.4** בחר הגדרות IP, ולחץ על OK.
		- **.5** בחר ידנית )סטטי(, ולחץ על OK.
- **.6** בחר אחת מהאפשרויות הבאות, ולחץ על OK:
	- כתובת IP
	- מסיכת רשת משנה
	- שער ברירת מחדל
- <span id="page-25-0"></span><mark>7</mark>. השתמש בלחצנים <u>▲</u> ו- ▼ ובלחצן ➡ (הבא) כדי להזין את כתובת ה- IP, את מסיכת רשת המשנה, או את שער ברירת המחדל, ולחץ על  $\overline{\phantom{nn}}$ הבא).
	- **.8** לחץ על )החל.(

## הגדרות מהירות קישור והדפסה דו**-**צדדית

הערה**:** מידע זה מתייחס לרשתות אתרנט )ולרשתות קוויות (בלבד. הוא אינו רלוונטי לרשתות אלחוטיות.

מהירות הקישור ומצב התקשורת של שרת ההדפסה מוכרחים להתאים לרכזת הרשת. ברוב המצבים עליך להשאיר את המוצר במצב אוטומטי . שינויים שגויים של מהירות הקישור והגדרות ההדפסה הדו-צדדית עשויים למנוע מהמוצר ליצור תקשורת עם התקני רשת אחרים. אם עליך לבצע שינויים, השתמש בלוח הבקרה של המדפסת.

## הערה**:**

- ההגדרה מוכרחה להתאים למוצר הרשת שאליו אתה מתחבר )רכזת רשת, מתג, שער, נתב או מחשב.(
- ביצוע שינויים בהגדרות אלה גורם לכיבוי ולאחר מכן להפעלה של המוצר. בצע שינויים רק כאשר המוצר אינו פעיל.
	- **.1** במסך הבית של לוח הבקרה, בחר רשת )השתמש בלחצן או במידת הצורך ,(ולחץ על OK .
		- **.2** בחר הגדרות Ethernet, ולחץ על OK .
		- **.3** בחר הגדרות מתקדמות, ולאחר מכן לחץ על OK .
			- **.4** בחר מהירות קישור, ולחץ על OK.
		- **.5** בחר אחת מהאפשרויות הבאות, ולאחר מכן לחץ על OK:

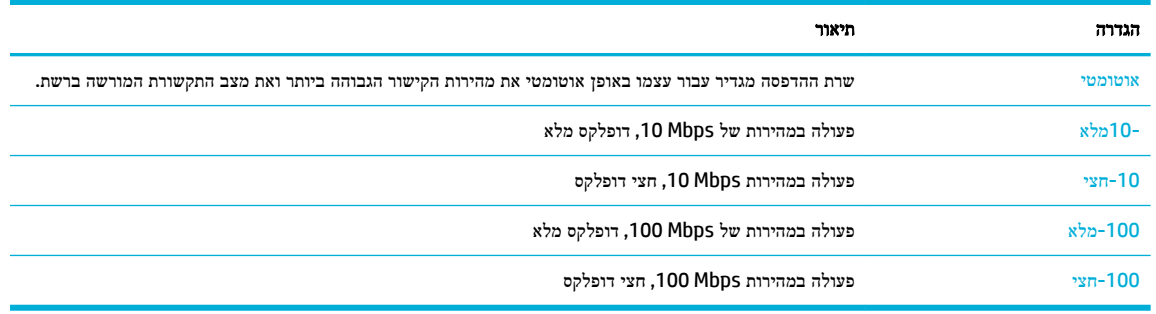

# <span id="page-26-0"></span>**3** ניהול מדפסת ושירותים

- שרת האינטרנט המשובץ )EWS) של HP
	- שירותי [אינטרנט](#page-29-0)
	- מאפייני [האבטחה](#page-32-0) של המוצר
- [\)Windows\(](#page-33-0) [המדפסת](#page-33-0) תוכנת-ב [HP Printer Assistant](#page-33-0)
	- [\)HP Utility \(OS X](#page-35-0) [השירות](#page-35-0) תוכנית●
		- [\)AirPrint™ \(OS X](#page-35-0) ●

# שרת האינטרנט המשובץ **)EWS)** של **HP**

- אודות שרת האינטרנט המשובץ )EWS)
	- אודות קובצי Cookie
- פתח את שרת [האינטרנט](#page-27-0) המשובץ [\)EWS\).](#page-27-0)
	- [מאפיינים](#page-27-0)

## אודות שרת האינטרנט המשובץ **)EWS)**

המוצר מצויד בשרת האינטרנט המשובץ )EWS) של HP, המעניק גישה לפרטים על פעילויות המוצר והרשת. EWS מספק סביבה שבה עשויים לפעול יישומי אינטרנט, באופן שדומה מאוד לדרך שבה מערכת הפעלה, כגון Windows, מספקת סביבת פעולה לתוכניות במחשב . ניתן להציג פלט של תוכניות אלה בדפדפן אינטרנט.

שרת האינטרנט המשובץ )EWS) שוכן בהתקן חומרה )כגון מדפסת HP) או בקושחה, במקום כתוכנה שנטענה בשרת רשת.

היתרון של שרת האינטרנט המשובץ הוא בממשק שהוא מעניק למוצר, ממשק שבו יכול להשתמש כל מי שברשותו מוצר מחובר לרשת ומחשב. אין שום תוכנה מיוחדת להתקין או להגדיר, אולם במחשב יש צורך בדפדפן אינטרנט נתמך. כדי לקבל גישה לשרת האינטרנט המשובץ, הקלד את כתובת ה-IP של המוצר בשורת הכתובת בדפדפן.

## אודות קובצי **Cookie**

שרת האינטרנט המשובץ ממקם קובצי טקסט קטנים מאוד )קובצי Cookie) בכונן הקשיח בזמן הגלישה באינטרנט. קבצים אלה מאפשרים ל-EWS לזהות את המחשב שלך בפעם הבאה שתבקר באתר. לדוגמה, אם הגדרת את שפת EWS, קובץ Cookie יעזור למערכת לזכור את השפה שנבחרה כך שבפעם הבאה שתיגש ל-EWS, הדפים יוצגו באותה שפה. למרות שקובצי Cookie מסוימים נמחקים בסוף כל הפעלה )כגון קובץ ה-Cookie שמאחסן את השפה שנבחרה ,(קבצים אחרים )כגון קובץ ה-Cookie שמאחסן את ההעדפות הספציפיות ללקוח( מאוחסנים במחשב עד שתמחק אותם באופן ידני.

חשוב**:** קובצי ה-Cookie, המאוחסנים במחשב על-ידי שרת האינטרנט המשובץ, משמשים רק לשמירת ההגדרות במחשב או לשיתוף מידע בין המדפסת למחשב. קובצי Cookie אלה אינם נשלחים לאתרי האינטרנט של HP.

באפשרותך להגדיר את תצורת הדפדפן לקבל את כל קובצי ה-Cookie או להתריע בכל פעם שקובץ Cookie מוצע למחשב, הגדרה המאפשרת לך להחליט אם לקבל או לדחות את קובץ ה-Cookie. ניתן גם להשתמש בדפדפן להסרת קובצי Cookie בלתי רצויים.

בהתאם למדפסת שברשותך, אם תשבית קובצי Cookie, תשבית גם אחד או יותר מהמאפיינים הבאים:

- פתיחת היישום במקום שממנו יצאת )שימושי במיוחד בעת השימוש באשפי הגדרה.(
	- שמירה בזיכרון של הגדרת שפת הדפדפן של EWS.
		- התאמה אישית של דף הבית של EWS.

<span id="page-27-0"></span>לקבלת מידע אודות שינוי הגדרות פרטיות וקובצי Cookie ואודות הצגה או מחיקה של קובצי Cookie, עיין בתיעוד הזמין בדפדפן האינטרנט.

## פתח את שרת האינטרנט המשובץ **)EWS).**

כדי לפתוח את שרת האינטרנט המשובץ )EWS ,)בצע את הפעולות הבאות :

● בדפדפן אינטרנט נתמך, הקלד את כתובת ה-IP של המוצר בשורת הכתובת.

כדי לקבל את כתובת ה- IP, בצע את הפעולות הבאות:

- א**.** במסך הבית של לוח הבקרה, בחר רשת )השתמש בלחצן או במידת הצורך ,(ולחץ על OK .
	- ב**.** בחר הגדרות Ethernet, ולחץ על OK .
	- ג**.** בחר באפשרות הצג פרטי Ethernet, ולחץ על OK .
- בתוכנת המדפסת, פתח את Assistant Printer HP ובכרטיסייה הדפסה , לחץ על דף הבית של המדפסת **)EWS)**.

לקבלת מידע נוסף, ראה [פתח](#page-33-0) את [Assistant Printer HP](#page-33-0).

● ב-X OS, השתמש בתוכנית השירות Utility HP או לחץ על **Preferences System**( העדפות מערכת < (**Printers**( מדפסות < ( **Show Printer** ) > כללי )**General**) > מתכלים וחומרים אפשרויות )**HP PageWide 352dw** > **Options & Supplies Webpage**( הצג את דף האינטרנט של המדפסת.(

הערה**:** אם אירעה שגיאה בעת פתיחת שרת האינטרנט המשובץ של HP, ודא שהגדרות ה-proxy עבור הרשת נכונות.

עצה**:** לאחר פתיחת כתובת ה-URL, צור עבורה סימנייה כדי שתוכל לחזור אליה במהירות בעתיד.

### מאפיינים

- כרטיסייה 'דף הבית'
- [כרטיסייה](#page-28-0) 'שירותי אינטרנט'
	- [כרטיסייה](#page-28-0) 'רשת'
	- [הכרטיסייה](#page-28-0) 'כלים'
	- [הכרטיסייה](#page-29-0) 'הגדרות'

יים.<br>**| <mark>אינרה: עשינוי הגדרות רשת בשרת האינטרנט המשובץ עלול להשבית חלק ממאפייני המוצר או תוכנת המוצר.**</mark>

## כרטיסייה **'**דף הבית**'**

השתמש בכרטיסייה **דף הבית** כדי לגשת לפריטים הנמצאים בשימוש לעתים קרובות דרך הכרטיסיות **שירותים, רשת, כלים והגדרות**.

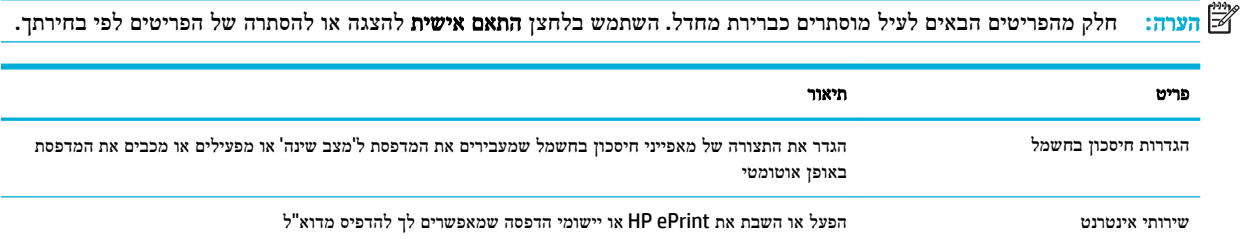

<span id="page-28-0"></span>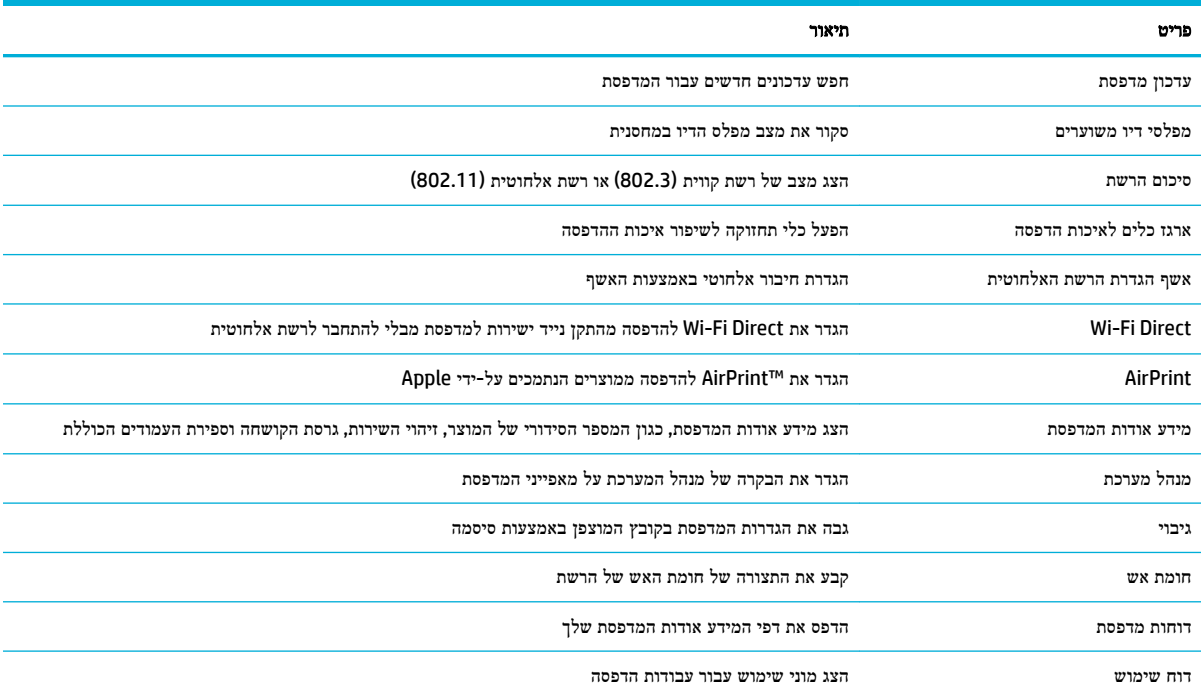

הערה**:** הגדרות הדף נשמרות באופן אוטומטי בקובצי ה-Cookie של דפדפן האינטרנט. אם קובצי ה-Cookie שבדפדפן האינטרנט נמחקים, הגדרות אלה לא נשמרות.

## כרטיסייה **'**שירותי אינטרנט**'**

השתמש בכרטיסייה שירותי אינטרנט כדי להגדיר ולהפעיל את שירותי האינטרנט של HP עבור מוצר זה. עליך להפעיל את שירותי האינטרנט של HP כדי להשתמש במאפיין HP כדי לה

## כרטיסייה **'**רשת**'**

השתמש בכרטיסייה רשת להגדרה ולאבטחה של הגדרות הרשת עבור המוצר כאשר הוא מחובר לרשת מבוססת IP. הכרטיסייה רשת אינה מופיעה אם המוצר מחובר לסוגי רשתות אחרים.

## הכרטיסייה **'**כלים**'**

השתמש בכרטיסייה **כלים** כדי להציג או לנהל תוכניות שירות של מוצרים.

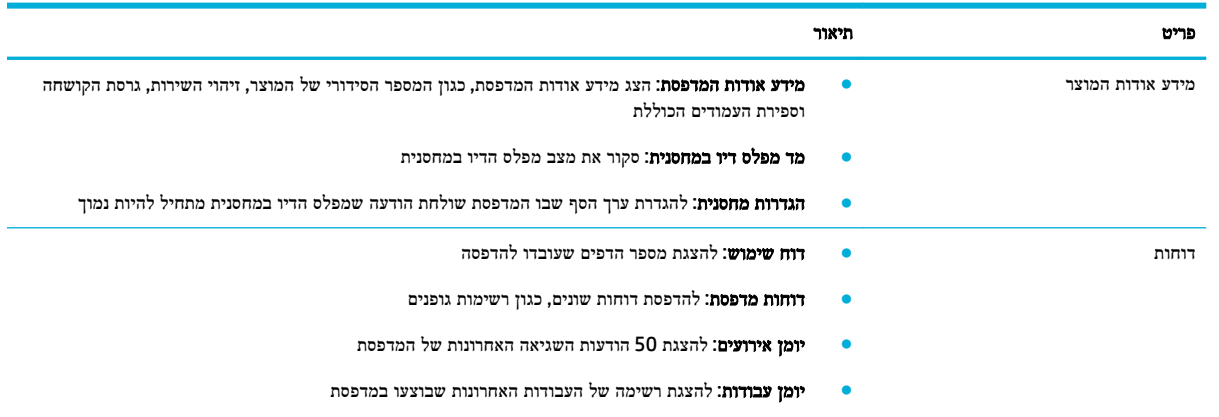

<span id="page-29-0"></span>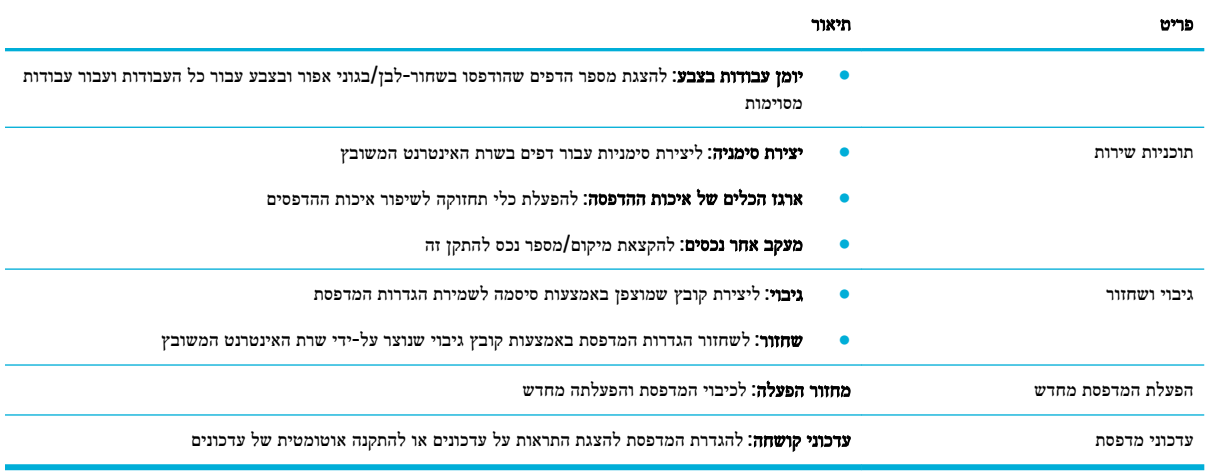

## הכרטיסייה **'**הגדרות**'**

השתמש בכרטיסייה **הגדרות** להגדרת אפשרויות שונות הקיימות במוצר ולשמירה עליהן, לרבות הגדרות של ניהול צריכת החשמל, תאריך ושעה, הדפסה ונייר, התראות שנשלחות בדואר אלקטרוני, הגדרות ברירת המחדל של היצרן והגדרות חומת אש.

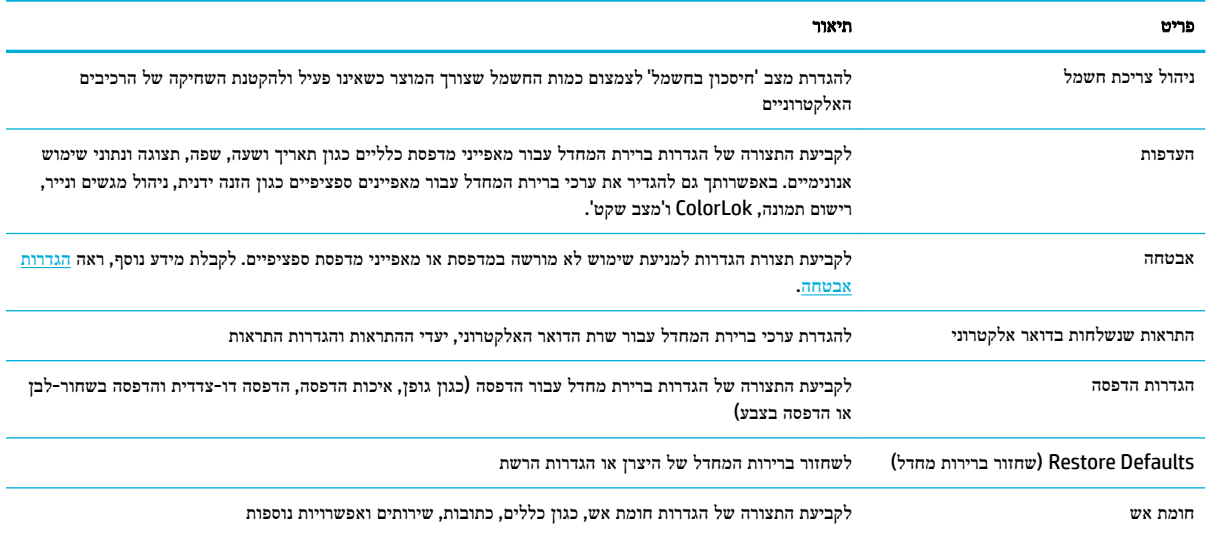

## שירותי אינטרנט

- מהם 'שירותי אינטרנט'?
- $\,$  הגדרת 'שירותי הגדרת'
- שימוש [בשירותי](#page-31-0) אינטרנט
- הסרת 'שירותי [אינטרנט](#page-31-0)'

## מהם **'**שירותי אינטרנט**'?**

המדפסת מציעה פתרונות חדשניים מותאמי אינטרנט שיסייעו לך לגשת במהירות לאינטרנט, לגשת למסמכים ולהדפיס אותם במהירות רבה יותר ובפחות טרחה - וכל זאת ללא שימוש במחשב. <span id="page-30-0"></span>הערה**:** כדי שתוכל להשתמש במאפייני אינטרנט אלה, המדפסת צריכה להיות מחוברת לאינטרנט )באמצעות כבל Ethernet או חיבור אלחוטי .(אינך יכול להשתמש במאפייני אינטרנט אלה אם המדפסת מחוברת באמצעות כבל USB.

## **HP ePrint**

ePrint HP הוא שירות של HP המוצע ללא תשלום ומאפשר לך להדפיס אל המדפסת התומכת ב-ePrint HP שברשותך בכל עת, מכל מיקום שהוא. השימוש בו פשוט כמו שליחת דוא"ל לכתובת דוא"ל המוקצית למדפסת שברשותך כאשר אתה מפעיל את 'שירותי אינטרנט ' במדפסת. אין צורך בתוכנות או מנהלי התקן מיוחדים. אם אתה יכול לשלוח דוא"ל, תוכל להדפיס מכל מקום, באמצעות ePrint HP.

אייים <del>.</del><br>7∛≣ הערה:

- באפשרותך להירשם לחשבון באתר האינטרנט [Connected HP](http://www.hpconnected.com)( ייתכן שאתר זה אינו זמין בכל המדינות/אזורים ,(ולהיכנס כדי לקבוע את הגדרות ePrint.
- לאחר שאתה נרשם לקבלת חשבון באתר האינטרנט Connected HP, באפשרותך להיכנס כדי להציג את מצב עבודת ePrint HP שלך, לנהל את תור מדפסת ePrint HP שלך, לשלוט במי שיכול להשתמש בכתובת הדואר האלקטרוני ePrint HP של המדפסת כדי להדפיס ולקבל עזרה עבור ePrint HP.

## הגדרת **'**שירותי אינטרנט**'**

לפני שתגדיר את 'שירותי אינטרנט', ודא כי המדפסת מחוברת לאינטרנט באמצעות חיבור לרשת אתרנט או לרשת אלחוטית.

להגדרת 'שירותי אינטרנט', השתמש באחת מהשיטות הבאות.

### להגדרת **'**שירותי אינטרנט**'** באמצעות לוח הבקרה

- **.1** במסך הבית של לוח הבקרה, בחר הגדרה )השתמש בלחצן או במידת הצורך ,(ולחץ על OK .
	- **.2** בחר שירותי אינטרנט, ולחץ על OK .
	- **.3** לחץ על OK כדי לקבל את תנאי השימוש של שירותי האינטרנט ולהפוך אותם לזמינים.
		- **.4** לחץ על OK כדי לאפשר למדפסת לחפש עדכוני מוצר באופן אוטומטי .

הערה**:** אם תתבקש לציין הגדרות Proxy ואם הרשת שלך משתמשת בהגדרות Proxy, פעל בהתאם להנחיות שעל-גבי המסך להגדרת שרת Proxy. אם פרטי ה-proxy אינם ברשותך, צור קשר עם מנהל המערכת שלך או עם האדם שהגדיר את הרשת.

- **.5** אם מופיע המסך עדכונים זמינים, לחץ על OK.
- **.6** כאשר המדפסת מחוברת לשרת, המדפסת מדפיסה דף מידע. עקוב אחר ההנחיות בדף המידע כדי לסיים את ההתקנה.

### להגדרת **'**שירותי אינטרנט**'** באמצעות שרת האינטרנט המשובץ

- **.1** פתח את שרת האינטרנט המשובץ )EWS). לקבלת מידע נוסף, ראה פתח את שרת [האינטרנט](#page-27-0) המשובץ [\)EWS\)..](#page-27-0)
	- **.2** לחץ על הכרטיסייה שירותי אינטרנט.
- **.3** במקטע הגדרות שירותי אינטרנט, לחץ על הגדרה, לחץ על המשך, ופעל בהתאם להנחיות שעל-גבי המסך כדי לקבל את תנאי השימוש .
	- **.4** אם תתבקש, בחר לאפשר למדפסת לבדוק אם קיימים עדכוני מדפסת ולהתקין אותם.

הערה**:** אם תתבקש לציין הגדרות Proxy ואם הרשת שלך משתמשת בהגדרות Proxy, פעל בהתאם להנחיות שעל-גבי המסך להגדרת שרת Proxy. אם פרטי ה-proxy אינם ברשותך, צור קשר עם מנהל המערכת שלך או עם האדם שהגדיר את הרשת.

**.5** כאשר המדפסת מחוברת לשרת, המדפסת מדפיסה דף מידע. עקוב אחר ההנחיות בדף המידע כדי לסיים את ההתקנה.

## שימוש בשירותי אינטרנט

## **HP ePrint**

כדי להשתמש בePrint HP, בצע את השלבים הבאים:

- ודא שהמחשב או ההתקן הנייד שברשותך תומך בחיבור לאינטרנט ובשימוש בדואר אלקטרוני.
	- הפעל 'שירותי אינטרנט' במדפסת'. לקבלת מידע נוסף, ראה הגדרת 'שירותי [אינטרנט](#page-30-0)'.

<span id="page-31-0"></span>לקבלת מידע נוסף על ניהול והגדרת התצורה של הגדרות ePrint HP ועל המאפיינים החדשים ביותר, בקר באתר [Connected HP](http://www.hpconnected.com) . ייתכן שאתר זה אינו זמין בכל המדינות/האזורים .

#### להדפסת מסמכים באמצעות **ePrint HP**

- **.1** במחשב או בהתקן הנייד שברשותך, פתח את יישום הדואר האלקטרוני שלך.
- **.2** צור הודעת דואר אלקטרוני חדשה ולאחר מכן צרף את הקובץ שברצונך להדפיס.
- **.3** הזן את כתובת הדואר האלקטרוני של ePrint HP בשדה "אל", ולאחר מכן בחר באפשרות לשליחת ההודעה .

הערה**:** אל תזין אף כתובת דואר אלקטרוני נוספת בשדות "אל" או "עותק". שרת הePrint HP אינו מקבל עבודות הדפסה אם מצוינות כתובות דואר אלקטרוני רבות.

#### לאיתור כתובת הדואר האלקטרוני של **ePrint HP**

- **.1** במסך הבית של לוח הבקרה, בחר הגדרה )השתמש בלחצן או במידת הצורך ,(ולחץ על OK .
	- **.2** בחר שירותי אינטרנט, ולחץ על OK .
	- **.3** בחר הצג כתובת דואר אלקטרוני, ולחץ על OK.

#### לכיבוי **ePrint HP** מלוח הבקרה

- **.1** במסך הבית של לוח הבקרה, בחר הגדרה )השתמש בלחצן או במידת הצורך ,(ולחץ על OK .
	- **.2** בחר שירותי אינטרנט, ולחץ על OK .
	- **.3** בחר ePrint HP, ולחץ על OK ובצע כיבוי.

#### לכיבוי **ePrint HP** בשרת האינטרנט המשובץ

- **.1** פתח את שרת האינטרנט המשובץ )EWS). לקבלת מידע נוסף, ראה פתח את שרת [האינטרנט](#page-27-0) המשובץ [\)EWS\)..](#page-27-0)
	- **.2** לחץ על הכרטיסייה שירותי אינטרנט.
	- **.3** במקטע הגדרות שירותי אינטרנט, עבור **ePrint HP**, לחץ על כבה.
		- **.4** בתיבת הדו-שיח לאישור שמופיעה, לחץ על כן.

## הסרת **'**שירותי אינטרנט**'**

היעזר בהנחיות הבאות כדי להסיר את 'שירותי אינטרנט'.

### להסרת **'**שירותי אינטרנט**'** באמצעות לוח הבקרה

- **.1** במסך הבית של לוח הבקרה, בחר הגדרה )השתמש בלחצן או במידת הצורך ,(ולחץ על OK .
	- **.2** בחר שירותי אינטרנט, ולחץ על OK.
	- **.3** בחר הסר שירותי אינטרנט, ולחץ על OK.

#### להסרת **'**שירותי אינטרנט**'** באמצעות שרת האינטרנט המשובץ

- <span id="page-32-0"></span>**.1** פתח את שרת האינטרנט המשובץ )EWS). לקבלת מידע נוסף, ראה פתח את שרת [האינטרנט](#page-27-0) המשובץ [\)EWS\)..](#page-27-0)
	- **.2** לחץ על הכרטיסייה שירותי אינטרנט.
	- **.3** במקטע הגדרות שירותי אינטרנט, לחץ על הסרת שירותי אינטרנט.
		- **.4** לחץ על הסרת שירותי אינטרנט כדי לאשר.
		- **.5** לחץ על כן להסרת שירותי האינטרנט מהמדפסת .

## מאפייני האבטחה של המוצר

- הצהרות בנושא אבטחה
	- חומת אש
	- הגדרות [אבטחה](#page-33-0)
	- עדכוני [קושחה](#page-33-0)

#### הצהרות בנושא אבטחה

מוצר זה תומך בתקנים ובפרוטוקולים של אבטחה המסייעים להגן על המוצר, על המידע ברשת, וכן לפשט את המעקב אחר המוצר ואת תחזוקתו.

לקבלת מידע אודות פתרונות ההדמיה וההדפסה המאובטחים של HP, בקר באתר האינטרנט הדפסה [מאובטחת](http://www.hp.com/go/Secureprinting) של [HP](http://www.hp.com/go/Secureprinting). אתר זה מספק קישורים למסמכים טכניים ולשאלות נפוצות אודות מאפייני האבטחה והוא עשוי להכיל מידע אודות מאפייני אבטחה נוספים שאינם כלולים במסמך זה.

### חומת אש

שרת האינטרנט המשובץ של HP מאפשר להפעיל ולהגדיר את כללי חומת האש, את סדרי העדיפות, התבניות, השירותים וקווי המדיניות של המוצר. מאפיין חומת האש מספק אבטחה של שכבת רשת עבור רשתות מסוג 4IPv ו6-IPv. יכולת הגדרת התצורה של חומת האש מאפשרת לך לשלוט בכתובות ה-IP המורשות לגשת למוצר. היא גם מאפשרת לך להגדיר הרשאות וסדרי עדיפויות הדרושים לשליחה, ניהול, גילוי ושירותי הדפסה דיגיטליים. כל זה עוזר לספק דרך מאובטחת יותר לשליטה בגישה למוצר.

מאפיין חומת האש גם מאפשר לך להשבית פרוטוקולים ושירותים שאינם נמצאים בשימוש. ניתן למנוע את שינוי הגדרות הפרוטוקולים והשירותים על-ידי הגדרת סיסמת מנהל המערכת של שרת האינטרנט המשובץ. פרוטוקולים ושירותים אלה כוללים את המאפיינים הבאים.

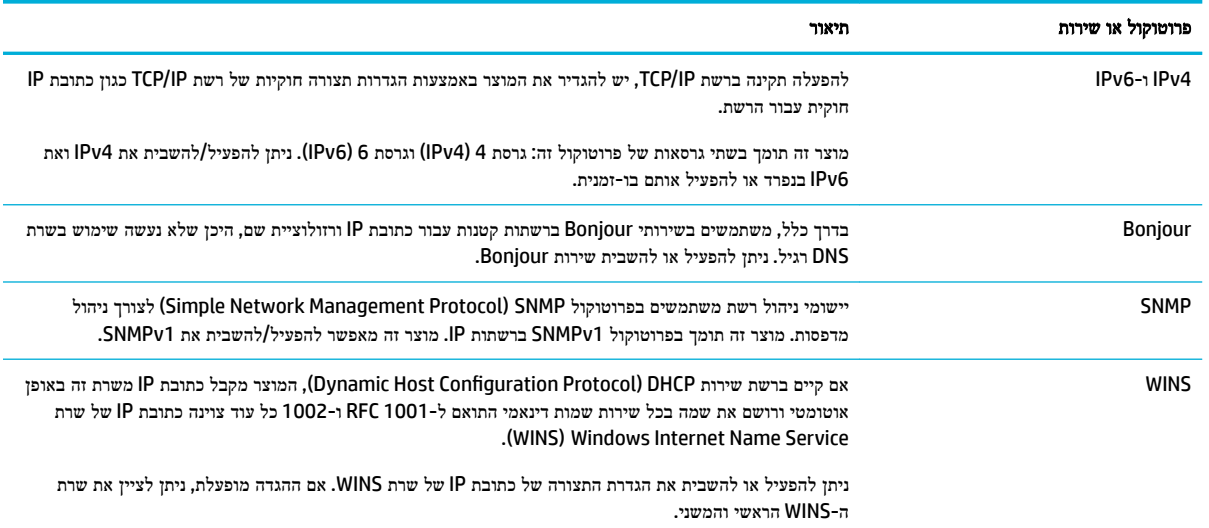

<span id="page-33-0"></span>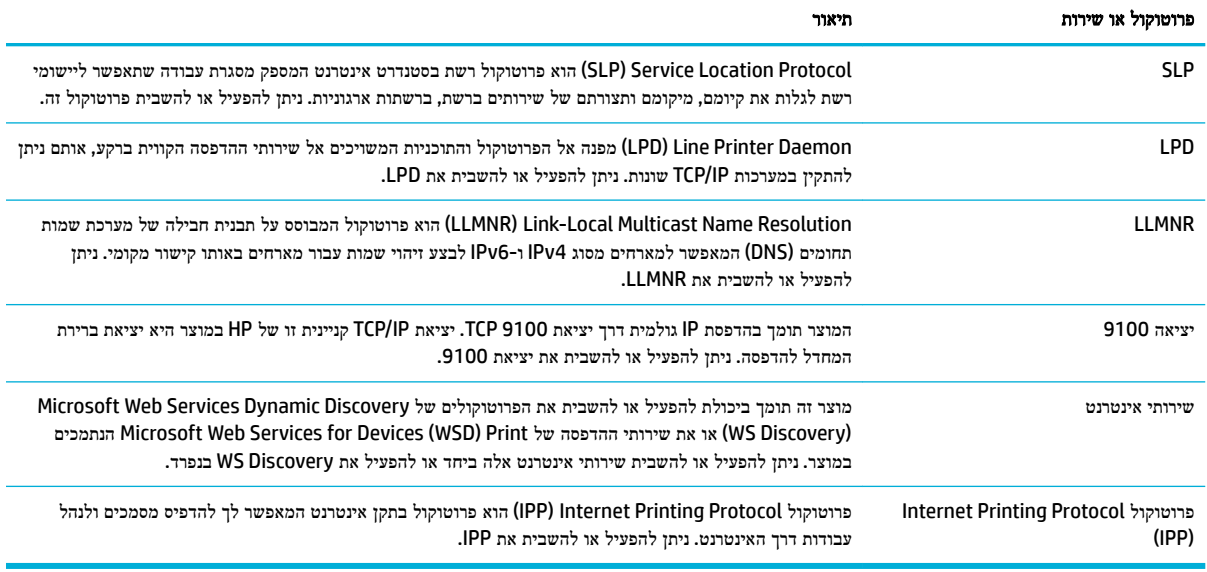

## הגדרות אבטחה

השתמש בכרטיסייה **הגדרות** של שרת האינטרנט המשובץ, תחת **אבטחה**, כדי לוודא את אבטחת המוצר.

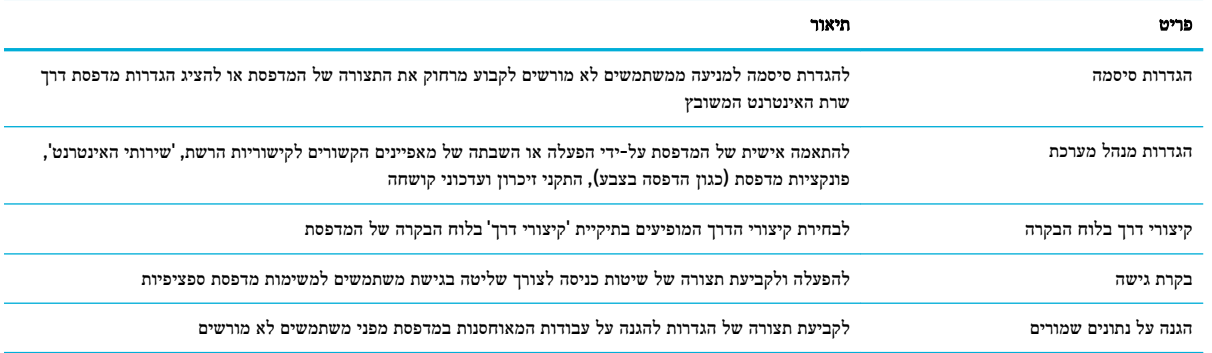

## עדכוני קושחה

ניתן לעדכן את קושחת המדפסת באופן אוטומטי. בכרטיסייה **כלים** של שרת האינטרנט המשובץ, לחץ על **עדכוני מדפסת, עדכוני קושחה**, ולאחר מכן התקנת עדכונים באופן אוטומטי. HP ממליצה להשתמש באפשרות זו.

# **)Windows(** המדפסת תוכנת**-**ב **HP Printer Assistant**

Assistant Printer HP מספק גישה למאפיינים ולמשאבים של מדפסת HP דרך תפריט תוכניות Windows או סמל שולחן העבודה במחשב שלך.

# **HP Printer Assistant** את פתח

- **.1** במחשב, לחץ על התחל , ולאחר מכן לחץ על כל התוכניות.
- **.2** לחץ על **HP**, לחץ על שם המוצר ולאחר מכן לחץ על המדפסת שברשותך.

## מאפיינים

- הכרטיסייה 'מחובר'
- הכרטיסייה 'הדפסה'
	- הכרטיסייה 'קנה'
	- הכרטיסייה 'עזרה'
	- הכרטיסייה 'כלים'
- [הכרטיסייה](#page-35-0) 'מפלסי דיו משוערים'

### הכרטיסייה **'**מחובר**'**

<span id="page-34-0"></span>לחץ על הכרטיסייה מחובר כדי לגשת לאתר האינטרנט HP Connected (ייתכן שאתר זה אינו זמין בכל המדינות/אזורים). HP Connected מספק לך כניסה יחידה ליישומים ופתרונות ענן נבחרים של HP, וכן גישה לפלטפורמת Connected HP דרך טלפון חכם , מחשב לוח, מחשב או מדפסת HP מבוססת אינטרנט. באפשרותך להיכנס ל-Connected HP באמצעות חשבון ePrintCenter הקיים שלך , או להירשם לקבלת חשבון Connected HP חדש.

### הכרטיסייה **'**הדפסה**'**

השתמש בכרטיסייה הדפסה כדי להציג או לנהל תוכניות שירות של הדפסה. כרטיסייה זו כוללת את הפריטים הבאים.

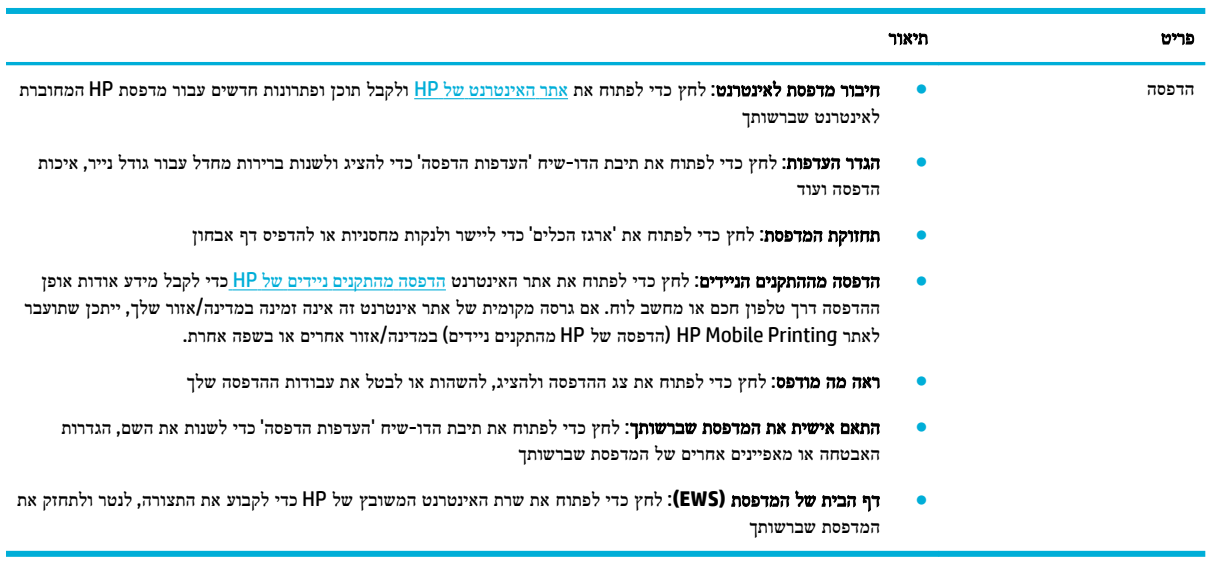

#### הכרטיסייה **'**קנה**'**

השתמש בכרטיסייה קנה כדי לקנות חומרים מתכלים של HP ומוצרים נוספים באופן מקוון.

#### הכרטיסייה **'**עזרה**'**

השתמש בכרטיסייה עזרה כדי לגשת למשאבים כגון עזרה מקוונת ופתרונות Solutions Eco HP.

### הכרטיסייה **'**כלים**'**

השתמש בכרטיסייה **כלים** כדי להגדיר ולתחזק את מנהל התקן המדפסת והתוכנה וכדי לנתח ולפתור בעיות הדפסה וקישוריות.

## הכרטיסייה **'**מפלסי דיו משוערים**'**

השתמש בכרטיסייה **מפלסי דיו משוערים** כדי לסקור מפלסי דיו במחסנית וכדי להזמין מחסניות חדשות, במידת הצורך.

# **)HP Utility (OS X** השירות תוכנית

<span id="page-35-0"></span>תוכנית השירות Utility HP כוללת כלים לקביעת הגדרות ההדפסה, לכיול המדפסת, להזמנת חומרים מתכלים דרך האינטרנט ולחיפוש מידע על אתרי אינטרנט של תמיכה.

הערה**:** המאפיינים הזמינים בתוכנית השירות Utility HP משתנים בהתאם למדפסת שנבחרה.

אזהרות ומחוונים של מפלסי הדיו מספקים הערכות למטרות תכנון בלבד. כאשר מתקבלת הודעת אזהרה על מפלס דיו נמוך במחסנית, שקול להחזיק מחסנית הדפסה חלופית בהישג יד כדי להימנע מעיכובים אפשריים בהדפסה. אינך צריך להחליף מחסניות עד שאיכות ההדפסה הופכת בלתי סבירה.

#### פתח את תוכנית השירות **Utility HP**

**▲** לחץ לחיצה כפולה על תוכנית השירות **Utility HP** בתיקייה **HP**, בתיקייה **Applications**( יישומים.(

# **)AirPrint™ (OS X**

המוצר שברשותך תומך בהדפסה באמצעות AirPrint של Apple עבור 4.2 iOS ו-X OS Mac גרסה 10.9 ואילך. השתמש ב-AirPrint כדי להדפיס ישירות למוצר מ-iPad (iOS 4.2 iPad-), או iPod Touch (דור שלישי ואילך).

לקבלת מידע נוסף, ראה [הדפסה](#page-59-0) עם [\)X OS](#page-59-0) [\)](#page-59-0)[של](#page-59-0) [AirPrint](#page-59-0).
## **4** נייר וחומרי הדפסה

- הבנת השימוש בנייר
- גודלי חומרי הדפסה [נתמכים](#page-37-0)
- גודלי נייר [וקיבולת](#page-39-0) מגש נתמכים
	- הגדרת [המגשים](#page-40-0)
	- טעינת חומרי [הדפסה](#page-41-0)
	- עצות לבחירה [ולשימוש](#page-47-0) בנייר

### הבנת השימוש בנייר

מחסניות PageWide HP שמיועדות לעסקים פותחו במיוחד לשימוש עם ראשי ההדפסה של HP. הרכבים ייחודיים מסייעים להאריך את תוחלת החיים של ראשי ההדפסה ולשפר את האמינות. כאשר נעשה שימוש במחסניות אלה על נייר RColorLok, מתקבל פלט בצבע באיכות לייזר המתייבש במהירות ומוכן להפצה.

הערה**:** בהתבסס על בדיקה פנימית של HP, תוך שימוש במגוון של ניירות רגילים, HP ממליצה על ניירות עם הסמל של RColorLok עבור מוצר זה. לקבלת פרטים, בקר באתר האינטרנט עמידות [ההדפסה](http://www.hp.com/go/printpermanence) של [HP.](http://www.hp.com/go/printpermanence)

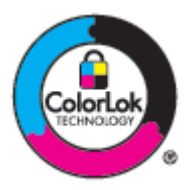

מוצר זה תומך בנייר ממגוון סוגים ובחומרי הדפסה אחרים. נייר או חומרי הדפסה שאינם עומדים בהנחיות הבאות עלולים לגרום לאיכות הדפסה ירודה, מספר גדול יותר של חסימות נייר ושחיקה מוקדמת של המוצר.

ייתכן שנייר יעמוד בכל ההנחיות הללו ועדיין לא יפיק תוצאות משביעות רצון. הסיבה לכך עשויה להיות טיפול לא נאות, רמות טמפרטורה ו/או לחות לא קבילות או משתנים נוספים של-HP אין כל שליטה בהם.

הודעה**:** שימוש בנייר או בחומרי הדפסה שאינם עונים על המפרטים של HP עלול לגרום לבעיות במוצר שיצריכו תיקון. תיקון זה אינו מכוסה במסגרת האחריות של HP או הסכמי השירות.

השתמש בהנחיות הבאות כדי לקבל תוצאות משביעות רצון בעת השימוש בנייר או חומרי הדפסה מיוחדים. הגדר את סוג הנייר והגודל במנהל התקן המדפסת כדי לקבל את התוצאות המיטביות.

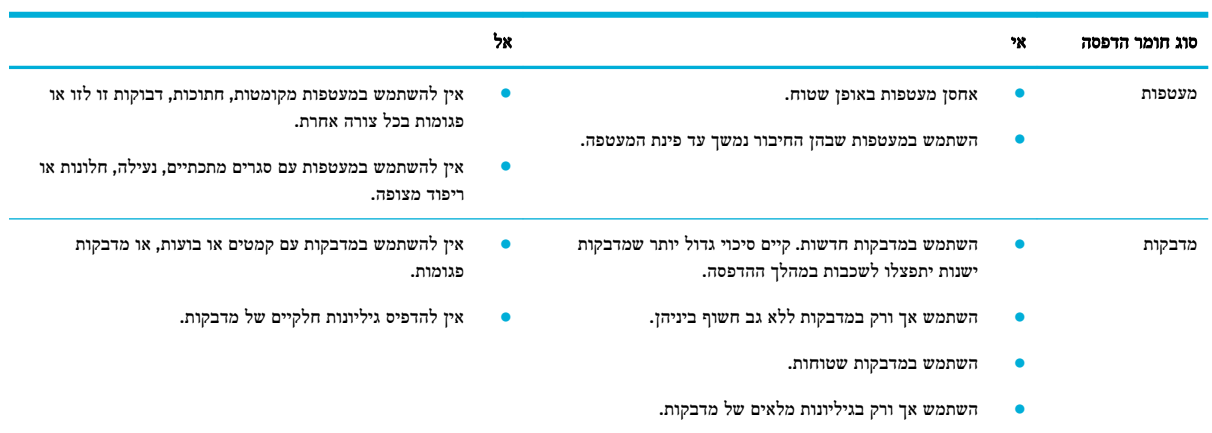

<span id="page-37-0"></span>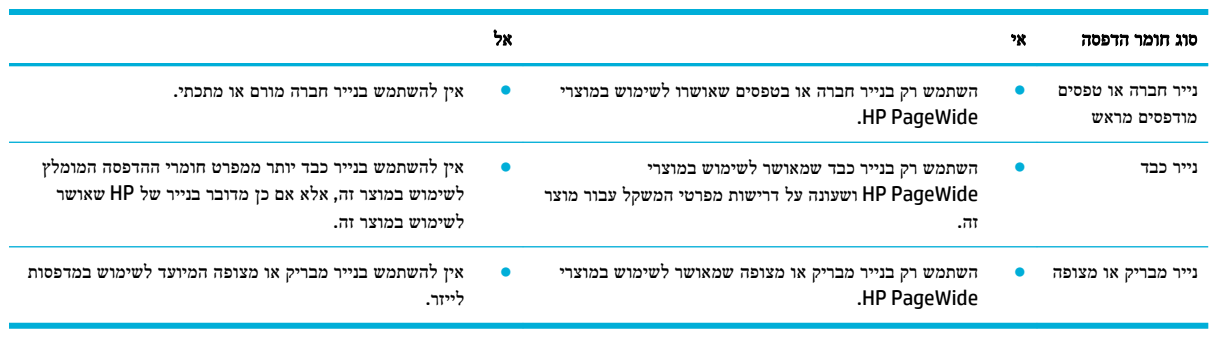

הודעה**:** אין להשתמש בחומרי הדפסה שמכילים סיכות הידוק או מהדקי נייר.

## גודלי חומרי הדפסה נתמכים

לקבלת התוצאות המיטביות, השתמש בגדלים המתאימים של נייר וחומרי הדפסה:

- גודלי נייר וחומרי הדפסה נתמכים
	- גודלי [מעטפות](#page-38-0) נתמכים
	- גודלי כרטיס [ומדבקה](#page-38-0) נתמכים
- גודלי חומרי הדפסה לצילום [נתמכים](#page-38-0)

## גודלי נייר וחומרי הדפסה נתמכים

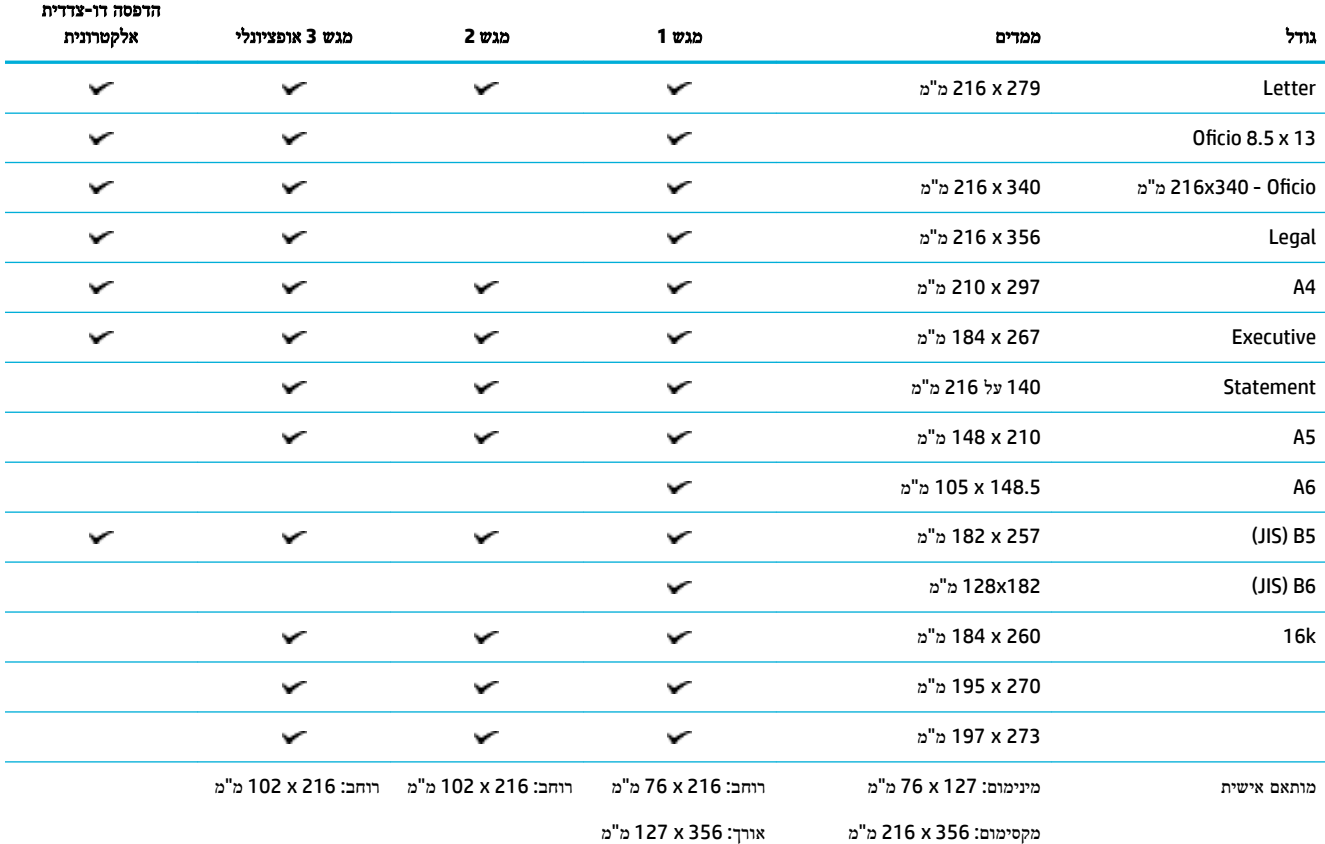

<span id="page-38-0"></span>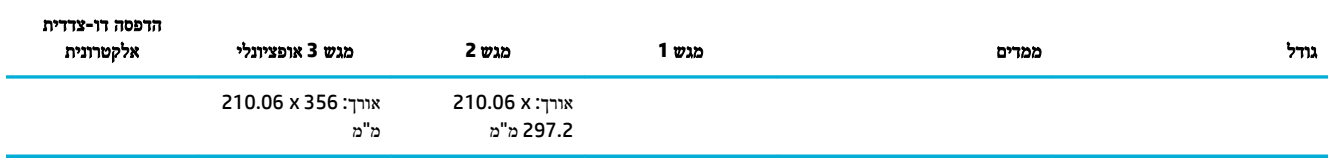

## גודלי מעטפות נתמכים

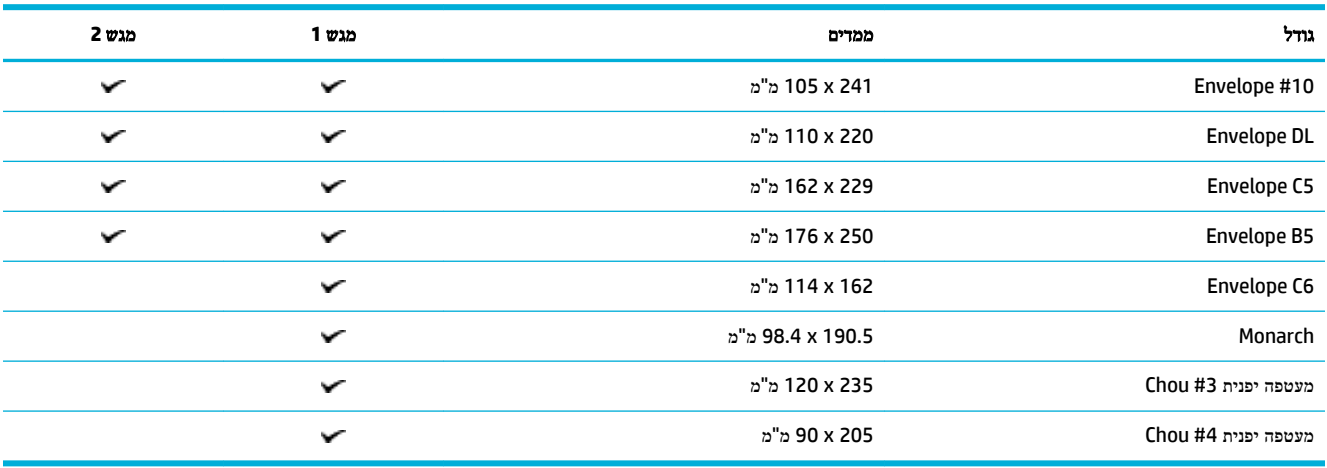

## גודלי כרטיס ומדבקה נתמכים

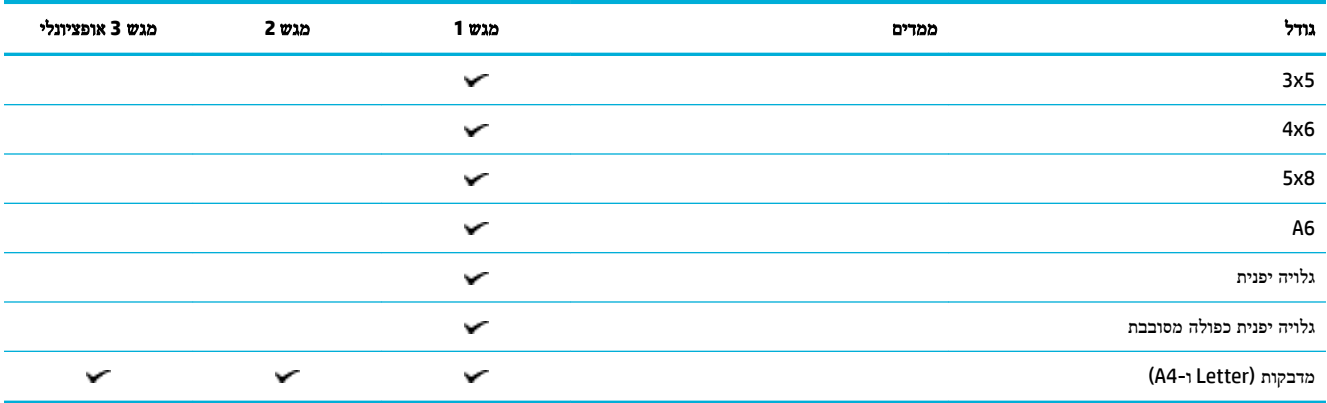

## גודלי חומרי הדפסה לצילום נתמכים

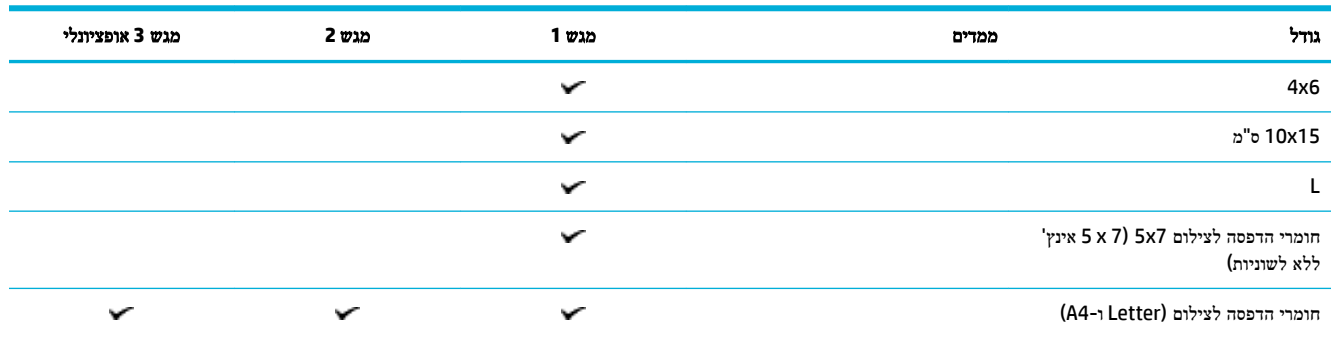

<span id="page-39-0"></span>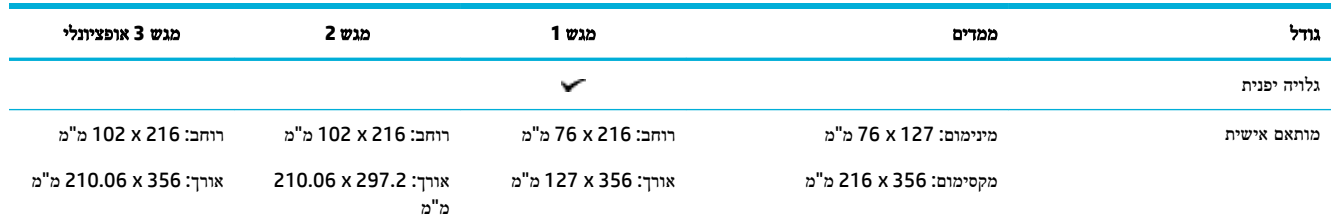

## גודלי נייר וקיבולת מגש נתמכים

לקבלת התוצאות המיטביות, השתמש בסוגי הנייר ובקיבולות המגש המתאימים:

- ס מגש 1 (רב-תכליתי) בצידו השמאלי של המוצר
- פאר [מגש](#page-40-0) [2](#page-40-0) מגש [המשמש](#page-40-0) כברירת מחדל) ומגש [3](#page-40-0) מגש עזר)

## מגש **1 )**רב**-**תכליתי **(**בצידו השמאלי של המוצר

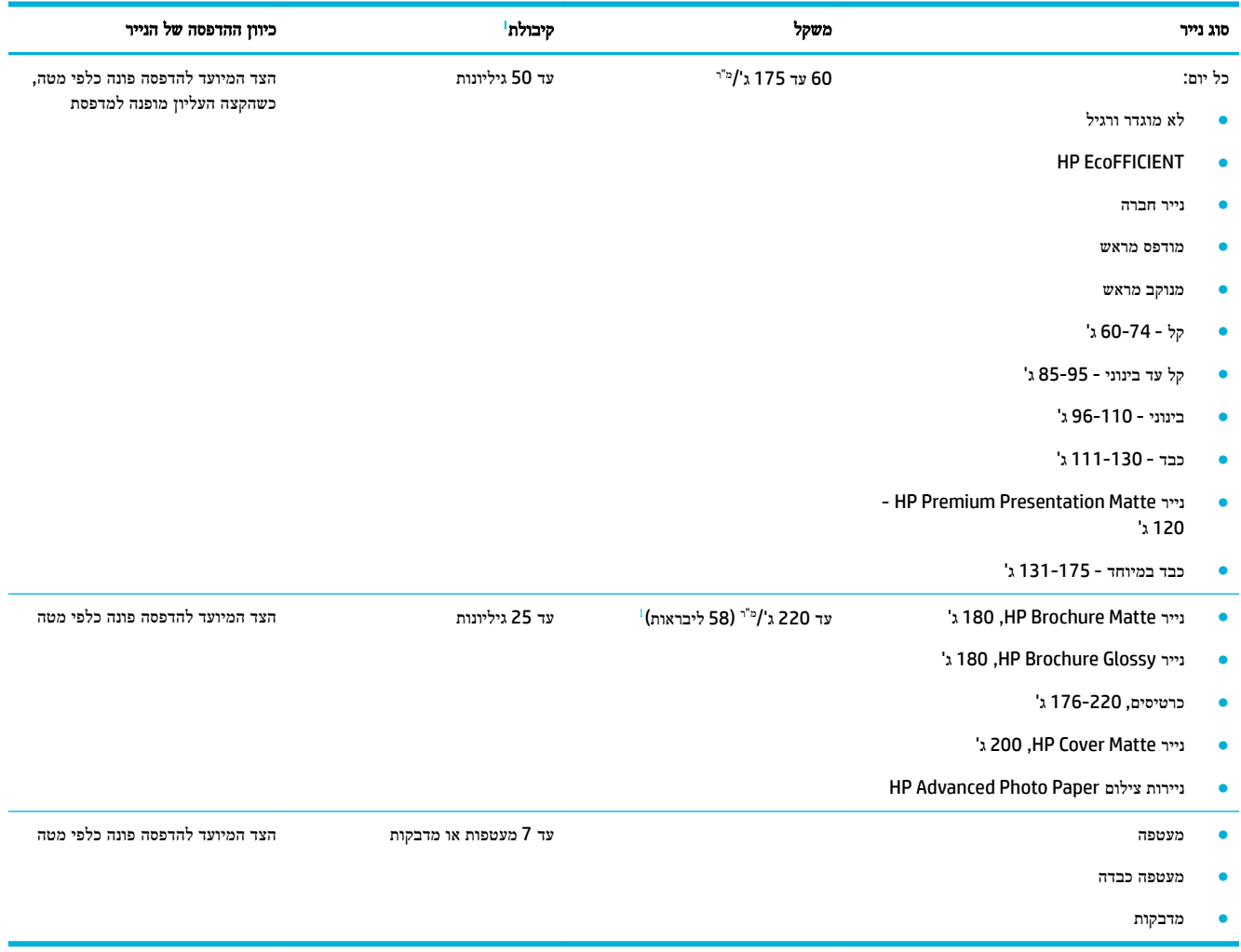

1 הקיבולת עשויה להשתנות בהתאם למשקל הנייר ולעוביו, וכן בהתאם לתנאים הסביבתיים.

## מגש **2 )**מגש המשמש כברירת מחדל **(**ומגש **3 )**מגש עזר**(**

<span id="page-40-0"></span>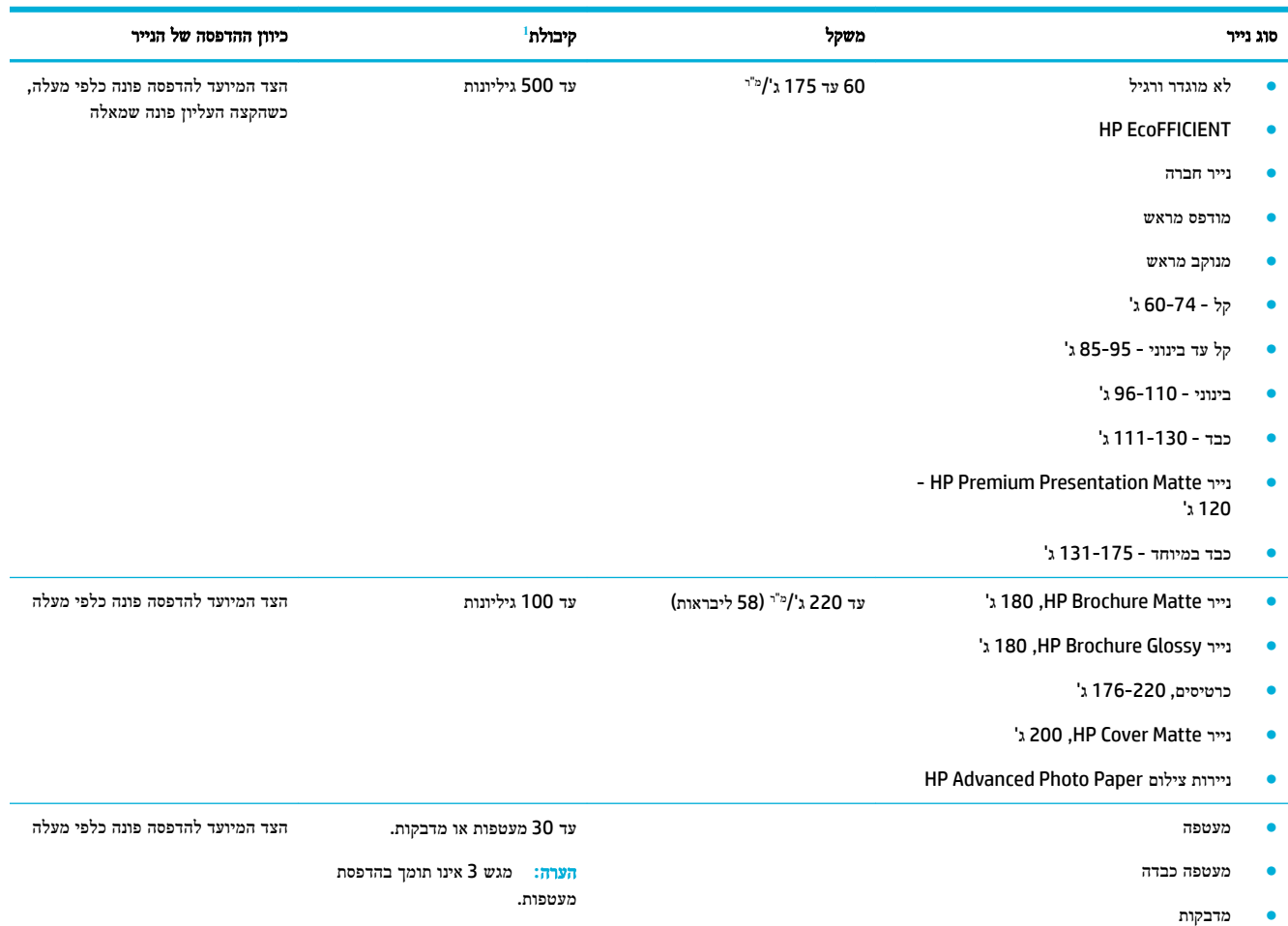

1 הקיבולת עשויה להשתנות בהתאם למשקל הנייר ולעוביו, וכן בהתאם לתנאים הסביבתיים.

### הגדרת המגשים

כברירת מחדל, המוצר מושך נייר ממגש .2 אם מגש 2 ריק, המוצר מושך נייר ממגש ,1 או ממגש 3 האופציונלי אם הוא מותקן.

הערה**:** אם אתה משנה את מגש ברירת המחדל למגש ,1 הקפד לקבוע את תצורת המגש עבור גודל הנייר וסוג הנייר הנכונים.

אם אתה משתמש בנייר מיוחד בכל עבודות ההדפסה במוצר או במרביתן, שנה את הגדרת ברירת המחדל של המגש במוצר.

הטבלה הבאה מונה את רשימת הדרכים האפשריות לשימוש בהגדרות המגשים כדי להתאימן לצורכי ההדפסה.

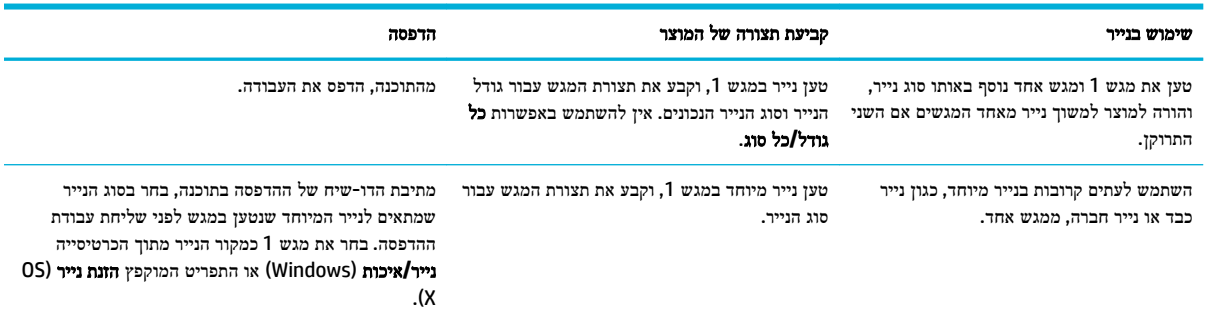

## טעינת חומרי הדפסה

- טען את מגש 1
- טען את [מגש](#page-42-0) [2](#page-42-0)
- טען את [מגש](#page-43-0) [3](#page-43-0) [אופציונלי](#page-43-0)
	- טעינת [מעטפות](#page-44-0)
- טען נייר חברה או טפסים [מודפסים](#page-46-0) מראש

### טען את מגש **1**

מגש 1 הוא המגש הרב-תכליתי בצידו השמאלי של המוצר.

<span id="page-41-0"></span>הערה**:** אם אינך משתמש במצב 'נייר חברה חלופי) 'ALM ,)הנח את הנייר כשהצד המיועד להדפסה מופנה כלפי מטה, והקצה העליון מופנה לעבר המדפסת. עבור כיוון הדפסה של ALM, עיין בסעיף טען נייר חברה או טפסים [מודפסים](#page-46-0) מראש.

**.1** פתח את מגש .1

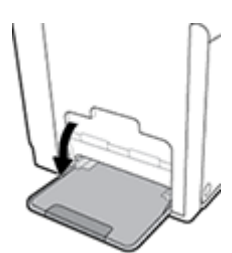

**.2** משוך את מאריך מגש 1 החוצה.

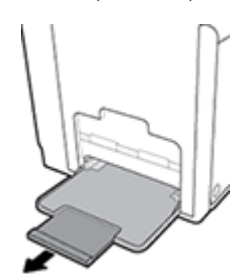

**.3** פתח את מכווני הנייר במלואם ולאחר מכן טען את ערימת הנייר במגש .1

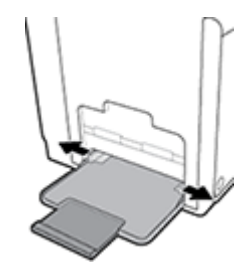

**.4** סגור את מכווני הנייר כנגד חומרי ההדפסה שנטענו.

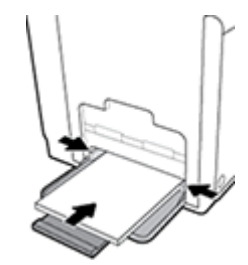

## טען את מגש **2**

מגש 2 הוא מגש הנייר המשמש כברירת מחדל )ראשי (בחזית המוצר.

- <span id="page-42-0"></span>הערה**:** אם אינך משתמש במצב 'נייר חברה חלופי) 'ALM ,)הנח את הנייר כשהצד המיועד להדפסה מופנה כלפי מעלה, והקצה העליון מופנה לעבר צידו השמאלי של המגש. עבור כיוון הדפסה של ALM, עיין בסעיף טען נייר חברה או טפסים [מודפסים](#page-46-0) מראש.
	- **.1** משוך את המגש מהמוצר.

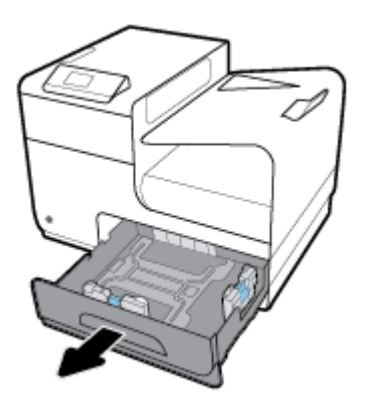

**.2** פתח את מכווני האורך והרוחב של הנייר במלואם.

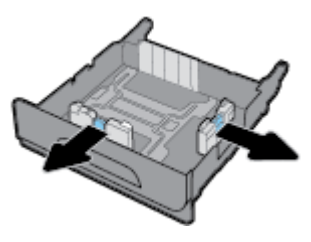

**.3** הנח את הנייר במגש, וודא שכל קצותיו שטוחים. סגור את מכווני האורך והרוחב של הנייר כנגד חומרי ההדפסה שנטענו.

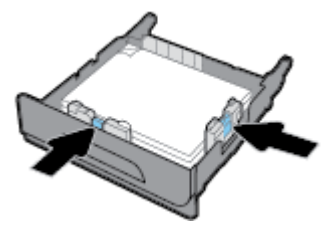

<span id="page-43-0"></span>**.4** לחץ על הנייר בכיוון מטה כדי לוודא שהערימה נמוכה מסימון הגובה המרבי לטעינת הנייר שבצד המגש.

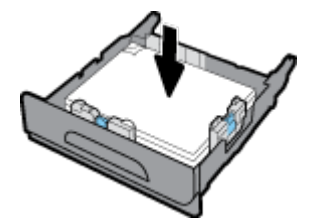

**.5** הכנס את המגש לתוך המכשיר.

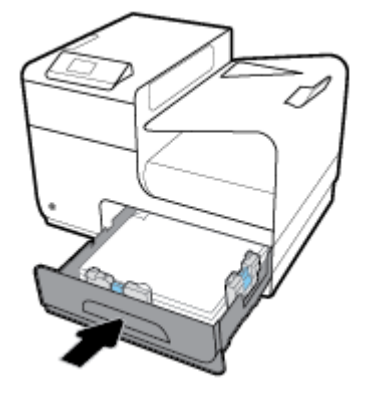

## טען את מגש **3** אופציונלי

מגש 3 הוא מגש עזר אופציונלי שמתחבר לתחתית המוצר. הוא יכול להכיל חומרי הדפסה ארוכים יותר, כגון נייר מסוג Legal( 356 x 216 מ"מ, 14 x 8.5 אינץ.('

- הערה**:** אם אינך משתמש במצב 'נייר חברה חלופי) 'ALM ,)הנח את הנייר כשהצד המיועד להדפסה מופנה כלפי מעלה, והקצה העליון מופנה לעבר צידו השמאלי של המגש. עבור כיוון הדפסה של ALM, עיין בסעיף טען נייר חברה או טפסים [מודפסים](#page-46-0) מראש.
	- **.1** משוך את המגש מהמוצר.

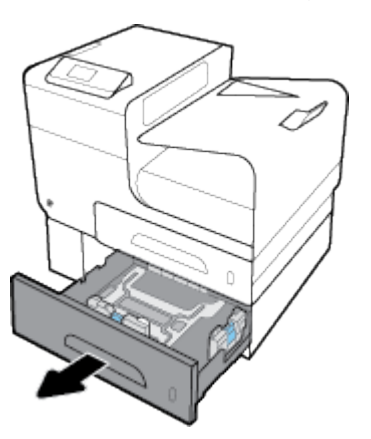

**.2** פתח את מכווני האורך והרוחב של הנייר במלואם.

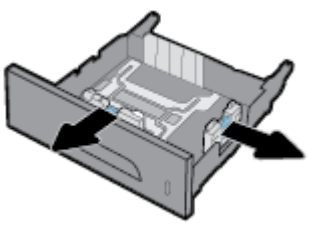

- <span id="page-44-0"></span>**.3** הנח את הנייר במגש, וודא שכל קצותיו שטוחים. סגור את מכווני האורך והרוחב של הנייר כנגד חומרי ההדפסה שנטענו.
- **.4** לחץ על הנייר בכיוון מטה כדי לוודא שערימת הנייר נמוכה מסימון הגובה המרבי לטעינת הנייר שבקדמת המגש ובצידו.

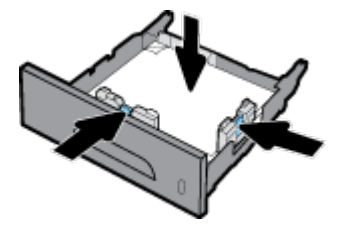

**.5** הכנס את המגש לתוך המכשיר.

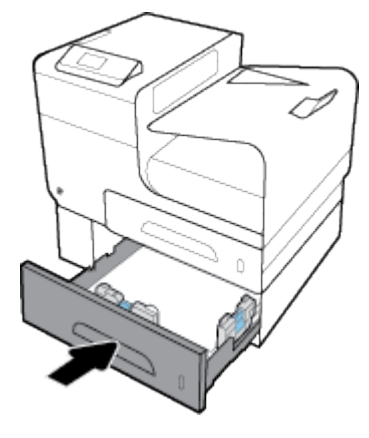

#### טעינת מעטפות

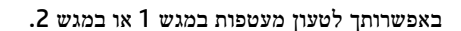

#### לטעינת מעטפות במגש **1**

**.1** פתח את מגש .1

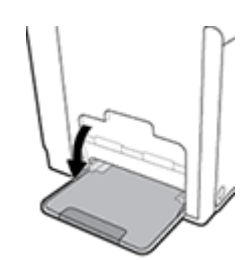

**.2** משוך את מאריך מגש 1 החוצה.

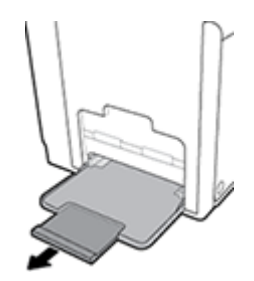

**.3** הנח מעטפות במגש 1 כשהן פונות כלפי מטה, כשהחלק העליון של המעטפה פונה לעבר חזית המדפסת.

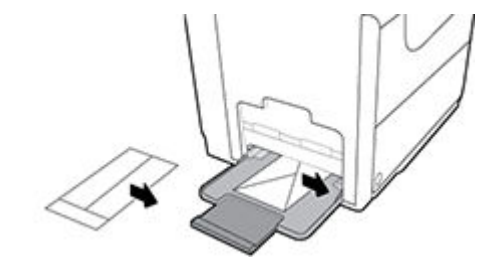

**.4** סגור את מכווני הנייר.

#### לטעינת מעטפות במגש **2**

**.1** משוך את המגש מהמוצר.

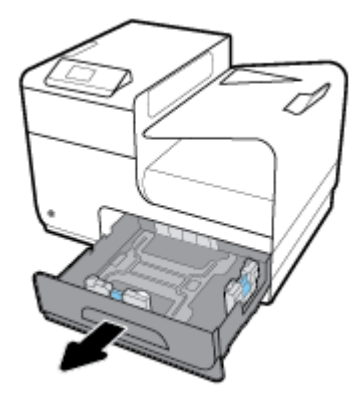

**.2** ערום מעטפות כשהן פונות כלפי מעלה, כשהחלק העליון של המעטפות פונה לעבר חזית המגש.

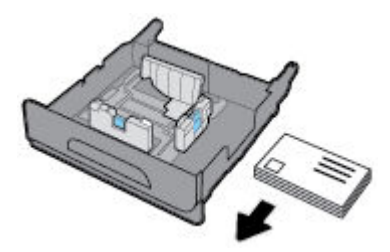

- **.3** הנח את המעטפות במגש, וודא שכל קצותיהן שטוחים. סגור את מכווני האורך והרוחב של הנייר כנגד חומרי ההדפסה שנטענו.
	- **.4** לחץ על המעטפות בכיוון מטה כדי לוודא שהמעטפות נמוכות מסימון הגובה המרבי לטעינת הנייר שבצד המגש.

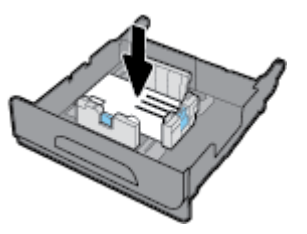

**.5** הכנס את המגש לתוך המכשיר.

#### טען נייר חברה או טפסים מודפסים מראש

<span id="page-46-0"></span>באפשרותך לטעון נייר חברה, טפסים מודפסים מראש או טפסים מנוקבים מראש בכל מגש. כיוון ההדפסה של הנייר תלוי בבחירתך להדפיס במצב הדפסה חד-צדדית או הדפסה דו-צדדית. אם מצב 'נייר חברה חלופי) 'ALM) מופעל, באפשרותך להדפיס הן במצב הדפסה חד-צדדית והן במצב הדפסה דו-צדדית מבלי לכוון מחדש את הנייר.

הערה**:** כאשר ALM מופעל, עליך לבחור 'נייר חברה', 'מודפס מראש' או 'מנוקב מראש' כסוג הנייר בתיבת הדו-שיח 'מאפייני מדפסת'.

#### להפעלה או השבתה של **ALM** מלוח הבקרה

- **.1** במסך הבית של לוח הבקרה, בחר הגדרה )השתמש בלחצן או במידת הצורך ,(ולחץ על OK .
	- **.2** בחר הגדרות מדפסת, ולחץ על OK .
		- **.3** בחר הגדרות נייר, ולחץ על OK.
	- **.4** בחר מצב נייר מכתבים ולחץ על OK.

#### להפעלה או השבתה של **ALM** מ**-EWS**

**.1** הקלד את כתובת ה-IP של המוצר בשורת הכתובת של דפדפן אינטרנט כדי לפתוח את EWS.

כדי לקבל את כתובת ה- IP, בצע את הפעולות הבאות:

- א**.** במסך הבית של לוח הבקרה, בחר רשת )השתמש בלחצן או במידת הצורך ,(ולחץ על OK .
	- ב**.** בחר הגדרות Ethernet, ולחץ על OK .
	- ג**.** בחר באפשרות הצג פרטי Ethernet, ולחץ על OK .
		- **.2** לחץ על הכרטיסייה הגדרות.
	- **.3** לחץ על העדפות , ולאחר מכן לחץ על ניהול מגשים ונייר.
		- **.4** במקטע מצב נייר חברה חלופי, בחר מופעל או מושבת.
			- **.5** לחץ על החל.

#### כדי לטעון נייר חברה או טפסים מודפסים מראש כש**-ALM** מופעל

**.1** בהתאם למגש, כוון את הנייר באופן הבא.

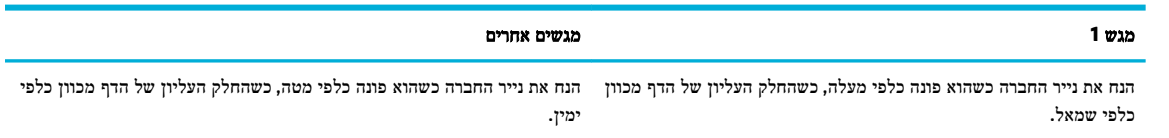

**.2** השלם את השלבים ב-טען את [מגש](#page-41-0) [,1](#page-41-0) טען את [מגש](#page-42-0) [,2](#page-42-0) או טען את [מגש](#page-43-0) [3](#page-43-0) [אופציונלי](#page-43-0).

#### כדי לטעון נייר חברה או טפסים מודפסים מראש כש**-ALM** מושבת

**.1** בהתאם למגש, כוון את הנייר באופן הבא.

<span id="page-47-0"></span>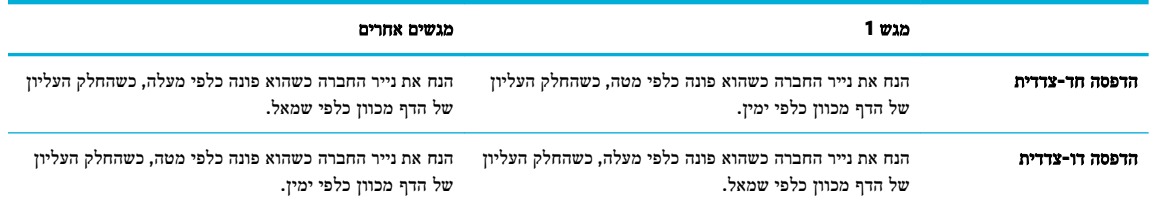

**.2** השלם את השלבים ב-טען את [מגש](#page-41-0) [,1](#page-41-0) טען את [מגש](#page-42-0) [,2](#page-42-0) או טען את [מגש](#page-43-0) [3](#page-43-0) [אופציונלי](#page-43-0).

## עצות לבחירה ולשימוש בנייר

כדי להבטיח את התוצאות הטובות ביותר, פעל על-פי ההנחיות הבאות.

- טען במגש ההזנה רק נייר מסוג אחד בכל פעם.
- בעת טעינה מהמגש, ודא שהנייר טעון כהלכה.
	- אל תעמיס את המגש יתר על המידה.
- למניעת חסימות, איכות הדפסה ירודה ובעיות הדפסה אחרות, הימנע מטעינת סוגי הנייר הבאים במגש:
	- טפסים מרובי חלקים
	- חומרי הדפסה פגומים, מקופלים או מקומטים
	- חומרי הדפסה עם חלקים לגזירה או לתלישה (בנקבוב)
	- חומרי הדפסה בעלי מרקם גס, תבליטים או קשים להדפסה בכל צורה אחרת
		- חומרי הדפסה שמשקלם נמוך מדי או הנמתחים בקלות
			- חומרי הדפסה המכילים סיכות ואטבי הידוק

## **5** מחסניות

- HP PageWide מחסניות●
	- ניהול מחסניות
	- החלפת [מחסניות](#page-51-0)
- עצות לעבודה עם [מחסניות](#page-52-0)

## **HP PageWide** מחסניות

## מדיניות **HP** לגבי מחסניות שאינן מתוצרת **HP**

## חשוב**:**

- HP אינה ערבה לאיכות או לאמינות של תוכן שאינו של HP במחסניות HP.
- האחריות עבור המחסניות של HP אינה מכסה מחסניות שאינן מתוצרת HP או מחסניות עם תוכן שאינו של HP.
- האחריות של HP על המדפסת אינה מכסה תיקונים או שירות הנדרשים עקב שימוש במחסניות שאינן מתוצרת HP או מחסניות עם תוכן שאינו של HP.

#### הערה**:**

- מדפסת זו אינה מיועדת לשימוש עם מערכות הזנת דיו רצופה. כדי לחדש את ההדפסה, הסר את מערכת הזנת הדיו הרצופה והתקן מחסניות מקוריות )או תואמות( של HP.
- מדפסת זו מיועדת לשימוש עם מחסניות עד שיתרוקנו. מילוי מחסניות לפני שיתרוקנו עלול לגרום לכשלים במדפסת. אם מחסנית מתרוקנת, הכנס מחסנית חדשה )מקורית של HP או תואמת (כדי להמשיך בהדפסה.

### מחסניות **HP** מזויפות

אם נתקלת בתופעות הבאות, ייתכן שמחסנית הדיו שברשותך אינה מחסנית מקורית של HP:

- לפי לוח הבקרה או דוח המצב של המדפסת, מותקנת במוצר מחסנית דיו משומשת או מזויפת.
	- אתה נתקל בבעיות רבות הקשורות למחסנית.
	- המחסנית נראית שונה מהרגיל )לדוגמה, האריזה שונה מהאריזה של HP.)

בקר באתר האינטרנט מניעת [זיופים](http://www.hp.com/go/anticounterfeit) של [HP](http://www.hp.com/go/anticounterfeit) כאשר אתה מתקין מחסנית הדפסה של HP והודעת לוח הבקרה מציינת כי המחסנית משומשת או מזויפת. HP תסייע לפתור את הבעיה.

## ניהול מחסניות

אחסון, שימוש ומעקב נכונים אחר המחסניות יבטיחו קבלת פלט הדפסה באיכות גבוהה ויאריכו את תוחלת החיים של המחסניות.

- אחסון [מחסניות](#page-49-0)
- [הדפסה](#page-49-0) במצב 'משרד כללי'
- הדפסה כאשר מחסנית מגיעה לסוף חייה [המשוערים](#page-49-0)
	- בדיקת מפלסי הדיו [המשוערים](#page-49-0)

- הזמנת [מחסניות](#page-50-0)
- מיחזור [מחסניות](#page-50-0)

#### אחסון מחסניות

- אל תסיר את האריזות של המחסניות עד לשימוש בהן .
- י אחסן את המחסניות בטמפרטורת החדר (15-35°C או 15-59-95°) למשך 12 שעות לפחות לפני השימוש בהן.
- <span id="page-49-0"></span>● יש לטפל במחסניות בזהירות. הפלה, טלטול או טיפול לקוי במחסניות הדפסה במהלך התקנתן, עלול לגרום לבעיות הדפסה.

### הדפסה במצב **'**משרד כללי**'**

מצב הדפסה 'משרד כללי' מפיק הדפסים בהירים יותר ולכן עשוי להאריך את חיי המחסנית.

- **.1** בתפריט קובץ בתוכנה, לחץ על הדפסה .
	- **.2** ודא שהמדפסת הנכונה נבחרה .
- **.3** לחץ על הקישור או הלחצן שפותח את תיבת הדו-שיח מאפיינים .

בהתאם ליישום התוכנה, שמו של קישור או לחצן זה עשוי להיות **מאפיינים , אפשרויות, הגדרת המדפסת, מאפייני המדפסת, מדפסת**, או הגדר העדפות .

- **.4** בצע אחת מהפעולות הבאות:
- **Windows**: לחץ על אפשרויות הדפסה, ולאחר מכן לחץ על מאפיינים.
- **X OS**: מתוך התפריט המוקפץ, בחר **Pages and Copies**( עותקים ועמודים.(
	- **.5** לחץ על הכרטיסייה **Quality/Paper**( נייר/איכות.(
- **.6** בחר **ƫLFH2 General**( משרד כללי (מהרשימה המוקפצת Windows (**Quality Print**( )איכות הדפסה (או התפריט המוקפץ ) OS ).X

### הדפסה כאשר מחסנית מגיעה לסוף חייה המשוערים

הודעות הקשורות בפריטים מתכלים מוצגות בלוח הבקרה של המדפסת.

- ההודעה מפלס דיו נמוך במחסנית מופיעה כאשר המחסנית מתקרבת לסוף חייה המשוער. ניתן להמשיך להדפיס, אך רצוי שתהיה ברשותך מחסנית חלופית זמינה.
	- ההודעה מפלס דיו נמוך מאוד במחסנית מופיעה כאשר המחסנית מתקרבת לסוף חייה המשוער. דאג למחסנית חלופית זמינה.
		- ההודעה המחסנית התרוקנה מופיעה כשהמחסנית ריקה.

ے<br><mark>② הערה: א</mark>ף על-פי ששימוש בהגדרה <u>המשך</u> מאפשר הדפסה גם לאחר הופעת ההודעה **מפלס דיו נמוך מאוד במחסנית** מבלי להחליף את המחסנית, המוצר ייכבה לפני שיופיעו בעיות בהדפסה.

#### בדיקת מפלסי הדיו המשוערים

ניתן לבדוק את מפלסי הדיו המשוערים בלוח הבקרה של המדפסת או בתוכנת המדפסת.

#### לבדיקת מפלסי הדיו מלוח הבקרה

- **.1** במסך הבית של לוח הבקרה, בחר מידע מחסנית )השתמש בלחצן או במידת הצורך ,(ולחץ על OK .
	- **.2** בחר מפלסים משוערים, ולאחר מכן לחץ על OK .

#### לבדיקת מפלסי הדיו מ**-EWS**

- <span id="page-50-0"></span>**.1** פתח את שרת האינטרנט המשובץ )EWS). לקבלת מידע נוסף, ראה פתח את שרת [האינטרנט](#page-27-0) המשובץ [\)EWS\)..](#page-27-0)
	- **.2** לחץ על הכרטיסייה כלים, ולאחר מכן לחץ על מד מפלס דיו במחסנית.

#### לבדיקת מפלסי הדיו מתוכנת המוצר **)Windows)**

- **.1** פתח את Assistant Printer HP. לקבלת מידע נוסף, ראה [פתח](#page-33-0) את [Assistant Printer HP](#page-33-0) .
	- **.2** בכרטיסייה הדפסה , לחץ על תחזוקת המדפסת.
		- **.3** לחץ על הכרטיסייה מפלסי דיו משוערים.

#### לבדיקת מפלסי הדיו מתוכנת המוצר **)X OS)**

- **.1** פתח את Utility HP. לקבלת מידע נוסף, ראה פתח את תוכנית [השירות](#page-35-0) [Utility HP](#page-35-0) .
	- **.2** ודא שהמדפסת הנכונה נבחרה .
	- **.3** לחץ על **Status Supplies**.

מופיעים מפלסי הדיו המשוערים.

**.4** לחץ על כל ההגדרות כדי לחזור לחלונית מידע ותמיכה.

### הערה**:**

- אם התקנת מחסנית שמולאה מחדש או יוצרה מחדש, או אם נעשה שימוש במחסנית במדפסת אחרת, מחוון מפלס הדיו במחסנית עלול להיות לא מדויק או לא זמין.
- התראות ומחוונים של מפלסי הדיו מספקים הערכות למטרות תכנון בלבד. כאשר מתקבלת התראה על מפלס דיו נמוך במחסנית, מומלץ להשיג מחסנית הדפסה חלופית שתהיה זמינה בהישג יד כדי להימנע מעיכובים אפשריים בהדפסה. אין צורך להחליף את המחסניות עד שמופיעה הנחיה לעשות זאת.
	- מחסניות משמשות בתהליך ההדפסה במספר דרכים שונות. דרכים אלה כוללות את תהליך האתחול, שמכין את המדפסת והמחסניות להדפסה, ואת תחזוקת ראש ההדפסה, ששומרת על הדפסה חלקה מהמחסניות. נותרות במחסנית שאריות לאחר השימוש בה. לקבלת מידע נוסף, בקר באתר האינטרנט HP SureSupply .

#### הזמנת מחסניות

להזמנת מחסניות, בקר בכתובת אתר [האינטרנט](http://www.hp.com) של [HP](http://www.hp.com) ( .בשלב זה, חלקים מסוימים של אתר האינטרנט של HP זמינים באנגלית בלבד.( הזמנת מחסניות באופן מקוון אינה נתמכת בכל המדינות/אזורים. עם זאת, במדינות/אזורים רבים קיים מידע על הזמנה באמצעות הטלפון , איתור חנות מקומית והדפסה של רשימת קניות. בנוסף, תוכל לבקר באתר האינטרנט [SureSupply HP](http://www.hp.com/buy/supplies) כדי לקבל מידע על רכישת מוצרי HP במדינה/אזור שבהם אתה נמצא.

השתמש רק במחסניות חלופיות בעלות מספר מחסנית שזהה למספר המחסנית שאתה מחליף. מספר המחסנית מופיע במקומות הבאים:

- בתווית של המחסנית שאתה מחליף.
- על גבי מדבקה בתוך המדפסת. פתח את דלת הגישה למחסניות כדי לאתר את המדבקה.
- בתוכנת המדפסת, פתח את Assistant Printer HP, לחץ על קנה, ולאחר מכן לחץ על רכישה מקוונת של חומרים מתכלים.
- בשרת האינטרנט המשובץ של HP, לחץ על הכרטיסייה **כלים**, ולאחר מכן, תחת **מידע על המוצר** לחץ על **מד מפלס דיו במחסנית**. לקבלת מידע נוסף, ראה שרת [האינטרנט](#page-26-0) המשובץ [\)EWS](#page-26-0)) [של](#page-26-0) [HP](#page-26-0).

הערה**:** מחסנית ה-Setup שכלולה במארז של המדפסת אינה זמינה לרכישה בנפרד.

#### מיחזור מחסניות

בקר באתר האינטרנט [עמידות](http://hp.com/recycle) של [HP](http://hp.com/recycle) לקבלת מידע מלא אודות מיחזור וכדי להזמין מעטפות, קופסאות ומדבקות מבוילות למיחזור.

## החלפת מחסניות

המוצר משתמש בארבעה צבעים ומצויד במחסנית דיו שונה לכל צבע: צהוב )Y ,)מגנטה )M ,)ציאן )C) ושחור )K.)

#### הודעה**:**

- <span id="page-51-0"></span>● כדי למנוע בעיות באיכות ההדפסה, HP ממליצה להחליף מחסניות חסרות במחסניות HP מקוריות בהקדם האפשרי. לקבלת מידע נוסף , ראה הזמנת [מחסניות](#page-50-0).
	- לעולם אין לכבות את המדפסת אם חסרות בה מחסניות.
		- **.1** פתח את דלת המחסניות.

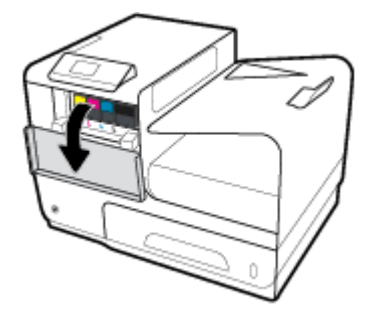

**.2** דחוף את המחסנית הישנה פנימה לביטול הנעילה ולשחרור שלה.

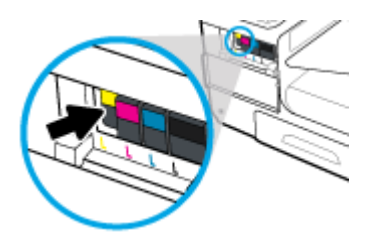

**.3** אחוז בקצה המחסנית הישנה ולאחר מכן משוך את המחסנית ישר החוצה כדי להוציאה.

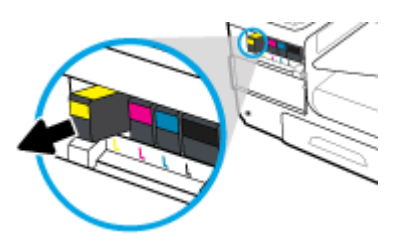

**.4** אין לגעת במגעי המתכת במחסנית. טביעות אצבעות על המגעים עלולות לגרום לשגיאות חיבור.

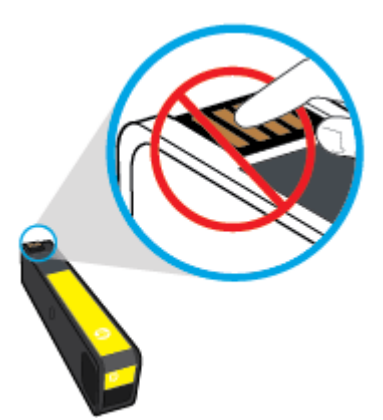

**.5** הכנס את המחסנית החדשה לחריץ שלה.

<span id="page-52-0"></span>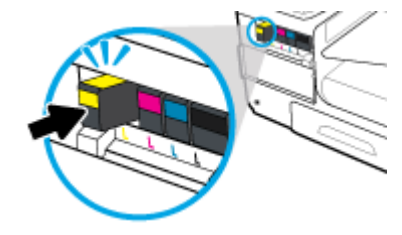

**.6** סגור את דלת המחסניות.

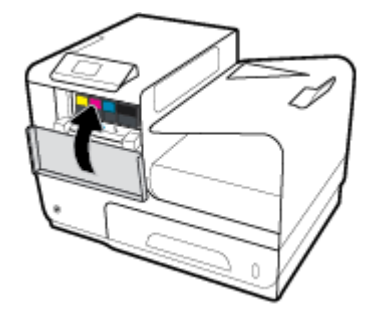

## עצות לעבודה עם מחסניות

השתמש בעצות הבאות לעבודה עם מחסניות:

- כדי למנוע בעיות באיכות ההדפסה, בצע את הפעולות הבאות:
- תמיד כבה את המדפסת באמצעות לחצן ההפעלה/כיבוי בחזית, והמתן לכיבוי נורית לחצן ההפעלה/כיבוי .

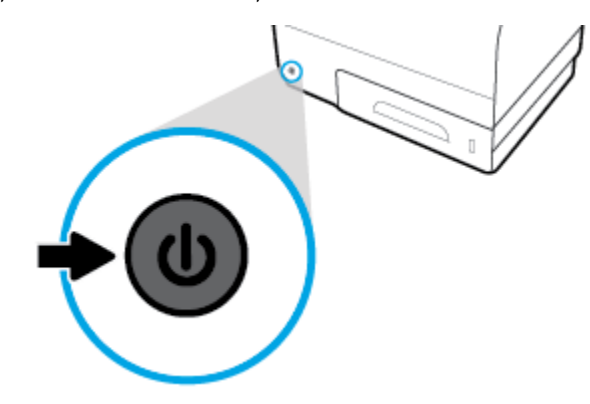

- ודא שכל חריצי המחסנית מלאים.
- אם מסיבה כלשהי תוציא מחסנית מהמדפסת, נסה להחזירה למקום במהירות האפשרית .
	- אל תפתח ואל תסיר את האריזה של המחסניות עד שתהיה מוכן להתקין אותן.
- הכנס את המחסניות לתוך החריצים המתאימים. התאם את הצבע והסמל של כל מחסנית לצבע והסמל בכל חריץ. ודא שהמחסניות מתייצבות במקומן.
- כאשר במסך מפלסי דיו משוערים מופיעה התראה על מפלס דיו נמוך במחסנית אחת או יותר, מומלץ להשיג מחסניות חלופיות כדי להימנע מעיכובים אפשריים בהדפסה. אין צורך להחליף את מחסניות הדיו עד שתתקבל הנחיה לבצע זאת. לקבלת מידע נוסף, עיין בסעיף החלפת [מחסניות](#page-51-0).
- נקה את ראש ההדפסה רק בעת הצורך. הניקוי מקצר את חיי המחסניות.
- אם אתה משנע את המדפסת, כדי למנוע נזילה מהמדפסת או נזק אחר שעלול לקרות, פעל לפי ההוראות הבאות.
- ודא שכיבית את המדפסת באמצעות לחיצה על לחצן ההפעלה/כיבוי בחזית. טרם ניתוקה של המדפסת מהחשמל, יש להמתין עד לרגע שבו אין רעשי תנועה פנימיים.
	- ודא שהמחסניות מותקנות.
	- יש לשנע את המדפסת כשהיא מונחת בצורה שטוחה; אין להניחה על הצד, על חלקה האחורי, הקדמי או העליון.

## **6** הדפסה

- הדפסה ממחשב
- **HP ePrint [הדפסה](#page-58-0) עם**
- [הדפסה](#page-59-0) עם (OS X[\)](#page-59-0) [של](#page-59-0) [AirPrint](#page-59-0)
	- הצעות [להדפסה](#page-59-0) מוצלחת

### הדפסה ממחשב

## להדפסה ממחשב **)Windows)**

הוראות אלה חלות על הדפסה על חומרי הדפסה שונים, לרבות חומרי ההדפסה הבאים:

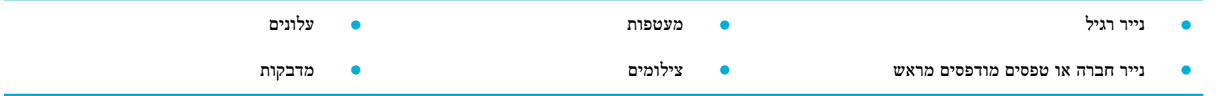

#### להדפסה ממחשב **)Windows)**

**.1** טען את חומרי ההדפסה הנתמכים במגש המתאים.

לקבלת מידע נוסף, ראה <u>גודלי חומרי הדפסה [נתמכים](#page-37-0)</u>.

- **.2** בתפריט קובץ בתוכנה, לחץ על הדפסה .
	- **.3** ודא שהמדפסת הנכונה נבחרה .
- **.4** לחץ על הקישור או הלחצן שפותח את תיבת הדו-שיח מאפיינים .

בהתאם ליישום התוכנה, שמו של קישור או לחצן זה עשוי להיות **מאפיינים , אפשרויות, הגדרת המדפסת, מאפייני המדפסת, מדפסת**, או הגדר העדפות .

**.5** הגדר את אפשרויות ההדפסה המתאימות עבור חומרי ההדפסה שלך. הטבלה הבאה מתארת את הכרטיסיות והאפשרויות שעשויות להיות זמינות בתוכנה שלך:

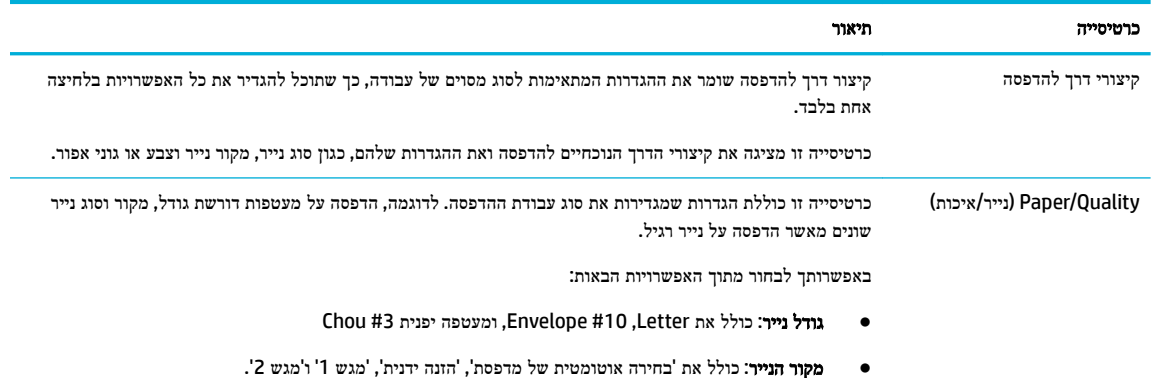

● **Type Paper(** סוג נייר**(**: כולל את 'רגיל', 'נייר חברה', 'מודפס מראש', 'מעטפה', 'ניירות צילום Advanced HP 'מדבקות'ו' HP Brochure Matte 180g נייר ','Photo Paper

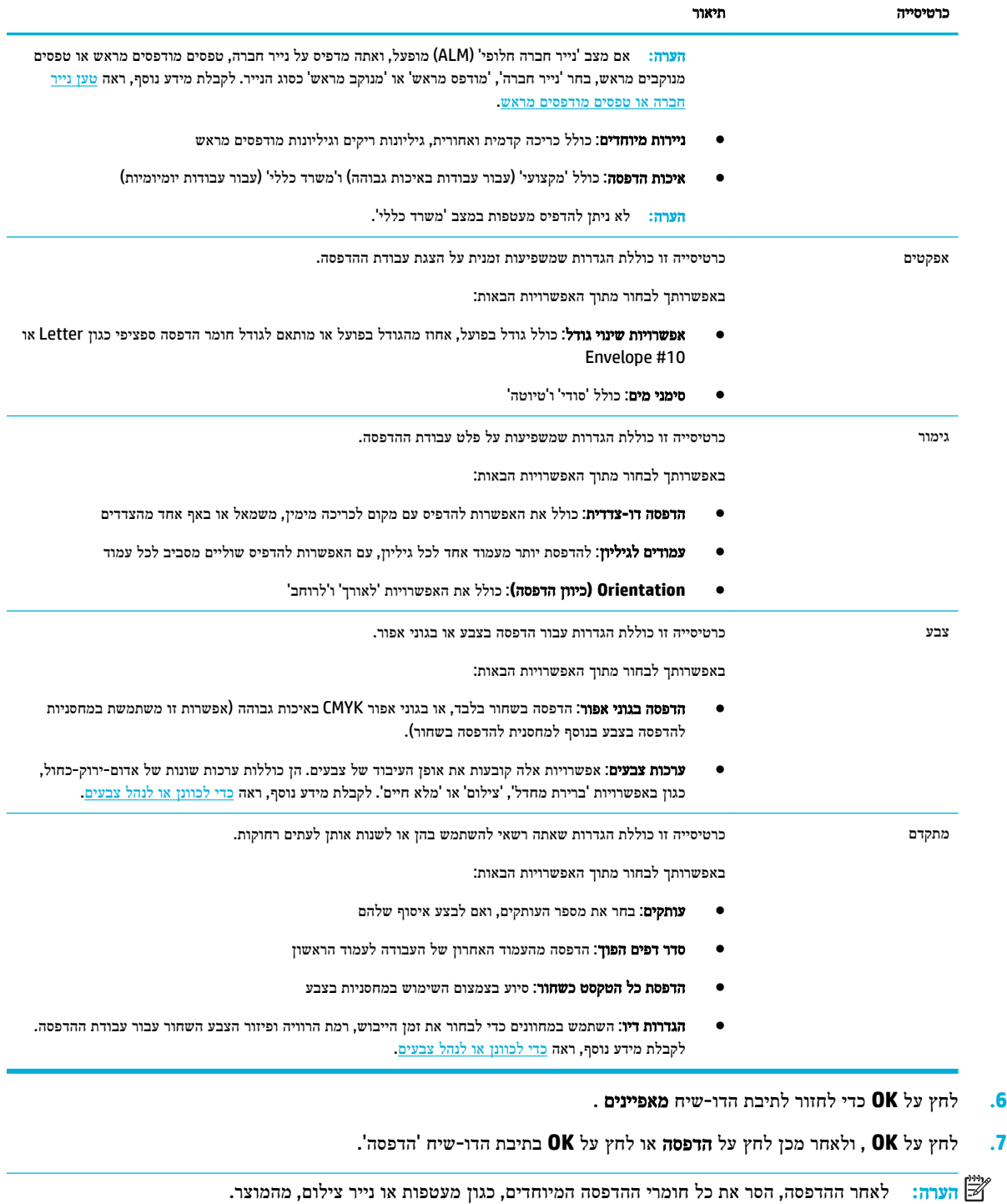

## להדפסה ממחשב **)X OS)**

הוראות אלה חלות על הדפסה על חומרי הדפסה שונים, לרבות חומרי ההדפסה הבאים:

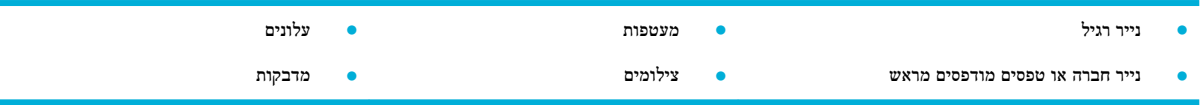

#### להדפסה ממחשב **)X OS)**

**.1** טען את חומרי ההדפסה הנתמכים במגש המתאים.

לקבלת מידע נוסף, ראה <u>גודלי חומרי הדפסה [נתמכים](#page-37-0)</u>.

- **.2** בתפריט קובץ בתוכנה, לחץ על הדפסה .
	- **.3** ודא שהמדפסת הנכונה נבחרה .
- **.4** בתפריט הגדרות מראש, בחר הגדרה מראש להדפסה, במידת הצורך.
- **.5** בכרטיסייה נייר**/**איכות, לחץ על התפריט המוקפץ לצד סוג חומר ההדפסה.

<span id="page-56-0"></span>הגדר את אפשרויות ההדפסה הנכונות עבור חומרי ההדפסה שלך )נייר רגיל, נייר חברה, מודפס מראש, מנוקב מראש, מעטפה, נייר צילום, מדבקה וכן הלאה). אפשרויות ההדפסה יכולות לכלול גודל, סוג, מגש, רזולוציית הדפסה וכוונונים אוטומטיים.

אם אינך רואה אפשרויות בתיבת הדו-שיח 'הדפסה', לחץ על הצג פרטים.

**.6** לחץ על הדפסה .

יים.<br>1™ **הערה: \_ ל**אחר ההדפסה, הסר את כל חומרי ההדפסה המיוחדים, כגון מעטפות או נייר צילום, מהמוצר.

## להגדרת קיצורי דרך להדפסה **)Windows)**

- **.1** בתפריט קובץ בתוכנה, לחץ על הדפסה .
- **.2** לחץ על הקישור או הלחצן שפותח את תיבת הדו-שיח מאפיינים .

בהתאם ליישום התוכנה, שמו של קישור או לחצן זה עשוי להיות **מאפיינים , אפשרויות, הגדרת המדפסת, מאפייני המדפסת, מדפסת**, או הגדר העדפות .

- **.3** לחץ על הכרטיסיה **Shortcuts Printing(** קיצורי דרך להדפסה**(**.
	- **.4** בחר קיצור דרך קיים כבסיס.

יים.<br>1™ <mark>הערה: – תמיד בחר קיצור דרך לפני כוונון כל אחת מההגדרות בצידו הימני של המסך. אם תכוונן את ההגדרות ולאחר מכן תבחר</mark> קיצור דרך, כל הכוונונים יאבדו.

- **.5** בחר באפשרויות ההדפסה עבור קיצור הדרך החדש.
	- **.6** לחץ על הלחצן שמור בשם.
- **.7** הקלד שם עבור קיצור הדרך ולחץ על הלחצן **OK** .

## להגדרת הגדרות מראש להדפסה **)X OS)**

- **.1** בתפריט קובץ בתוכנה, לחץ על הדפסה .
	- **.2** ודא שהמדפסת הנכונה נבחרה .
- **.3** מהתפריט המוקפץ הגדרות מראש, בחר הגדרות ברירת מחדל.
	- **.4** לחץ על שמור את ההגדרות הקיימות כהגדרות מראש.
- **.5** הקלד שם תיאורי עבור ההגדרה מראש ושמור אותה עבור מדפסת זו בלבד או כל המדפסות.

## כדי לכוונן או לנהל צבעים

כוונן את צבע פלט ההדפסה עבור המוצר על-ידי שינוי ההגדרות בתוכנה של מנהל התקן המדפסת .

● בחר ערכת צבע [מוגדרת](#page-57-0) מראש עבור עבודת הדפסה

- כוונן את אפשרויות הצבע עבור עבודת הדפסה באופן ידני
	- התאמת צבעים למסך [המחשב](#page-58-0)
		- בקרת גישה [להדפסה](#page-58-0) בצבע

#### בחר ערכת צבע מוגדרת מראש עבור עבודת הדפסה

- **.1** בתפריט קובץ בתוכנה, לחץ על הדפסה .
	- **.2** ודא שהמדפסת הנכונה נבחרה .
- **.3** לחץ על הקישור או הלחצן שפותח את תיבת הדו-שיח מאפיינים .

<span id="page-57-0"></span>בהתאם ליישום התוכנה, שמו של קישור או לחצן זה עשוי להיות **מאפיינים , אפשרויות, הגדרת המדפסת, מאפייני המדפסת, מדפסת**, או הגדר העדפות .

- **.4** לחץ על הכרטיסייה צבע ובחר ערכת צבע מהרשימה הנפתחת ערכות צבע )Windows )או התפריט המוקפץ צבע X OS (**RGB**.)
- ברירת מחדל **)sRGB)**: ערכה זו מגדירה את המוצר להדפיס נתוני RGB במצב התקן גולמי. בעת השימוש בערכה זו, נהל את הצבע בתוכנה או במערכת ההפעלה עבור עיבוד מתאים.
	- מלא חיים: המוצר מגדיל את רוויית הצבע בגווני הביניים. השתמש בערכה זו בעת הדפסת גרפיקה עסקית.
- צילום: המוצר מפרש צבע RGB כצבע שהודפס כצילום באמצעות מעבדת מיני דיגיטלית. המוצר מעבד צבעים עמוקים יותר ורוויים יותר בצורה שונה מזו של ערכת ברירת המחדל )sRGB .)השתמש בערכה זו בעת הדפסת צילומים.
- צילום **)1998 RGB Adobe)**: השתמש בערכה זו בעת הדפסת צילומים דיגיטליים שמשתמשים במרחב הצבעים AdobeRGB במקום sRGB. כבה את ניהול הצבעים בתוכנה בעת שימוש בערכה זו.
	- ללא: אין שימוש בערכת צבע.

#### כוונן את אפשרויות הצבע עבור עבודת הדפסה באופן ידני

השתמש בתוכנה של מנהל התקן המדפסת כדי לנקות את הגדרות הצבע המשמשות כברירת מחדל וכוונן את ההגדרות באופן ידני. השתמש בעזרה המובנית בתוכנת מנהל ההתקן כדי להבין כיצד כל הגדרה משפיעה על פלט ההדפסה.

- **.1** בתפריט קובץ בתוכנה, לחץ על הדפסה .
	- **.2** ודא שהמדפסת הנכונה נבחרה .
	- **.3** בצע אחת מהפעולות הבאות:
- **Windows**: לחץ על הקישור או הלחצן שפותח את תיבת הדו-שיח מאפיינים .

בהתאם ליישום התוכנה, שמו של קישור או לחצן זה עשוי להיות **מאפיינים , אפשרויות, הגדרת המדפסת, מאפייני המדפסת,** מדפסת, או הגדר העדפות .

- **X OS**: מהתפריט המוקפץ עותקים ועמודים, בחר **Color**( צבע .(לאחר מכן, בטל את הסימון של האפשרות **EasyColor HP**.
	- **.4** המשך לכרטיסייה או לחלונית **Advanced**( מתקדם.(
	- **Windows**: בכרטיסייה מתקדם, לחץ על הגדרות דיו.
	- **X OS**: לחץ על המשולש לפתיחה הממוקם ליד **Advanced**( מתקדם.(
		- **.5** השתמש במחוונים כדי לבצע את הכוונונים הבאים:
- <span id="page-58-0"></span><mark>זמן ייבוש</mark>: העבר את המחוון ימינה כדי להגדיל את משך הזמן שנדרש למדפסת כדי לייבש עמוד מודפס. הגדלת זמן הייבוש מתאימה במיוחד לעבודות שמודפסות על נייר רגיל.
	- רוויה: העבר את המחוון ימינה כדי להגדיל את כמות הדיו הנמצאת בשימוש. הגדלת הרוויה מתאימה במיוחד לעבודות שמודפסות על חוברת או נייר צילום.
- פ**יזור צבע שחור**: העבר את המחוון שמאלה כדי להגביל את פיזור הצבע השחור לאזורים סמוכים של צבע על העמוד המודפס. הקטנת הפיזור מתאימה במיוחד לעבודות שמודפסות על נייר רגיל.

הערה**:** שינוי הגדרות הצבע באופן ידני עשוי להשפיע על הפלט. HP ממליצה אך ורק למומחי גרפיקה צבעונית לשנות הגדרות אלה.

**.6** לחץ על **OK** כדי לשמור את הכוונונים שביצעת ולסגור את החלון, או לחץ על איפוס כדי לחזור להגדרות ברירת המחדל של היצרן .)Windows(

#### התאמת צבעים למסך המחשב

עבור רוב המשתמשים, השיטה הטובה ביותר להתאמת צבעים היא הדפסת צבעי sRGB.

התאמת צבע פלט המדפסת לצבע המופיע בצג המחשב היא תהליך מורכב, שכן שיטת הפקת הצבע של מדפסות שונה מזו של צגי מחשב . צגים מציגים צבעים באמצעות פיקסלי אור המשתמשים בעיבוד RGB (אדום, ירוק, כחול), אך מדפסות מדפיסות צבעים באמצעות עיבוד CMYK( ציאן, מגנטה, צהוב ושחור.(

קיימים גורמים רבים שיכולים להשפיע על היכולת שלך להתאים צבעי הדפסה לאלה המופיעים בצג:

- חומרי הדפסה
- תהליך ההדפסה )מחסנית, דפוס או טכנולוגיית לייזר, לדוגמה.(
	- תאורה עילית
	- הבדלים אישיים בתפיסת הצבע
		- תוכנות
		- מנהלי התקן המדפסת
	- מערכות ההפעלה של המחשב
		- צגים
	- כרטיסי וידאו ומנהלי התקנים
	- סביבת הפעלה )לחות, לדוגמה(

#### בקרת גישה להדפסה בצבע

ערכת הכלים של HP לבקרת הגישה להדפסה בצבע מאפשרת הפעלה או השבתה של מאפייני צבע על-ידי משתמשים בודדים או קבוצות ויישומים. לקבלת מידע נוסף, בקר באתר האינטרנט מנהל התקן הדפסה [אוניברסלי](http://www.hp.com/go/upd) של [HP](http://www.hp.com/go/upd) .

## הדפסה עם **ePrint HP**

עם ePrint HP, באפשרותך להדפיס בכל מקום, בכל עת, מטלפון נייד, מחשב נישא או כל התקן נייד אחר. ePrint HP פועל עם כל התקן התומך בדואר אלקטרוני. אם באפשרותך לשלוח דואר אלקטרוני, באפשרותך להדפיס למוצר התומך ב-ePrint HP. לקבלת פרטים נוספים , בקר באתר האינטרנט [Connected HP](http://www.hpconnected.com) .

כדי להשתמש ב-ePrint HP, ודא את הדברים הבאים:

- המחשב או ההתקן הנייד שברשותך תומך בחיבור לאינטרנט ובשימוש בדואר אלקטרוני.
- שרת [האינטרנט](#page-26-0) המשובץ של HP ו-HP ו-ePrint זמינים במדפסת. לקבלת מידע נוסף, ראה שרת האינטרנט המשובץ ([EWS](#page-26-0)) [של](#page-26-0) [HP](#page-26-0).

## הדפס מחוץ לאתר על**-**ידי שליחת דואר אלקטרוני באמצעות היישום **ePrint HP**

<span id="page-59-0"></span>אם אתה בדרכים, באפשרותך להדפיס מסמך על-ידי שליחת הודעת דואר אלקטרוני באמצעות היישום ePrint HP למדפסת התומכת ב- HP ePrint. לקבלת מידע נוסף, עיין בסעיף שירותי [אינטרנט](#page-29-0).

הערה**:** קבל את כתובת הדואר האלקטרוני של ePrint HP בזמן שאתה נמצא במשרד. לקבלת הוראות, עיין בסעיף [ePrint HP](#page-31-0) .

- **.1** במחשב או בהתקן הנייד שברשותך, פתח את יישום הדואר האלקטרוני שלך.
- **.2** צור הודעת דואר אלקטרוני חדשה ולאחר מכן צרף את הקובץ שברצונך להדפיס.
- **.3** הזן את כתובת הדואר האלקטרוני של ePrint HP בשדה "אל", ולאחר מכן בחר באפשרות לשליחת ההודעה .

הערה**:** אל תזין אף כתובת דואר אלקטרוני נוספת בשדות "אל" או "עותק". שרת ePrint HP אינו מקבל עבודות הדפסה אם מצוינות כתובות דואר אלקטרוני רבות.

### הדפס ממחשב או התקן נייד באתר הלקוח

אם אתה בבית או במשרד, באפשרותך להדפיס מטלפון חכם או מחשב לוח למדפסת שלך בקלות.

הערה**:** אם ברצונך להדפיס מבלי להתחבר לרשת, עיין בפרק [השתמש](#page-21-0) ב[-Direct Fi-Wi](#page-21-0) [לחיבור](#page-21-0) מחשב או התקן למוצר לקבלת מידע נוסף.

- **.1** ודא שההתקן הנייד והמדפסת מחוברים לאותה רשת.
- **.2** בחר את הצילום או המסמך שברצונך להדפיס ובחר את המדפסת.
	- **.3** אשר את הגדרות ההדפסה והדפס.

## הדפסה עם **)X OS )**של **AirPrint**

הדפסה באמצעות AirPrint של Apple נתמכת עבור iPad( 4.2 iOS), iPhone( GS3 ואילך ,(touch iPod( דור שלישי ואילך ,(ו-Mac )X OS גרסה 10.9 ואילך.(

כדי להשתמש ב-AirPrint, עליך להקפיד שהתנאים הבאים מתקיימים :

- המדפסת וההתקן של Apple מחוברים לאותה רשת שאליה מחובר ההתקן התומך ב-AirPrint. לקבלת מידע נוסף, בקר באתר האינטרנט הדפסה [מהתקנים](http://www.hp.com/go/mobileprinting) ניידים של [HP](http://www.hp.com/go/mobileprinting) [.](http://www.hp.com/go/mobileprinting) אם גרסה מקומית של אתר אינטרנט זה אינה זמינה במדינה/אזור שלך, ייתכן שתועבר לאתר HP Mobile Printing (הדפסה של HP מהתקנים ניידים) במדינה/אזור אחרים או בשפה אחרת.
	- טען נייר התואם להגדרות הנייר של המדפסת .

#### להפעלה מחדש של **AirPrint**

AirPrint מופעל, כברירת מחדל. אם הוא מושבת, באפשרותך להשתמש בהוראות הבאות כדי להפעיל אותו מחדש.

- **.1** פתח את שרת האינטרנט המשובץ )EWS). לקבלת מידע נוסף, ראה פתח את שרת [האינטרנט](#page-27-0) המשובץ [\)EWS\). .](#page-27-0)
	- **.2** בכרטיסייה **Network**, לחץ על **AirPrint** ולאחר מכן לחץ על **Status**.
		- .**Turn On AirPrint** על לחץ ,**AirPrint Status** בשורה **.3**

## הצעות להדפסה מוצלחת

- הצעות בנוגע [למחסניות](#page-60-0)
	- עצות [לטעינת](#page-60-0) נייר
- עצות בנוגע [להגדרות](#page-60-0) המדפסת [\)Windows\)](#page-60-0)
	- עצות בנוגע [להגדרות](#page-61-0) המדפסת [\)X OS\)](#page-61-0)

### הצעות בנוגע למחסניות

- אם איכות ההדפסה אינה משביעת רצון, עיין בשיפור איכות [ההדפסה](#page-76-0) לקבלת מידע נוסף.
	- השתמש במחסניות מקוריות של HP.

<span id="page-60-0"></span>המחסניות המקוריות של HP תוכננו עבור מדפסות ונייר של HP ונבדקו בעזרתם כדי לסייע לך להפיק תוצאות מעולות בקלות, פעם אחר פעם.

הערה**:** HP אינה ערבה לאיכות או לאמינות של מחסניות שאינן מתוצרת HP. האחריות אינה מכסה שירותים או תיקונים במוצר כתוצאה משימוש במחסנית שאינה מתוצרת HP.

אם אתה סבור שרכשת מחסניות מקוריות של HP, בקר באתר האינטרנט מניעת [זיופים](http://www.hp.com/go/anticounterfeit) של [HP](http://www.hp.com/go/anticounterfeit) .

● התקן כהלכה את המחסניות להדפסה בשחור ובצבע.

לקבלת מידע נוסף, ראה החלפת [מחסניות](#page-51-0).

● בדוק את מפלסי הדיו המשוערים כדי לוודא שאספקת הדיו מספיקה.

התראות ומחוונים של מפלסי החומרים המתכלים מספקים הערכות למטרות תכנון בלבד.

לקבלת מידע נוסף, ראה בדיקת מפלסי הדיו [המשוערים](#page-49-0).

- יים.<br>1<del>7</del> **הערה: כאשר מתקבלת הודעת אזהרה על מפלס דיו נמוך במחסנית, שקול להחזיק מחסנית הדפסה חלופית בהישג יד כדי להימנע** מעיכובים אפשריים בהדפסה. אין צורך להחליף את מחסניות הדיו עד שתתקבל הנחיה לבצע זאת.
	- כדי להגן על המוצר מפני נזק, כבה תמיד את המדפסת באמצעות לחצן ההפעלה/כיבוי בחזית.

### עצות לטעינת נייר

לקבלת מידע נוסף, ראה גודלי חומרי הדפסה [נתמכים](#page-37-0).

- ודא שהנייר טעון כהלכה במגש ההזנה, והגדר את גודל וסוג חומר ההדפסה המתאים. לאחר טעינת נייר במגש ההזנה, תתבקש להגדיר את גודל וסוג חומר ההדפסה.
	- טען ערימת נייר (לא עמוד אחד בלבד). על כל הנייר בערימה להיות מאותו גודל וסוג כדי למנוע חסימת נייר.
		- ודא שחומרי ההדפסה שמונחים במגש ההזנה ישרים ושהקצוות אינם כפופים או קרועים.
	- התאם את מכווני רוחב הנייר במגש ההזנה כך שיתאימו היטב לכל הניירות. ודא שמכווני רוחב הנייר אינם מקפלים את הנייר במגש.

### עצות בנוגע להגדרות המדפסת **)Windows)**

- לשינוי הגדרות ההדפסה המשמשות כברירת מחדל, בצע אחת מהפעולות הבאות:
- ב-Assistant Printer HP, לחץ על הדפסה , ולאחר מכן לחץ על הגדר העדפות. לקבלת מידע נוסף, ראה [פתח](#page-33-0) את [HP](#page-33-0) [.Printer Assistant](#page-33-0)
	- בתפריט **קובץ** בתוכנה, לחץ על **הדפסה**.פתח את תיבת הדו-שיח Printer Properties (מאפייני המדפסת).
		- בכרטיסייה **צבע** או **גימור** של מנהל התקן המדפסת, הגדר את האפשרויות הבאות בהתאם לצורך:
- **הדפסה בגוני אפור**: מאפשרת לך להדפיס מסמך בשחור-לבן עם המחסנית להדפסה בשחור בלבד. לחץ על **דיו שחור בלבד**, ולאחר מכן לחץ על **OK** .
	- עמודים לגיליון: מסייעת לך לציין את סדר העמודים בעת הדפסת מסמך של יותר משני עמודים לגיליון.
- פריסת חוברת: בעזרת אפשרות זו ניתן להדפיס מסמך מרובה עמודים כחוברת. בחירה באפשרות זו מביאה להדפסת שני עמודים בכל צד של הגיליון, שאותו ניתן לקפל לחוברת בגודל מחצית מגודלו של הנייר. בחר בשיטת כריכה מהרשימה הנפתחת ולאחר מכן לחץ על **OK** :
- <span id="page-61-0"></span>○ כריכה בצד שמאל: לאחר קיפול הגיליון לחוברת, הכריכה תהיה בצד שמאל. בחר באפשרות זו אם אתה רגיל לקרוא משמאל לימין.
- כריכה בצד ימין: לאחר קיפול הגיליון לחוברת, הכריכה תהיה בצד ימין. בחר באפשרות זו אם אתה רגיל לקרוא מימין לשמאל.
	- הדפס שולי עמוד: בעזרת אפשרות זו ניתן להוסיף שוליים לעמודים בעת הדפסת מסמך של יותר משני עמודים לגיליון.
		- ניתן להשתמש בקיצורי דרך להדפסה כדי לחסוך את הזמן הנדרש להגדרת העדפות הדפסה .

## עצות בנוגע להגדרות המדפסת **)X OS)**

- בתוכנה, הקפד לבחור את גודל הנייר הנכון שנטען במדפסת:
	- א**.** בתפריט קובץ, בחר הגדרת עמוד.
	- ב**.** בתבנית עבור, ודא שהמדפסת שלך נבחרה.
		- ג**.** מהתפריט המוקפץ, בחר גודל נייר.
- בתוכנה, הקפד לבחור את סוג הנייר והאיכות הנכונים שנטענו במדפסת:
	- א**.** בתפריט קובץ בתוכנה, לחץ על הדפסה .
- ב**.** מהתפריט המוקפץ עותקים ועמודים, בחר נייר**/**איכות, ובחר את סוג הנייר והאיכות הנכונים.
- כדי להדפיס מסמך בשחור-לבן באמצעות המחסנית להדפסה בשחור בלבד, בצע את הפעולות הבאות:
	- א**.** בתפריט קובץ בתוכנה, לחץ על הדפסה .
	- ב**.** בחלון 'הדפסה', מהתפריט המוקפץ, בחר עותקים ועמודים, ולאחר מכן בחר צבע.
	- ג**.** בטל את הבחירה באפשרות **EasyColor HP**, ולאחר מכן בחר הדפס צבע כאפור.
		- ד**.** בחר דיו שחור בלבד.

# **7** פתרון בעיות

- רשימת משימות לביצוע לפתרון בעיות
	- דפי [מידע](#page-63-0)
	- ברירות [המחדל](#page-64-0) של היצרן
		- [שגרת](#page-64-0) ניקוי
	- [חסימות](#page-65-0) ובעיות בהזנת נייר
		- בעיות [במחסנית](#page-72-0)
		- בעיות [בהדפסה](#page-75-0)
		- בעיות [קישוריות](#page-78-0)
	- בעיות של רשת [אלחוטית](#page-80-0)
	- בעיות [בתוכנת](#page-82-0) המוצר )[Windows\)](#page-82-0)
		- בעיות [בתוכנת](#page-83-0) המוצר )[X OS\)](#page-83-0)

## רשימת משימות לביצוע לפתרון בעיות

בצע שלבים אלה בעת הניסיון לפתור בעיה במוצר.

- ודא שהמוצר מופעל
- בדוק אם בלוח הבקרה מופיעות הודעות שגיאה
	- פונקציונליות הדפסת בדיקה
	- נסה לשלוח את עבודת [ההדפסה](#page-63-0) ממחשב
		- גורמים [שמשפיעים](#page-63-0) על ביצועי המוצר

#### ודא שהמוצר מופעל

- **.1** אם לחצן ההפעלה/כיבוי לא דולק, לחץ על לחצן זה כדי להפעיל את המוצר.
- **.2** אם נראה שלחצן ההפעלה/כיבוי לא פועל, ודא שכבל המתח מחובר הן למוצר והן לשקע החשמל או לשקע ה-AC.
	- **.3** אם המוצר עדיין אינו מופעל, בדוק את מקור המתח על-ידי חיבור כבל החשמל לשקע חשמל או שקע AC אחר.

### בדוק אם בלוח הבקרה מופיעות הודעות שגיאה

לוח הבקרה צריך לציין מצב מוכן. אם מופיעה הודעת שגיאה, תקן את השגיאה.

### פונקציונליות הדפסת בדיקה

- **.1** במסך הבית של לוח הבקרה, בחר הגדרה )השתמש בלחצן או במידת הצורך ,(ולחץ על OK .
	- **.2** בחר הדפסת דוחות, ולחץ על OK .
- **.3** בחר דוח מצב מדפסת, ולחץ על OK .
- <span id="page-63-0"></span>**.4** אם הדוח אינו מודפס, ודא שנטען נייר במגש, ובדוק את לוח הבקרה כדי לראות אם תקוע נייר במוצר.

הערה**:** ודא שהנייר במגש עומד במפרטים עבור מוצר זה.

### נסה לשלוח את עבודת ההדפסה ממחשב

- **.1** השתמש בתוכנת עיבוד תמלילים כדי לשלוח עבודת הדפסה אל המוצר.
- **.2** אם העבודה אינה מודפסת, ודא שבחרת את מנהל התקן ההדפסה הנכון.
	- **.3** הסר את תוכנת המוצר ולאחר מכן התקן אותה מחדש.

### גורמים שמשפיעים על ביצועי המוצר

מספר גורמים משפיעים על הזמן הדרוש להדפסת עבודה:

- התוכנה שאתה משתמש בה וההגדרות שלה
- שימוש בנייר מיוחד (כגון נייר כבד ונייר בגודל מותאם אישית)
	- זמן העיבוד וההורדה של המוצר
	- המורכבות והגודל של הגרפיקה
	- מהירות המחשב שבו אתה משתמש
		- ה-USB או החיבור לרשת
	- אם המוצר מדפיס בצבע או בשחור-לבן
	- סוג כונן USB, אם אתה משתמש בכונן מסוג זה

### דפי מידע

דפי מידע שוכנים בזיכרון המוצר. דפים אלה מסייעים באבחון ובפתרון של בעיות במוצר.

הערה**:** אם שפת המוצר לא הוגדרה כהלכה במהלך ההתקנה, באפשרותך להגדיר את השפה ידנית כך שדפי המידע יודפסו באחת מהשפות הנתמכות. שנה את השפה באמצעות התפריט הגדרה <הגדרות מדפסת <העדפות <שפות בלוח הבקרה או באמצעות שרת האינטרנט המשובץ של HP.

- **.1** במסך הבית של לוח הבקרה, בחר הגדרה )השתמש בלחצן או במידת הצורך ,(ולחץ על OK .
	- **.2** בחר הדפסת דוחות, ולחץ על OK .
	- **.3** בחר בשם הדוח שברצונך להדפיס, ולחץ על OK:

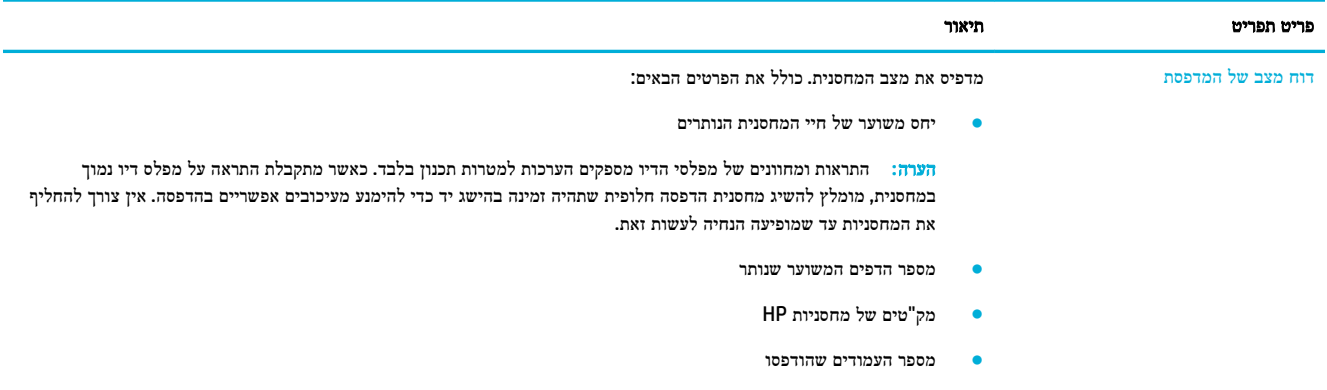

<span id="page-64-0"></span>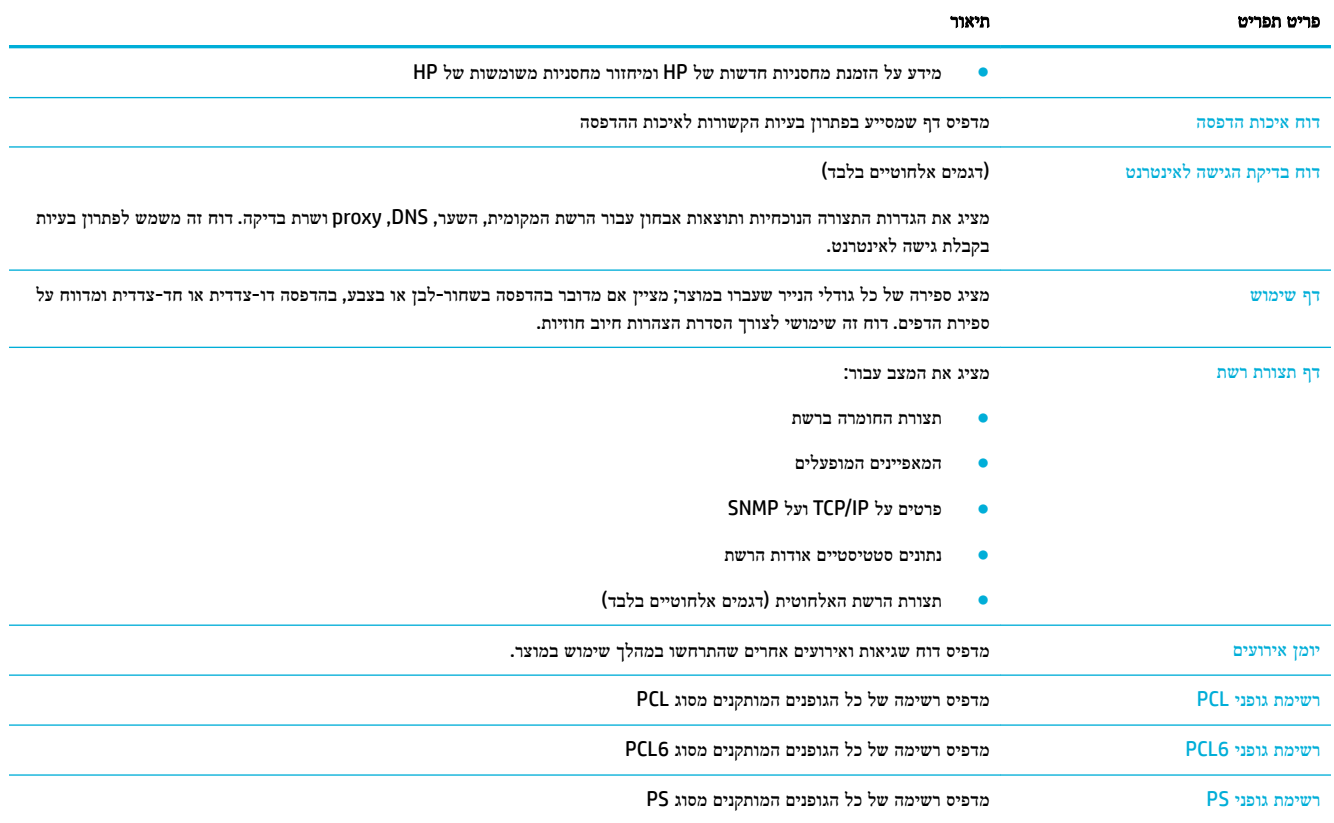

## ברירות המחדל של היצרן

הודעה**:** שחזור הגדרות ברירות המחדל של היצרן מחזיר את כל הגדרות הרשת להגדרות ברירת המחדל של היצרן.

- **.1** במסך הבית של לוח הבקרה, בחר רשת )השתמש בלחצן או במידת הצורך ,(ולחץ על OK .
	- **.2** בחר שחזור הגדרות רשת, ולחץ על OK.
		- **.3** לחץ על )כן.(

### שגרת ניקוי

- נקה את ראש ההדפסה
- ניקוי מסך לוח [הבקרה](#page-65-0)

#### נקה את ראש ההדפסה

בתהליך ההדפסה, נייר וחלקיקי אבק יכולים להצטבר בתוך המוצר. עם הזמן, הצטברות זו של לכלוך עלולה לגרום לבעיות באיכות ההדפסה , כגון כתמים או מריחות .

מוצר זה מטפל בעצמו באופן אוטומטי ומפעיל הליך ניקוי שעשוי לפתור את רוב הבעיות הללו.

עבור בעיות שהמוצר אינו יכול לפתור באופן אוטומטי, השתמש בהליך הבא כדי לנקות את ראש ההדפסה .

הערה**:** הליך זה משתמש בדיו כדי לנקות את ראש ההדפסה. השתמש בהליך רק כדי לתקן שגיאות באיכות ההדפסה. אל תשתמש בו עבור תחזוקה שגרתית .

- <span id="page-65-0"></span>עצה**:** כיבוי המוצר כהלכה על-ידי לחיצה על לחצן ההפעלה/כיבוי בחזית המוצר מסייע במניעת סתימות ויצירת בעיות באיכות ההדפסה.
	- **.1** במסך הבית של לוח הבקרה, בחר הגדרה )השתמש בלחצן או במידת הצורך ,(ולחץ על OK .
		- **.2** בחר כלים, ולחץ על OK .
	- **.3** לחץ על ניקוי ראש ההדפסה רמה ,1 לחץ על OK, ופעל בהתאם להנחיות בלוח הבקרה. במידת הצורך, טען נייר במגש המבוקש.

כעת מוזן נייר למדפסת בצורה איטית. השלך את הדף בסיום התהליך.

**.4** אם ראש ההדפסה עדיין אינו נקי, בחר ניקוי ראש ההדפסה - רמה ,2 לחץ על OK, ופעל בהתאם להנחיות בלוח הבקרה. אם זה לא מצליח, המשך להליך הניקוי הבא. התקדם ברשימת הליכי הניקוי, במידת הצורך.

כעת מוזן נייר למדפסת בצורה איטית. השלך את הדף בסיום התהליך.

#### ניקוי מסך לוח הבקרה

נקה את מסך לוח הבקרה בכל פעם שיש צורך בכך, כדי להסיר טביעות אצבעות או אבק. נגב את המסך בעדינות בעזרת מטלית נקייה, לחה ונטולת מוך.

הודעה**:** השתמש במים בלבד. חומרים ממסים או חומרי ניקוי עלולים לגרום נזק למסך לוח הבקרה. אל תשפוך/תרסס מים ישירות על המסך.

### חסימות ובעיות בהזנת נייר

נסה שלבים אלה כדי לפתור בעיות בטיפול בנייר.

- המוצר אינו אוסף נייר
- המוצר אוסף גיליונות נייר מרובים
	- מנע [חסימות](#page-66-0) נייר
	- שחרור [חסימות](#page-66-0) נייר

#### המוצר אינו אוסף נייר

אם המוצר אינו אוסף נייר מהמגש, נסה פתרונות אלה:

- פתח את המוצר והסר את גיליונות הנייר התקועים.
- טען את המגש בנייר בעל גודל מתאים לעבודה שלך.
- ודא שמכווני הנייר במגש מכווננים כהלכה עבור גודל הנייר. ישר את המכוונים בהתאם לסימוני גודל הנייר בתחתית המגש.
- הוצא את ערימת הנייר מהמגש וכופף אותה, סובב אותה ב180- מעלות והפוך אותה. אל תנסה להפריד בין הדפים בנפנוף*.* החזר את ערימת הנייר למגש.
	- בדוק את לוח הבקרה כדי לראות אם המוצר ממתין עד שתפעל בהתאם להנחיה להזין את הנייר באופן ידני במגש ,1 המגש הרב-תכליתי בצידו השמאלי של המוצר. טען נייר והמשך.

### המוצר אוסף גיליונות נייר מרובים

אם המוצר אוסף גיליונות נייר מרובים מהמגש, נסה פתרונות אלה:

- הוצא את ערימת הנייר מהמגש וכופף אותה, סובב אותה ב180- מעלות והפוך אותה. אל תנסה להפריד בין הדפים בנפנוף*.* החזר את ערימת הנייר למגש.
	- השתמש רק בנייר העומד בדרישות המפרט של HP למוצר זה.
- <span id="page-66-0"></span>● השתמש בנייר שאינו מקומט, מקופל או פגום. במקרה הצורך, השתמש בנייר מחבילה אחרת. ודא שכל הנייר בערימה הוא באותו גודל ומאותו סוג.
- ודא שהמגש אינו מלא יתר על המידה. אם כן, הוצא את כל חבילת הנייר מהמגש, ישר את הערימה ולאחר מכן החזר פחות נייר למגש. גם אם המגש אינו מלא יתר על המידה, נסה להשתמש בערימת חומרי הדפסה קטנה יותר, למשל חצי.
	- ודא שמכווני הנייר במגש מכווננים כהלכה עבור גודל הנייר. ישר את המכוונים בהתאם לסימוני גודל הנייר בתחתית המגש.
		- הדפס ממגש אחר.

#### מנע חסימות נייר

כדי להקטין את מספר חסימות הנייר, נסה פתרונות אלה:

- השתמש רק בנייר העומד בדרישות המפרט של HP למוצר זה. נייר גרעיני קצר וקל משקל אינו מומלץ.
	- השתמש בנייר שאינו מקומט, מקופל או פגום. במקרה הצורך, השתמש בנייר מחבילה אחרת.
		- השתמש בנייר שלא נעשה בו שימוש קודם לכן להדפסה או העתקה.
- ודא שהמגש אינו מלא יתר על המידה. אם כן, הוצא את כל חבילת הנייר מהמגש, ישר את הערימה ולאחר מכן החזר חלק מהנייר למגש.
	- ודא שמכווני הנייר במגש מכווננים כהלכה עבור גודל הנייר. כוונן את המכוונים כך שייגעו בערימת הנייר מבלי לקמר אותו.
		- ודא שהמגש הוכנס במלואו למוצר.
- אם אתה מדפיס על נייר כבד, מחורר או בעל תבליטים, השתמש במגש 1, המגש הרב-תכליתי בצידה השמאלי של המדפסת, ולאחר מכן הזן את הדפים באופן ידני בזה אחר זה.

#### שחרור חסימות נייר

- מיקומים של חסימות
- <u>שחרור [חסימות](#page-67-0) במגש [1](#page-67-0) (מגש רב-[תכליתי](#page-67-0))</u>
	- שחרור [חסימות](#page-67-0) במגש [2](#page-67-0)
	- שחרור [חסימות](#page-68-0) נייר במגש [3](#page-68-0) [אופציונלי](#page-68-0)
		- שחרור חסימות נייר בדלת [השמאלית](#page-69-0)
			- שחרור [חסימות](#page-70-0) בסל הפלט
- שחרור חסימות ביחידה [להדפסה](#page-70-0) דו-צדדית

הערה**:** לקבלת התוצאות המיטביות, אל תכבה את המוצר לפני שתשחרר את חסימות הנייר.

#### מיקומים של חסימות

חסימות עלולות להתרחש במיקומים הבאים:

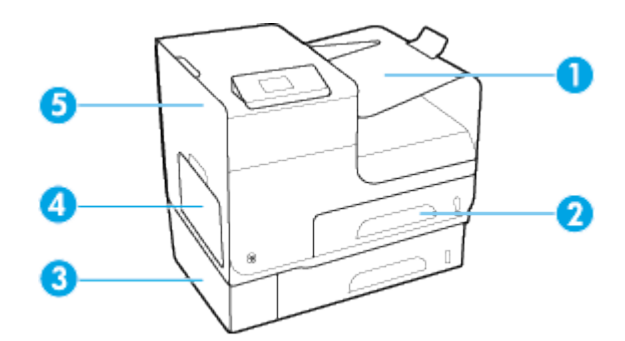

<span id="page-67-0"></span>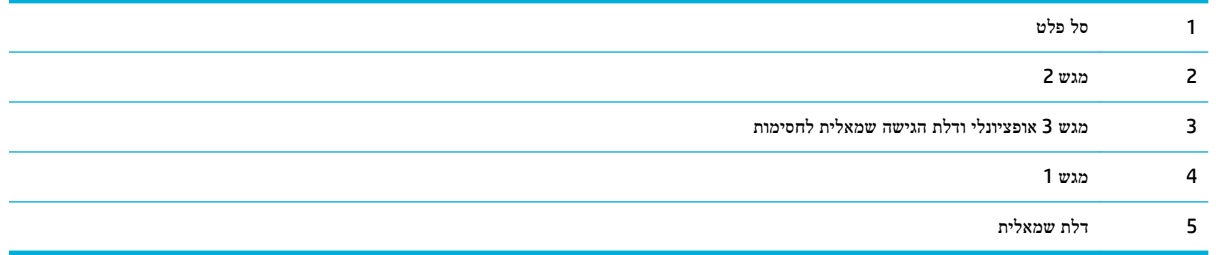

סימונים או מריחות עשויים להופיע על עמודים מודפסים לאחר חסימה. בדרך כלל תיפתר בעיה זו מעצמה, לאחר הדפסת מספר גיליונות.

### שחרור חסימות במגש **1 )**מגש רב**-**תכליתי**(**

**▲** אם הנייר התקוע גלוי לעין ונגיש בקלות במגש ,1 משוך אותו ממגש .1

شے)<br>2<sup>00</sup> <mark>הערה: אם הגיליון נקרע, הקפד להסיר את כל פיסות הנייר לפני שתמשיך בהדפסה.</mark>

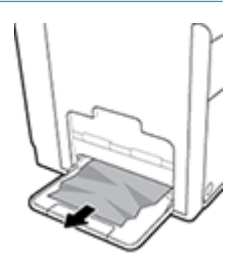

#### שחרור חסימות במגש **2**

**.1** פתח מגש 2 באמצעות משיכתו החוצה ושחרור התפס שבצידו השמאלי האחורי של המגש.

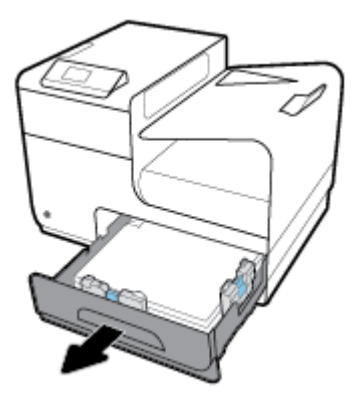

<span id="page-68-0"></span>**.2** להסרת הגיליון שנתקע, משוך אותו ימינה ולאחר מכן הוצא אותו מהמוצר.

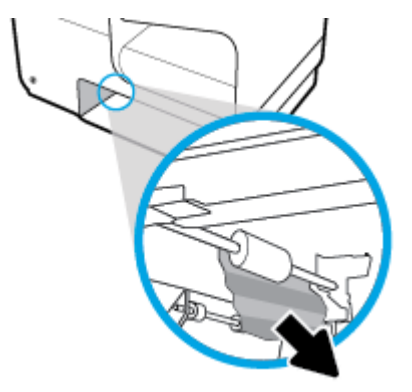

**.3** סגור את מגש .2

הערה**:** כדי לסגור את המגש, דחף את חלקו המרכזי או הפעל לחץ שווה משני צדדיו. הימנע מדחיפת צד אחד בלבד.

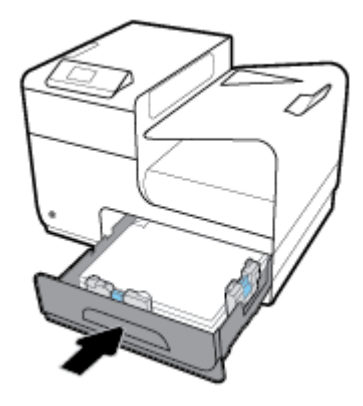

#### שחרור חסימות נייר במגש **3** אופציונלי

**.1** פתח את מגש .3

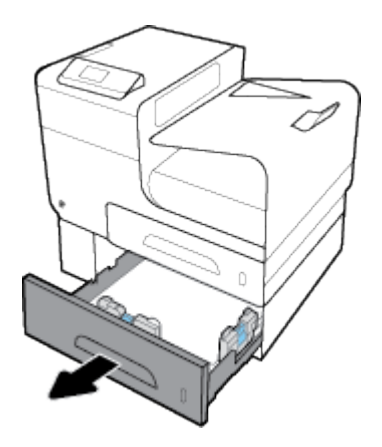

<span id="page-69-0"></span>**.2** להסרת הגיליון שנתקע, משוך אותו ימינה ולאחר מכן הוצא אותו מהמוצר.

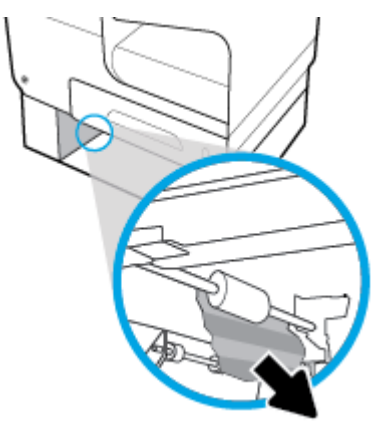

**.3** אם לא ניתן לשחרר את חסימת הנייר במגש, נסה לשחרר את החסימה על-ידי פתיחת הדלת השמאלית של מגש .3

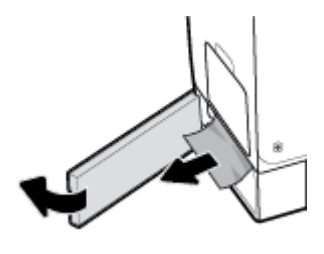

**.4** סגור את מגש .3

הערה**:** כדי לסגור את המגש, דחף את חלקו המרכזי או הפעל לחץ שווה משני צדדיו. הימנע מדחיפת צד אחד בלבד.

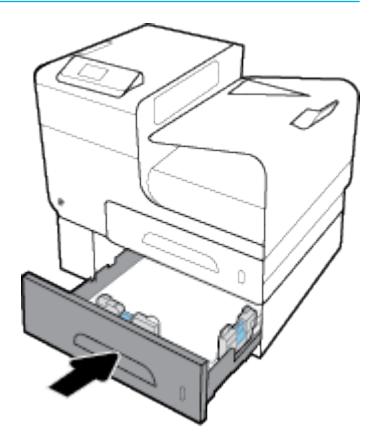

#### שחרור חסימות נייר בדלת השמאלית

**.1** פתח את הדלת השמאלית.

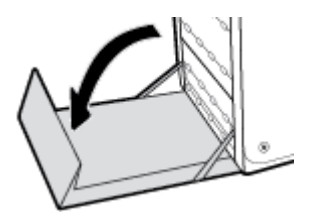

**.2** הסר בזהירות כל נייר גלוי לעין מאזור הגלגלות והפלט.

<span id="page-70-0"></span>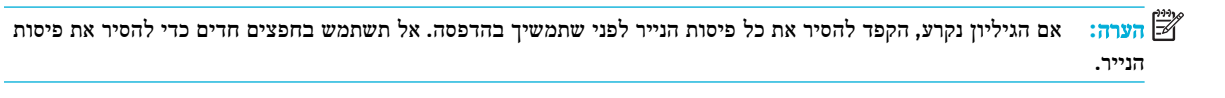

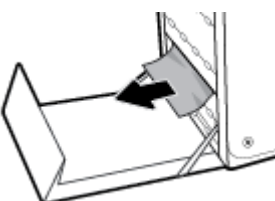

**.3** סגור את הדלת השמאלית.

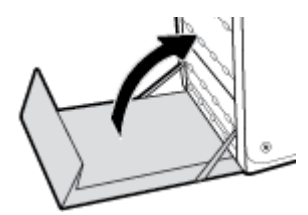

#### שחרור חסימות בסל הפלט

- **.1** אתר נייר תקוע באזור סל הפלט.
- **.2** הסר חומר הדפסה שנראה לעין.
- הערה**:** אם הגיליון נקרע, הסר את כל החלקים לפני שתמשיך בהדפסה.

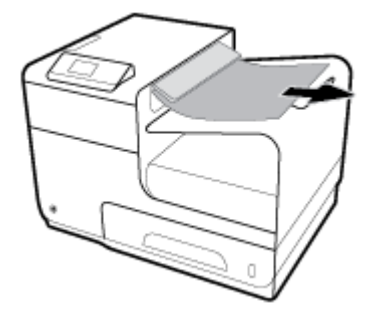

**.3** פתח וסגור את הדלת השמאלית כדי למחוק את ההודעה.

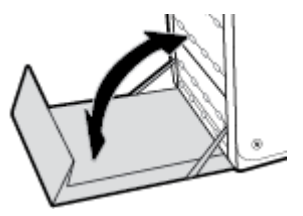

### שחרור חסימות ביחידה להדפסה דו**-**צדדית

**.1** פתח את הדלת השמאלית.

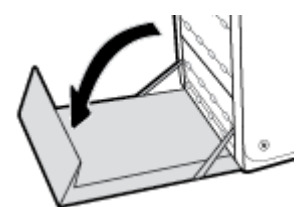

**.2** הסר את היחידה להדפסה דו-צדדית על-ידי משיכתה החוצה בשתי הידיים. הנח את היחידה להדפסה דו-צדדית בצד, במצב ישר, על פיסת נייר כדי למנוע התזות.

הודעה**:** בעת משיכת היחידה הדו-צדדית החוצה, הקפד שלא לגעת ישירות בגליל השחור כדי להימנע מכתמים על העור או הבגדים.

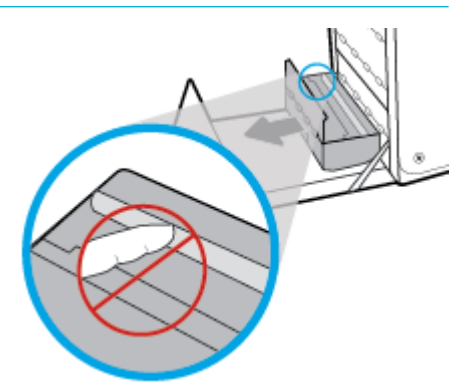

**.3** הורד את גליל הדיו על-ידי לחיצה על הלשונית הירוקה. פעולה זו תגרום למוצר לנסות להזין את הנייר דרך אזור ההדפסה. ייתכן שיהיה עליך למשוך בעדינות את הנייר אם ההזנה לא מצליחה. הוצא את הנייר.

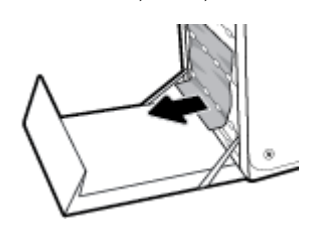

**.4** הרם את הלשונית הירוקה כדי למקם את גליל הדיו בחזרה במיקום ההפעלה שלו.

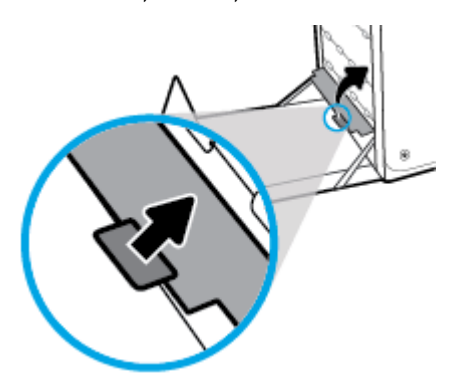

**.5** התקן מחדש את יחידת ההדפסה הדו-צדדית.

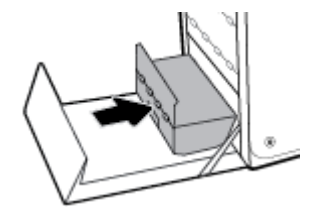
**.6** סגור את הדלת השמאלית.

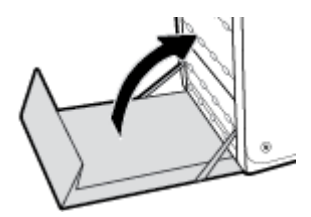

## בעיות במחסנית

- מחסניות שמולאו מחדש או שיוצרו מחדש
- פירוש ההודעות של לוח הבקרה עבור מחסניות

## מחסניות שמולאו מחדש או שיוצרו מחדש

HP אינה ממליצה על שימוש בחומרים מתכלים שאינם מתוצרת HP, בין שהם חדשים או ממוחזרים. מכיוון שמוצרים אלה אינם מיוצרים על-ידי החברה, היא אינה יכולה להשפיע על תכנונם או על איכותם. אם אתה משתמש במחסנית שמולאה מחדש או במחסנית ממוחזרת ואינך מרוצה מאיכות ההדפסה, החלף את המחסנית במחסנית מקורית של HP.

הערה**:** בעת החלפת מחסנית דיו שלא מתוצרת HP במחסנית דיו מקורית של HP, ראש ההדפסה עשוי להכיל שאריות שלא מתוצרת HP עד שיתרוקן לחלוטין מדיו זה ויתמלא באספקה מהמחסנית החדשה המקורית של HP שהותקנה. עד שהשאריות שלא מתוצרת HP יתרוקנו, איכות ההדפסה תושפע.

## פירוש ההודעות של לוח הבקרה עבור מחסניות

## **)HP** מתוצרת שאינן הדפסה מחסניות הותקנו **)Non-HP print cartridges installed**

#### תיאור

לא נדרשת כל פעולה, זו הודעה בלבד.

## פעולה מומלצת

לא נדרשת כל פעולה, זו הודעה בלבד.

עם זאת, HP אינה ממליצה על שימוש בחומרים מתכלים שאינם מתוצרת HP, בין שהם חדשים או ממוחזרים. גע ב- OK כדי להמשיך בהדפסה או החלף את המחסנית במחסנית מקורית של HP.

## אין להשתמש במחסניות **SETUP**

#### תיאור

לא ניתן להשתמש במחסניות ההתקנה לאחר הפעלה ראשונית של ההתקן.

#### פעולה מומלצת

הסר והתקן מחסניות רגילות.

#### בעיה בהכנת המדפסת

#### תיאור

שעון המדפסת אינו תקין וייתכן שהכנת המחסנית לא הושלמה. מד מפלס הדיו המשוער במחסנית עשוי להיות לא מדויק.

## פעולה מומלצת

בדוק את איכות ההדפסה של משימת ההדפסה שלך. אם עדיין לא נפתרה הבעיה, ייתכן שהפעלת הליך הניקוי של ראש ההדפסה מארגז הכלים תשפר את המצב.

#### בעיה במערכת ההדפסה

#### תיאור

המחסנית שזוהתה בהודעה חסרה, פגומה, לא מתאימה, או הוכנסה לחריץ הלא נכון במדפסת.

#### פעולה מומלצת

פונקציונליות ההדפסה מושבתת. בקר באתר האינטרנט של תמיכת [הלקוחות](http://h20180.www2.hp.com/apps/Nav?h_pagetype=s-001&h_product=8878945&h_client&s-h-e023-1&h_lang=he&h_cc=il) של [HP](http://h20180.www2.hp.com/apps/Nav?h_pagetype=s-001&h_product=8878945&h_client&s-h-e023-1&h_lang=he&h_cc=il) .

## בעיות עם מחסניות **SETUP**

#### תיאור

קיימת בעיה במחסניות SETUP המדפסת אינה יכולה להשלים את אתחול המערכת.

#### פעולה מומלצת

בקר באתר האינטרנט של תמיכת [הלקוחות](http://h20180.www2.hp.com/apps/Nav?h_pagetype=s-001&h_product=8878945&h_client&s-h-e023-1&h_lang=he&h_cc=il) של [HP](http://h20180.www2.hp.com/apps/Nav?h_pagetype=s-001&h_product=8878945&h_client&s-h-e023-1&h_lang=he&h_cc=il) .

## הותקנה **]**להדפסה בצבע **[**משומשת

#### תיאור

מחסנית של HP להדפסה בצבע משומשת, אך מקורית הותקנה או הוסרה.

#### פעולה מומלצת

הותקנה מחסנית של HP משומשת, אך מקורית. לא נדרשת פעולה .

## הותקנה מחסנית מזויפת או מחסנית משומשת **]**להדפסה בצבע**[**

#### תיאור

הדיו המקורי של HP במחסנית זו התרוקן.

## פעולה מומלצת

לחץ על OK (אישור) כדי להמשיך בהדפסה או החלף את המחסנית במחסנית מקורית של HP.

## המחסנית התרוקנה

## תיאור

המחסנית הגיעה לסוף חייה, והמוצר לא ידפיס עוד.

## פעולה מומלצת

לחידוש ההדפסה, יש להחליף את המחסניות הריקות.

## השתמש במחסניות **SETUP**

## תיאור

מחסניות ההתקנה הוסרו לפני שאתחול המוצר הסתיים.

#### פעולה מומלצת

לאתחול המוצר, השתמש במחסניות ההתקנה המצורפות למוצר.

כשתתקין את המדפסת בפעם הראשונה, עליך להתקין את מחסניות SETUP שצורפו לאריזת המדפסת. מחסניות אלה מכיילות את המדפסת לפני עבודת ההדפסה הראשונה. אי-התקנת מחסניות SETUP במהלך ההתקנה הראשונית של המוצר גורמת לשגיאה. אם התקנת סדרה של מחסניות רגילות, הסר אותן והתקן את מחסניות SETUP כדי להשלים את התקנת המדפסת. לאחר השלמת פעולת ההתקנה של המדפסת, ניתן להשתמש במחסניות רגילות.

אם אתה ממשיך לקבל הודעות שגיאה והמדפסת לא מצליחה להשלים את אתחול המערכת, בקר באתר האינטרנט שירות [הלקוחות](http://h20180.www2.hp.com/apps/Nav?h_pagetype=s-017&h_product=8878945&h_client&s-h-e023-1&h_lang=he&h_cc=il) של [HP.](http://h20180.www2.hp.com/apps/Nav?h_pagetype=s-017&h_product=8878945&h_client&s-h-e023-1&h_lang=he&h_cc=il)

## התקן מחסנית **]**צבע**[**

#### תיאור

הודעה זו יכולה להופיע במהלך ההגדרה ראשונית של המוצר וגם אחריה.

אם הודעה זו מופיעה במהלך ההגדרה הראשונית, אחת מהמחסניות להדפסה בצבע הותקנה כשהדלת פתוחה. המוצר לא ידפיס אם חסרה בו מחסנית.

אם הודעה זו מופיעה לאחר ההגדרה הראשונית של המוצר, המחסנית חסרה או הותקנה מחסנית פגומה.

#### פעולה מומלצת

התקן את המחסנית להדפסה בצבע שצוינה או החלף אותה.

## כשל במדפסת

#### תיאור

המדפסת אינה פועלת.

#### פעולה מומלצת

מומלץ לשמור מחסנית בהישג יד. אין צורך להחליף את מחסניות הדיו עד שתתקבל הנחיה לבצע זאת .

## לא תואם **]**צבע**[**

## תיאור

התקנת מחסנית שמיועדת לשימוש בדגם מוצר אחר של HP. ייתכן שהמוצר לא יפעל כראוי אם מותקנת בו מחסנית הדפסה זו.

## פעולה מומלצת

התקן את המחסנית המתאימה למוצר זה.

## מותקנות מחסניות מקוריות של **HP**

## תיאור

מחסנית מקורית של HP הותקנה.

## פעולה מומלצת

לא נדרשת כל פעולה.

## מחסניות לא תואמות

#### תיאור

— ייתכן שהמגעים החשמליים במחסנית אינם מאפשרים יצירת חיבור למדפסת.

— המחסנית אינה תואמת למדפסת שברשותך.

#### פעולה מומלצת

- נקה בזהירות את המגעים על-גבי המחסנית באמצעות מטלית רכה, נטולת מוך, והכנס מחדש את המחסנית.
	- הסר מחסנית זו באופן מידי והחלף אותה במחסנית תואמת.

## מפלס דיו נמוך במחסנית

#### תיאור

המחסנית מתקרבת לסוף חייה.

## פעולה מומלצת

ניתן להמשיך להדפיס, אך רצוי שתהיה ברשותך מחסנית חלופית זמינה. אין צורך להחליף את מחסניות הדיו עד שתתקבל הנחיה לבצע זאת .

## מפלס דיו נמוך מאוד במחסנית

#### תיאור

המחסנית מתקרבת לסוף חייה .

## פעולה מומלצת

מומלץ לשמור מחסנית בהישג יד. אין צורך להחליף את מחסניות הדיו עד שתתקבל הנחיה לבצע זאת .

## בעיות בהדפסה

- המוצר אינו מדפיס
- המוצר מדפיס [באיטיות](#page-76-0)
- שיפור איכות [ההדפסה](#page-76-0)

#### המוצר אינו מדפיס

אם המוצר אינו מדפיס כלל, נסה את הפתרונות הבאים:

- ודא שהמוצר מופעל ושלוח הבקרה מציין שהוא מוכן .
- אם לוח הבקרה אינו מציין שהמוצר מוכן, כבה את המוצר ולאחר מכן הפעל אותו מחדש.
	- אם לוח הבקרה מציין שהמוצר מוכן, נסה לשלוח שוב את העבודה.
- אם לוח הבקרה מציין שבמוצר יש שגיאה, תקן את השגיאה ולאחר מכן נסה להדפיס דף בדיקה מלוח הבקרה. אם דף הבדיקה מודפס , ייתכן שקיימת בעיית תקשורת בין המוצר למחשב שממנו אתה מנסה להדפיס.
	- ודא שכל הכבלים מחוברים כהלכה. אם המוצר מחובר לרשת, בדוק את הפריטים הבאים:
		- בדוק את הנורית לצד חיבור הרשת במוצר. אם הרשת פעילה, הנורית ירוקה.
			- ודא שאתה משתמש בכבל רשת ולא בכבל טלפון כדי להתחבר לרשת.
				- ודא כי הנתב, הרכזת או המתג מופעלים ופועלים באופן תקין.
- התקן את תוכנת HP דרך הכתובת pagewide/com.hp123.( מומלץ (או דרך תקליטור התוכנה של HP שצורף למדפסת. שימוש במנהלי התקן מדפסת עלול לגרום לעיכובים בשחרור עבודות מתור ההדפסה.
	- ברשימת המדפסות במחשב, לחץ לחיצה ימנית על שם המוצר, לחץ על **מאפיינים** , ופתח את הכרטיסייה **יציאות**:
- <span id="page-76-0"></span>— אם אתה משתמש בכבל רשת להתחברות לרשת, ודא ששם המדפסת המופיע בכרטיסייה יציאות תואם לשם המוצר בדף תצורת המוצר.
- אם אתה משתמש בכבל USB ואתה מתחבר לרשת אלחוטית, ודא שהתיבה מסומנת לצד יציאת מדפסת וירטואלית עבור **USB**.
- אם אתה משתמש במערכת חומת אש אישית במחשב, ייתכן שהיא חוסמת תקשורת למוצר. נסה להשבית באופן זמני את חומת האש כדי לראות אם היא מקור הבעיה.
	- אם המחשב או המוצר שלך מחובר לרשת אלחוטית, איכות אות נמוכה או הפרעה עשויה לעכב את עבודות ההדפסה.

### המוצר מדפיס באיטיות

אם המוצר מדפיס, אבל נראה שהוא פועל באיטיות, נסה את הפתרונות הבאים.

- ודא שהמחשב עומד במפרטים המינימליים עבור מוצר זה. לקבלת רשימת המפרטים, בקר בכתובת תמיכת [הלקוחות](http://h20180.www2.hp.com/apps/Nav?h_pagetype=s-001&h_product=8878945&h_client&s-h-e023-1&h_lang=he&h_cc=il) של [HP](http://h20180.www2.hp.com/apps/Nav?h_pagetype=s-001&h_product=8878945&h_client&s-h-e023-1&h_lang=he&h_cc=il) .
	- אם ההגדרה של סוג הנייר שגויה עבור סוג הנייר שבו אתה משתמש, שנה את ההגדרה לסוג הנייר הנכון.
	- אם המחשב או המוצר שלך מחובר לרשת אלחוטית, איכות אות נמוכה או הפרעה עשויה לעכב את עבודות ההדפסה.
		- אם 'מצב שקט' מופעל, כבה אותו. מצב זה מאט את מהירות ההדפסה. לקבלת מידע נוסף, ראה מצב [שקט](#page-17-0).

## שיפור איכות ההדפסה

באפשרותך למנוע את רוב הבעיות באיכות ההדפסה על-ידי ביצוע הנחיות אלה.

- חפש מחסניות מקוריות של HP
- השתמש בנייר שעומד במפרטי HP
- השתמש בהגדרת סוג הנייר [המתאימה](#page-77-0) במנהל התקן המדפסת
- השתמש במנהל התקן [המדפסת](#page-77-0) שעונה על צורכי ההדפסה שלך בצורה הטובה ביותר
	- יישור ראש [ההדפסה](#page-78-0)
	- הדפסת דוח של איכות [ההדפסה](#page-78-0)

## חפש מחסניות מקוריות של **HP**

ייתכן שהמחסנית שלך אינה מחסנית HP מקורית. לקבלת מידע נוסף, ראה [מחסניות](#page-48-0) [HP](#page-48-0) [מזויפות](#page-48-0). החלף אותה במחסנית HP מקורית .

## השתמש בנייר שעומד במפרטי **HP**

השתמש בנייר אחר אם אתה נתקל באחת מהבעיות הבאות:

- ההדפסה בהירה מדי או נראית דהויה באזורים מסוימים.
	- כתמים או מריחות על הדפים המודפסים.
	- התווים המודפסים אינם מעוצבים כהלכה.
		- הדפים המודפסים מסולסלים.

השתמש תמיד בסוג הנייר ומשקל הנייר שהמוצר תומך בהם. בנוסף, פעל בהתאם להנחיות הבאות לבחירת נייר:

- השתמש בנייר בעל איכות טובה ונטול חתכים, קרעים, כתמים, חלקים רופפים, אבק, קמטים, אזורים ריקים, סיכות הידוק וקצוות מסולסלים או מקופלים.
	- השתמש בנייר שלא נעשה בו שימוש קודם לכן להדפסה.
		- השתמש בנייר שנועד לשימוש במדפסות PageWide.
	- השתמש בנייר שאינו מחוספס מדי. שימוש בנייר חלק יותר גורם לרוב לאיכות הדפסה טובה יותר.

<span id="page-77-0"></span>הערה**:** בהתבסס על בדיקה פנימית של HP, תוך שימוש במגוון של ניירות רגילים, HP ממליצה על ניירות עם הסמל של RColorLok עבור מוצר זה. לקבלת פרטים, בקר באתר האינטרנט עמידות [ההדפסה](http://www.hp.com/go/printpermanence) של [HP.](http://www.hp.com/go/printpermanence)

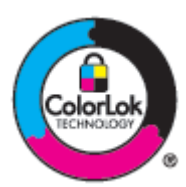

## השתמש בהגדרת סוג הנייר המתאימה במנהל התקן המדפסת

בדוק את הגדרת סוג הנייר אם אתה נתקל באחת מהבעיות הבאות:

- מריחות על הדפים המודפסים.
- סימנים חוזרים מופיעים על הדפים המודפסים.
	- הדפים המודפסים מסולסלים.
- הדפים המודפסים כוללים אזורים קטנים שאינם מודפסים.

## שינוי הגדרת סוג הנייר וגודלו **)Windows)**

- **.1** בתפריט קובץ בתוכנה, לחץ על הדפסה .
- **.2** בחר את המוצר ולחץ על הלחצן מאפיינים או העדפות .
	- **.3** לחץ על הכרטיסייה נייר**/**איכות.
	- **.4** ברשימה הנפתחת סוג הנייר, לחץ על עוד.
		- **.5** הרחב את רשימת אפשרויות מסוג.
- **.6** הרחב כל קטגוריית נייר עד שתמצא את סוג הנייר שבו אתה משתמש.
- **.7** בחר את האפשרות עבור סוג הנייר שבו אתה משתמש ולחץ על **OK** .

## שינוי הגדרת סוג הנייר וגודלו **)X OS)**

- **.1** בתפריט קובץ, בחר הגדרת עמוד.
- **.2** בתבנית עבור,**:** ודא שהמדפסת שלך נבחרה.
- **.3** בתפריט המוקפץ גודל הנייר, בחר את הגודל המתאים.
- **.4** מהתפריט המוקפץ עותקים ועמודים, בחר נייר**/**איכות.
- **.5** מהתפריט המוקפץ סוג חומר הדפסה**:** בחר את סוג חומר ההדפסה המתאים.

## השתמש במנהל התקן המדפסת שעונה על צורכי ההדפסה שלך בצורה הטובה ביותר

ייתכן שיהיה עליך להשתמש במנהל התקן מדפסת אחרת אם הדף המודפס כולל קווים לא צפויים בגרפיקה, טקסט חסר, גרפיקה חסרה, עיצוב שגוי או גופנים שהוחלפו .

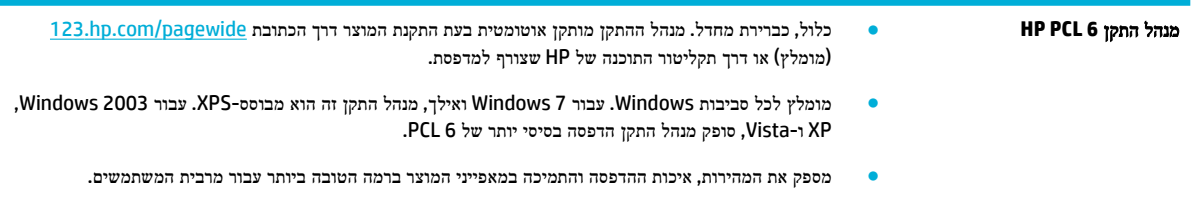

<span id="page-78-0"></span>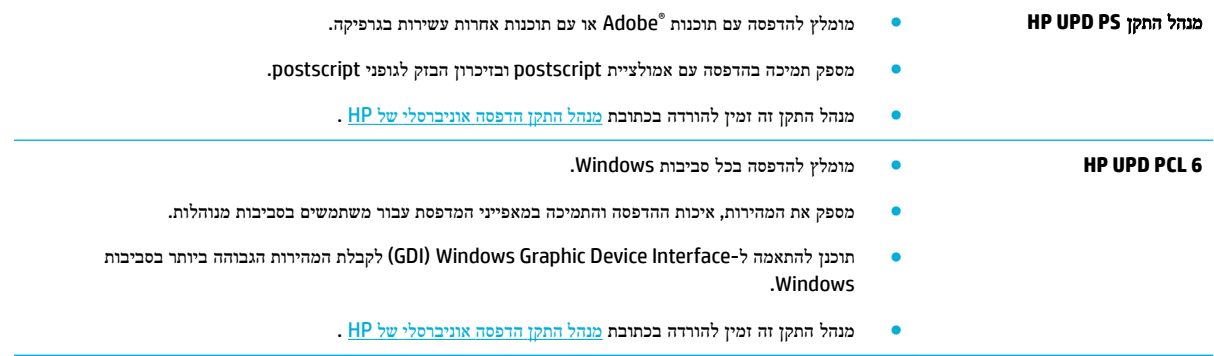

הערה**:** הורד מנהלי התקן מדפסת נוספים מאתר האינטרנט תמיכת [הלקוחות](http://h20180.www2.hp.com/apps/Nav?h_pagetype=s-001&h_product=8878945&h_client&s-h-e023-1&h_lang=he&h_cc=il) של [HP](http://h20180.www2.hp.com/apps/Nav?h_pagetype=s-001&h_product=8878945&h_client&s-h-e023-1&h_lang=he&h_cc=il) .

#### יישור ראש ההדפסה

- **.1** במסך הבית של לוח הבקרה, בחר הגדרה )השתמש בלחצן או במידת הצורך ,(ולחץ על OK .
	- **.2** בחר כלים, ולחץ על OK .
	- **.3** בחר יישור ראש ההדפסה, ולחץ על OK.

### הדפסת דוח של איכות ההדפסה

הפעל דוח איכות הדפסה ופעל לפי ההוראות. לקבלת מידע נוסף, ראה דפי [מידע](#page-63-0).

## בעיות קישוריות

- פתרון בעיות בחיבור USB ישיר
	- פתרון בעיות ברשת

## פתרון בעיות בחיבור **USB** ישיר

אם חיברת את המוצר ישירות למחשב, בדוק את כבל ה-USB:

- ודא שהכבל מחובר למחשב ולמוצר.
- ודא שאורכו של הכבל אינו עולה על 5 מ'. נסה להשתמש בכבל קצר יותר.
- ודא שהכבל תקין על-ידי חיבורו למוצר אחר. החלף את הכבל אם יש צורך בכך.

## פתרון בעיות ברשת

בדוק את הפריטים הבאים כדי לוודא שהמוצר מקיים תקשורת עם הרשת. לפני שתתחיל, הדפס דף תצורה מלוח הבקרה ואתר את כתובת ה- IP של המוצר שמופיעה בדף זה.

- [חיבור](#page-79-0) פיזי גרוע
- המחשב [משתמש](#page-79-0) בכתובת ה-[IP](#page-79-0) [השגויה](#page-79-0) עבור המוצר.
	- המחשב אינו יכול לקיים [תקשורת](#page-79-0) עם המוצר
- המוצר משתמש בקישור [ובהגדרות](#page-79-0) הדפסה דו-צדדית שגויים עבור הרשת
	- תוכנות חדשות עשויות לגרום לבעיות [תאימות](#page-79-0)

- ייתכן שהמחשב או תחנת העבודה מוגדרים בצורה שגויה
	- המוצר מושבת או [שהגדרות](#page-80-0) רשת אחרות שגויות

#### חיבור פיזי גרוע

- **.1** ודא שהמוצר מחובר ליציאת אתרנט מתאימה באמצעות כבל מתאים.
	- **.2** ודא שחיבורי הכבל מחוברים היטב.
- <span id="page-79-0"></span>**.3** בדוק את יציאת האתרנט בגב המוצר, וודא שנורית הפעולה הכתומה ונורית מצב הקישור הירוקה דולקות.
	- **.4** אם הבעיה נמשכת, נסה להשתמש בכבל אחר או ביציאה אחרת בנתב הרשת, במתג או ברכזת.

## המחשב משתמש בכתובת ה**-IP** השגויה עבור המוצר**.**

- **.1** במחשב, פתח את מאפייני המדפסת ולחץ על הכרטיסייה יציאות. ודא שכתובת ה-IP העדכנית של המוצר נבחרה. כתובת ה-IP של המוצר מופיעה בדף תצורת המוצר או בלוח הבקרה.
	- **.2** אם התקנת את המוצר באמצעות יציאת IP/TCP רגילה של HP, בחר בתיבה הדפס תמיד למדפסת זו**,** גם אם כתובת ה**-IP** שלה השתנתה**.**
		- **.3** אם התקנת את המוצר באמצעות יציאת IP/TCP רגילה של Microsoft, השתמש בשם המארח במקום בכתובת ה-IP.

אם התקנת את המוצר מהכתובת pagewide/com.hp123.( מומלץ (או מתקליטור התוכנה של HP שצורף למדפסת, באפשרותך להציג או לשנות את כתובת ה-IP של המוצר באמצעות השלבים הבאים:

- א**.** פתח את Assistant Printer HP. לקבלת מידע נוסף, ראה [פתח](#page-33-0) את [Assistant Printer HP](#page-33-0) .
	- ב**.** לחץ על הכרטיסייה כלים.
- ג**.** לחץ על עדכון כתובת **IP** כדי לפתוח תוכנית שירות שבה ניתן למצוא את כתובת ה-IP הידועה ")הקודמת ("של המוצר ומאפשרת לך לשנות את כתובת ה-IP, במידת הצורך.
	- **.4** אם כתובת ה-IP נכונה, מחק את רשומת המוצר מרשימת המדפסות המותקנות, ולאחר מכן הוסף אותה שוב.

## המחשב אינו יכול לקיים תקשורת עם המוצר

- **.1** בדוק את התקשורת ברשת באמצעות פעולת ping למוצר:
- א**.** פתח שורת הפקודה במחשב. עבור Windows, לחץ על התחל , לחץ על הפעלה, ולאחר מכן הקלד cmd.
	- ב**.** הקלד ping ואחריו את כתובת ה-IP עבור המוצר שלך.
	- ג**.** אם החלון מציג זמני מעבר הלוך ושוב, הרשת וההתקן פועלים.
- **.2** אם פעולת ה-ping נכשלה, ודא שהנתב, הרכזות או המתגים של הרשת פועלים, ולאחר מכן ודא שהגדרות הרשת, המוצר והמחשב מוגדרות עבור אותה רשת.

## המוצר משתמש בקישור ובהגדרות הדפסה דו**-**צדדית שגויים עבור הרשת

HP ממליצה להשאיר הגדרה זו במצב אוטומטי (הגדרת ברירת המחדל). אם תשנה הגדרות אלה, עליך לשנות אותן גם עבור הרשת שלך.

## תוכנות חדשות עשויות לגרום לבעיות תאימות

ודא שכל התוכנות החדשות מותקנות כהלכה ושהן משתמשות במנהל התקן המדפסת הנכון.

## ייתכן שהמחשב או תחנת העבודה מוגדרים בצורה שגויה

- **.1** בדוק את מנהלי ההתקן של הרשת, מנהלי ההתקן של המדפסת והניתוב מחדש של הרשת.
	- **.2** ודא שמערכת ההפעלה מוגדרת כהלכה.

#### המוצר מושבת או שהגדרות רשת אחרות שגויות

- <span id="page-80-0"></span>**.1** סקור את דף התצורה כדי לבדוק את מצב פרוטוקול הרשת. הפעל אותו במידת הצורך.
	- **.2** קבע מחדש את תצורת הגדרות הרשת במידת הצורך.

## בעיות של רשת אלחוטית

- רשימת משימות לביצוע של קישוריות אלחוטית
- המוצר אינו מדפיס ובמחשב מותקנת חומת אש של צד שלישי
- החיבור [האלחוטי](#page-81-0) אינו פועל לאחר העברת הנתב האלחוטי או המוצר
	- לא ניתן לחבר מחשבים נוספים למוצר [האלחוטי](#page-81-0)
	- המוצר [האלחוטי](#page-81-0) מאבד תקשורת כשהוא מחובר ל-[VPN](#page-81-0)
		- הרשת אינה מופיעה ברשימת הרשתות [האלחוטיות](#page-82-0)
			- הרשת [האלחוטית](#page-82-0) אינה פועלת

## רשימת משימות לביצוע של קישוריות אלחוטית

- המוצר והנתב האלחוטי מופעלים ויש להם מתח. בנוסף, ודא שהרדיו האלחוטי במוצר מופעל.
- מזהה ערכת שירותי הרשת )SSID) שלך נכון. הדפס דף תצורה כדי לקבוע את ה-SSID. אם אינך בטוח אם ה-SSID נכון, הפעל שוב את הגדרת הרשת האלחוטית.
	- ברשתות מאובטחות יש לוודא שמידע האבטחה נכון. אם מידע האבטחה שגוי, הפעל שוב את הגדרת הרשת האלחוטית.
- אם הרשת האלחוטית פועלת כראוי, נסה לגשת למחשבים אחרים ברשת. אם קיימת ברשת גישה לאינטרנט, נסה להתחבר לאינטרנט דרך חיבור אלחוטי אחר.
- שיטת ההצפנה )AES או TKIP) זהה עבור המוצר ועבור נקודת הגישה האלחוטית, כגון נתב אלחוטי )ברשתות שמשתמשות באבטחת ).WPA
	- המוצר נמצא בטווח הרשת האלחוטית. ברוב הרשתות, המוצר חייב להיות במרחק של עד 30 מ' מנקודת הגישה האלחוטית )נתב אלחוטי.(
	- חפצים חוסמים אינם חוסמים את האות האלחוטי. הסר את כל העצמים הגדולים ממתכת שניצבים בין נקודת הגישה והמוצר. ודא שמוטות, קירות או עמודי תמיכה המכילים מתכת או בטון אינם מפרידים בין המוצר לנקודת הגישה האלחוטית.
- המוצר ממוקם הרחק מהתקנים אלקטרוניים שעשויים להפריע לאות האלחוטי. רוב ההתקנים יכולים להפריע לאות האלחוטי, לרבות מנועים, טלפונים אלחוטיים, מצלמות של מערכת אבטחה, רשתות אלחוטיות אחרות וחלק מהתקני Bluetooth.
	- מנהל התקן המדפסת מותקן במחשב.
		- בחרת את יציאת המדפסת הנכונה.
	- המחשב והמוצר מתחברים לאותה רשת אלחוטית.

## המוצר אינו מדפיס ובמחשב מותקנת חומת אש של צד שלישי

- **.1** עדכן את חומת האש בעדכון העדכני ביותר הזמין מהיצרן שלך.
- **.2** אם תוכניות דורשות גישה לחומת אש כאשר אתה מתקין את המוצר או מנסה להדפיס, ודא שאתה מאפשר לתוכניות לפעול.
- **.3** בטל את חומת האש זמנית, ולאחר מכן התקן את המוצר האלחוטי במחשב. הפעל את חומת האש לאחר שסיימת את התקנת האלחוט.

## החיבור האלחוטי אינו פועל לאחר העברת הנתב האלחוטי או המוצר

ודא שהנתב או המוצר מתחברים לאותה רשת שאליה מתחבר המחשב שלך .

- <span id="page-81-0"></span>**.1** במסך הבית של לוח הבקרה, בחר הגדרה )השתמש בלחצן או במידת הצורך ,(ולחץ על OK .
	- **.2** בחר הדפסת דוחות, ולחץ על OK .
	- **.3** בחר דף תצורת רשת, ולחץ על OK כדי להדפיס את הדוח.
- **.4** השווה את מזהה ערכת שירותי הרשת )SSID) בדוח התצורה ל-SSID בתצורת המדפסת עבור המחשב שלך.
- **.5** אם מזהי ה-SSID אינם זהים, ההתקנים אינם מתחברים לאותה רשת. קבע מחדש את התצורה של הגדרת הרשת האלחוטית עבור המוצר שלך.

## לא ניתן לחבר מחשבים נוספים למוצר האלחוטי

- **.1** ודא שהמחשבים האחרים נמצאים בטווח האות האלחוטי ושאין עצמים שחוסמים את האות. ברוב הרשתות, טווח האות האלחוטי הוא עד 30 מ' מנקודת הגישה האלחוטית.
	- **.2** ודא שהמוצר מופעל ונמצא במצב מוכן.
	- **.3** כבה את כל חומות האש של צד שלישי במחשב שלך.
		- **.4** ודא שהרשת האלחוטית פועלת כהלכה.
	- א**.** במסך הבית של לוח הבקרה, בחר הגדרה )השתמש בלחצן או במידת הצורך ,(ולחץ על OK .
		- ב**.** בחר הדפסת דוחות, ולחץ על OK .
		- ג**.** בחר דוח גישה לאינטרנט, ולחץ על OK כדי להדפיס את הדוח.
			- **.5** ודא שבחרת ביציאה או במוצר הנכונים.
		- עבור מדפסות שמותקנות ללא תוכנת ההתקנה עם כל המאפיינים:
- א**.** ברשימת המדפסות במחשב, לחץ לחיצה ימנית על שם המוצר, לחץ על מאפייני מדפסת, ולאחר מכן פתח את הכרטיסייה יציאות.
	- ב**.** ודא שהתיבה מסומנת לצד יציאת מדפסת וירטואלית עבור **USB**.
	- אם התקנת את תוכנת המדפסת מהכתובת 123.hp.com/pagewide (מומלץ) או מתקליטור התוכנה של HP שצורף למדפסת, באפשרותך להציג או לשנות את כתובת ה-IP של המוצר באמצעות השלבים הבאים:
		- א**.** לחץ על **Start(** התחל**(**.
			- ב**.** לחץ על כל התוכניות.
				- ג**.** לחץ על **HP**.
		- ד**.** לחץ על המוצר שברשותך.
	- ה**.** לחץ על עדכון כתובת **IP** כדי לפתוח תוכנית שירות שבה ניתן למצוא את כתובת ה-IP הידועה ")הקודמת ("של המוצר ומאפשרת לך לשנות את כתובת ה-IP, במידת הצורך.
		- **.6** ודא שהמחשב פועל כהלכה. במידת הצורך, הפעל מחדש את המחשב.

## המוצר האלחוטי מאבד תקשורת כשהוא מחובר ל**-VPN**

● בדרך כלל, לא ניתן להתחבר ל-VPN ולרשתות אחרות בו-זמנית .

## הרשת אינה מופיעה ברשימת הרשתות האלחוטיות

- ודא שהנתב האלחוטי מופעל ויש לו מתח.
- ייתכן שהרשת מוסתרת. עם זאת, עדיין באפשרותך להתחבר לרשת מוסתרת.

## הרשת האלחוטית אינה פועלת

- **.1** כדי לוודא שהרשת איבדה תקשורת, נסה לחבר התקנים אחרים לרשת.
	- **.2** בדוק את התקשורת ברשת באמצעות פעולת ping לרשת.
- <span id="page-82-0"></span>א**.** פתח שורת הפקודה במחשב. עבור Windows, לחץ על התחל , לחץ על הפעלה, ולאחר מכן הקלד cmd.
	- ב**.** הקלד ping ואחריו את מזהה ערכת שירותי הרשת )SSID) עבור הרשת שלך.
		- ג**.** אם החלון מציג זמני מעבר הלוך ושוב, הרשת פועלת.
- **.3** כדי לוודא שהנתב או המוצר מתחברים לאותה רשת שאליה מתחבר המחשב שלך, הדפס את דף תצורת הרשת. לקבלת הוראות, עיין בסעיף <u>דפי [מידע](#page-63-0)</u>.

## בעיות בתוכנת המוצר **)Windows)**

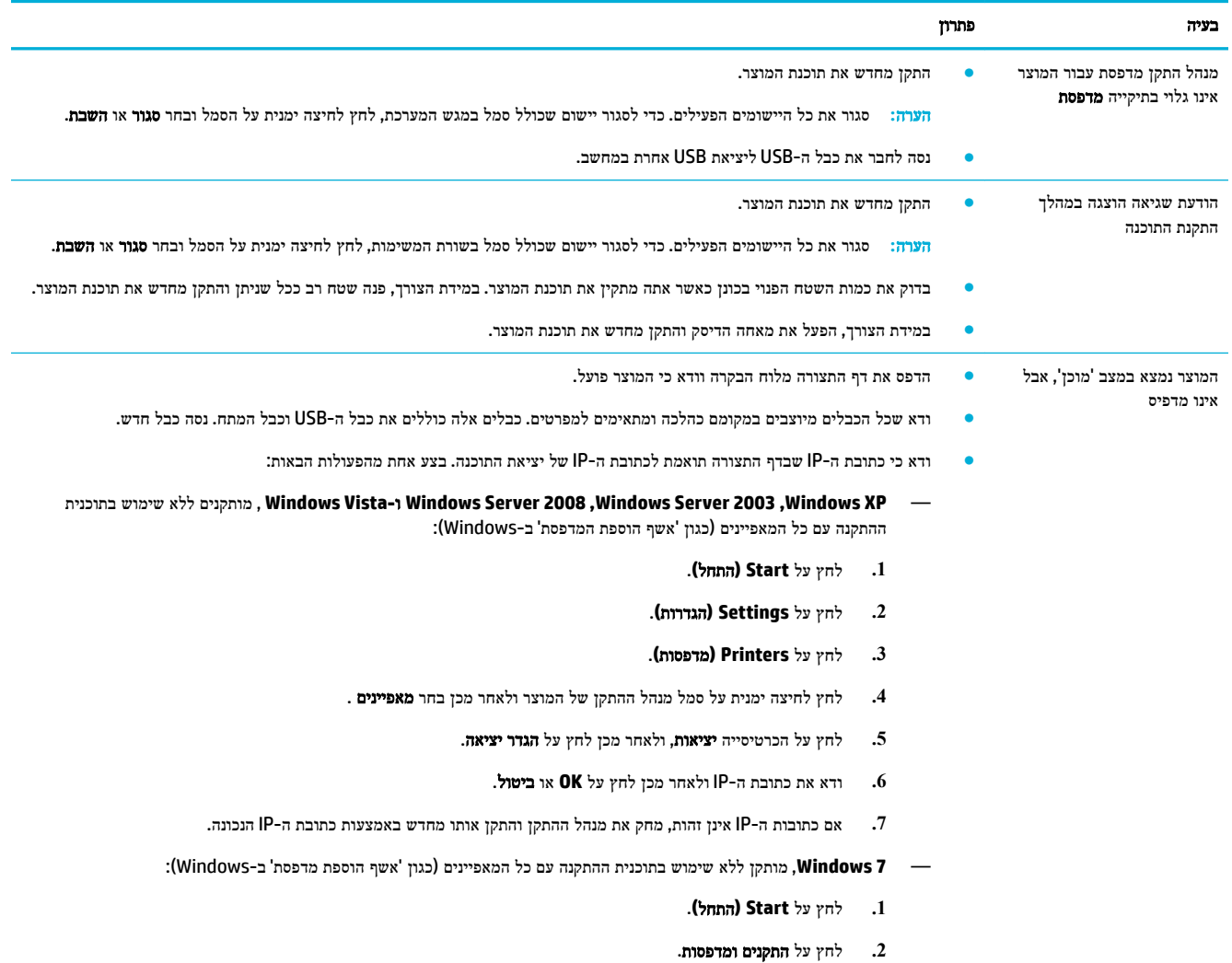

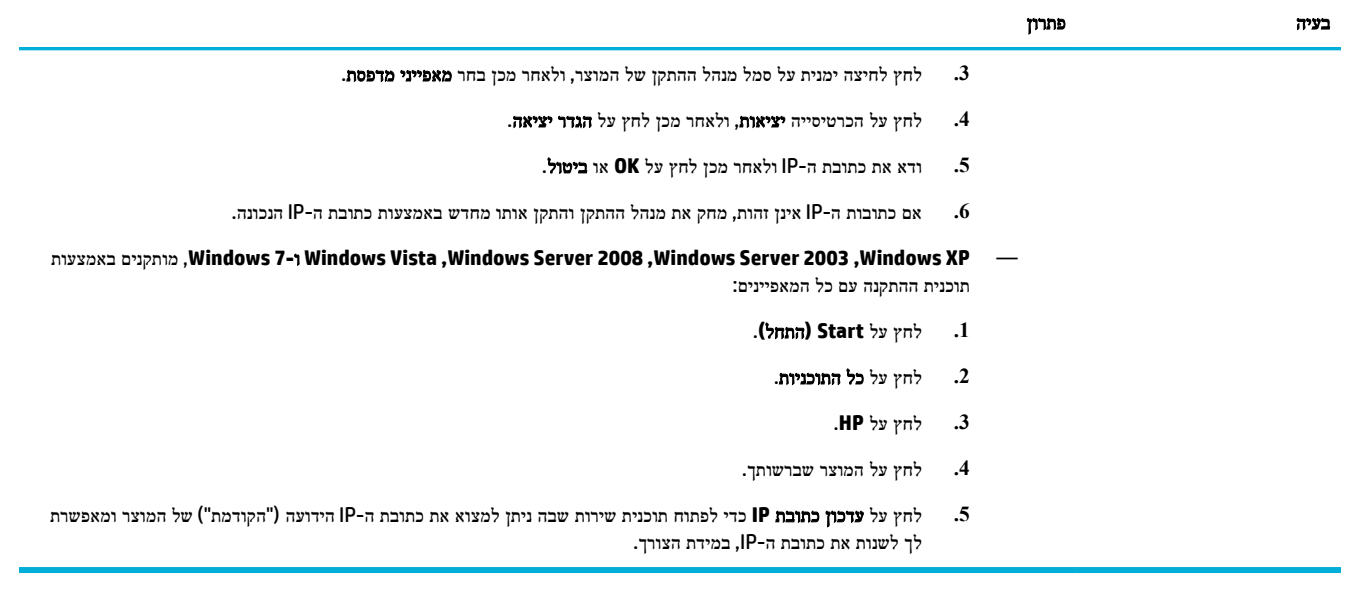

## בעיות בתוכנת המוצר **)X OS)**

## עבודת הדפסה לא נשלחה למוצר שרצית

- **.1** פתח את תור ההדפסה והפעל מחדש את עבודת ההדפסה.
- **.2** ייתכן שמוצר נוסף בעל שם זהה או דומה קיבל את עבודת ההדפסה שלך. הדפס דף תצורה כדי לבדוק את שם המוצר. ודא שהשם שמופיע בדף התצורה תואם לשם ברשימת המדפסות.

## אתה משתמש במנהל התקן מדפסת גנרי בעת שימוש בחיבור **USB**

אם חיברת את כבל ה-USB לפני שהתקנת את התוכנה, ייתכן שאתה משתמש במנהל התקן מדפסת גנרי במקום במנהל ההתקן עבור המוצר.

- **.1** מחק את מנהל התקן המדפסת הגנרי.
- **.2** התקן מחדש את התוכנה מתקליטור המוצר. אל תחבר את כבל ה-USB עד שתקבל הנחייה מתוכנית ההתקנה של התוכנה לעשות זאת.
	- **.3** אם מותקנות מדפסות מרובות, ודא שבחרת את המדפסת הנכונה בתפריט המוקפץ תבנית עבור בתיבת הדו-שיח הדפסה .

## **8** שירות ותמיכה

- תמיכה בלקוחות
- הצהרת אחריות מוגבלת של HP

## תמיכה בלקוחות

אם אתה זקוק לעזרה של נציג התמיכה הטכנית של HP כדי לפתור בעיה, פנה אל שירות [הלקוחות](http://h20180.www2.hp.com/apps/Nav?h_pagetype=s-017&h_product=8878945&h_client&s-h-e023-1&h_lang=he&h_cc=il) של [HP](http://h20180.www2.hp.com/apps/Nav?h_pagetype=s-017&h_product=8878945&h_client&s-h-e023-1&h_lang=he&h_cc=il) .

<span id="page-84-0"></span>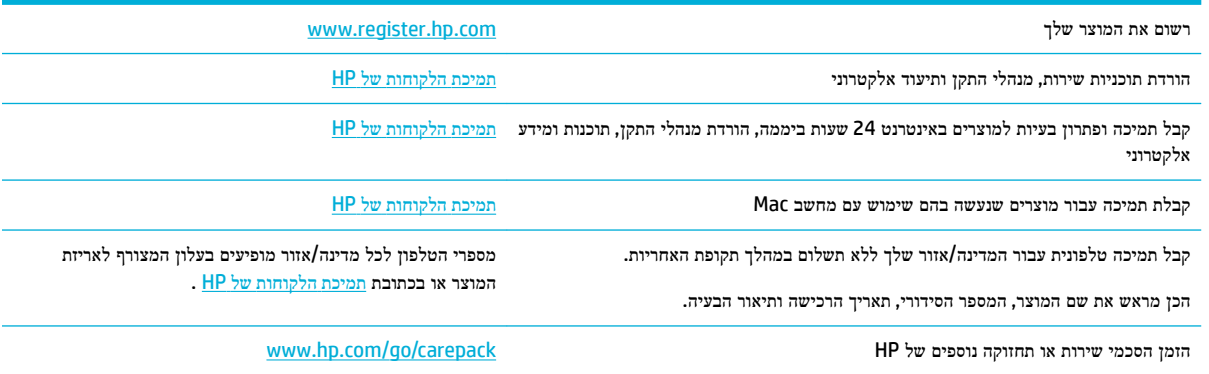

## הצהרת אחריות מוגבלת של **HP**

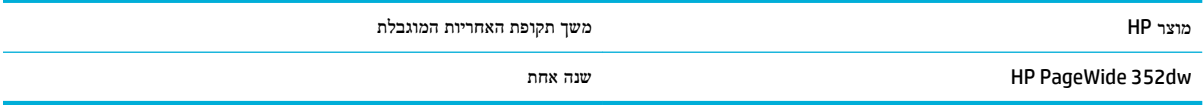

HP מתחייבת בפניך, לקוח משתמש הקצה, שהחומרה והאביזרים של HP יהיו ללא פגמים בחומרים ובייצור לאחר תאריך הרכישה, למשך התקופה הרשומה לעיל. אם HP תקבל הודעה על פגמים כאלו במשך תקופת האחריות, HP, לפי שיקול דעתה, תתקן או תחליף את המוצרים שיוכחו כפגומים. מוצרים חלופיים יהיו מוצרים חדשים או מוצרים שהביצועים שלהם שווי ערך לחדשים.

HP מתחייבת בפניך שתוכנת HP לא תיכשל בביצוע הוראות התכנות שלה לאחר תאריך הרכישה, לתקופה המפורטת לעיל, בשל פגמים בחומר ובייצור, אם התוכנה הותקנה כהלכה ונעשה בה שימוש נכון. אם HP תקבל הודעה על פגמים כאלה במהלך תקופת האחריות, תחליף HP את התוכנה שאינה מבצעת את הוראות התכנות שלה כתוצאה מפגמים אלה.

HP אינה מתחייבת לכך שהמוצרים שלה יפעלו תמיד ללא תקלות או ללא שגיאות. אם HP אינה יכולה, תוך פרק זמן סביר, לתקן או להחליף מוצר כלשהו כדי להחזירו למצב המתחייב מתנאי האחריות, תהיה זכאי להחזר כספי של מחיר הרכישה מייד עם החזרת המוצר.

מוצרי HP עשויים להכיל חלקים מחודשים השקולים בביצועיהם לחלקים חדשים או חלקים שהיו בשימוש מקרי.

האחריות אינה חלה על פגמים שנוצרו עקב )א (תחזוקה או כיול לא נכונים או לא מתאימים) ,ב (תוכנות, ממשקים, חלקים או חומרים מתכלים שלא סופקו על-ידי HP (,ג (שינויים לא מורשים או שימוש לא מורשה) ,ד (תפעול מחוץ למפרטי הסביבה שפורסמו עבור המוצר, או )ה( הכנה או תחזוקה לא הולמים של מיקום המדפסת.

האחריות המוגבלת של HP מבוטלת במקרה שבו המדפסת מצורפת למכשיר נלווה או למערכת נלווית שמשנים את פונקציות המדפסת כגון מערכת הזנת דיו רצופה.

ככל שהחוק המקומי מתיר זאת, ההתחייבויות המפורטות לעיל הן בלעדיות, ולא יחולו מלבדן כל אחריות או תנאי, בין בכתב ובין בעל-פה , במפורש או במשתמע. חברת HP משוחררת מכל התחייבות או תנאי במשתמע לגבי סחירות, איכות משביעת רצון והתאמה למטרה מסוימת . במדינות/אזורים, ארצות או מחוזות מסוימים חל איסור על הגבלת המשך של אחריות משתמעת, ולכן ההגבלה שלעיל לא בהכרח חלה עליך . אחריות זו מעניקה לך זכויות משפטיות מסוימות וייתכן שיש לך גם זכויות אחרות המשתנות ממדינה/אזור למדינה/אזור, מארץ לארץ או ממחוז למחוז.

האחריות המוגבלת של HP תקפה בכל מדינה/אזור או מקום שבו מציעה HP נוכחות של שירותי תמיכה במוצר, ושבהם משווקת HP את המוצר. רמת שירות האחריות שתקבל עשויה להשתנות בהתאם לתקנים המקומיים. HP לא תשנה את הצורה, ההתאמה או התפקוד של המוצר כדי להביא לתפעולו במדינה/אזור שבהם הוא לא תוכנן מעולם לפעול מסיבות משפטיות או מסיבות של תקינה.

ככל שמתיר זאת החוק המקומי, התרופות בכתב אחריות זה הן התרופות היחידות והבלעדיות שלך. למעט המפורט לעיל, בשום מקרה לא יהיו HP או ספקיה אחראים לאובדן נתונים או לנזקים ישירים, מיוחדים, עקיפים, תוצאתיים (ובכלל זה אובדן רווח או נתונים), או אחרים, בין מכוח חוזה, נזיקין או אחר. במדינות/אזורים, ארצות או מחוזות מסוימים, חל איסור על מניעה או הגבלה על נזקים מקריים או תוצאתיים, ולכן ייתכן שההגבלה או המניעה שלעיל לא חלה עליך.

תנאי האחריות הכלולים בהצהרה זו, מלבד עד למידה המותרת בחוק, אינם מונעים, מגבילים או משנים, והם מהווים תוספת לזכויות המחויבות המעוגנות בחוק החלות על מכירת מוצר זה לך.

## בריטניה**,** אירלנד ומלטה

The HP Limited Warranty is a commercial guarantee voluntarily provided by HP. The name and address of the :HP entity responsible for the performance of the HP Limited Warranty in your country/region is as follows

**UK**: HP Inc UK Limited, Cain Road, Amen Corner, Bracknell, Berkshire, RG12 1HN

**Ireland**: Hewlett-Packard Ireland Limited, Liffey Park Technology Campus, Barnhall Road, Leixlip, Co.Kildare

**Malta**: Hewlett-Packard Europe B.V., Amsterdam, Meyrin Branch, Route du Nant-d'Avril 150, 1217 Meyrin, **Switzerland** 

**United Kingdom**: The HP Limited Warranty benefits apply in addition to any legal rights to a guarantee from seller of nonconformity of goods with the contract of sale. These rights expire six years from delivery of goods for products purchased in England or Wales and five years from delivery of goods for products purchased in Scotland. However various factors may impact your eligibility to receive these rights. For further information, please consult the following link: Consumer Legal Guarantee ([www.hp.com/go/eu-legal\)](http://www.hp.com/go/eu-legal) or you may visit the European Consumer Centers website [\(http://ec.europa.eu/consumers/](http://ec.europa.eu/consumers/solving_consumer_disputes/non-judicial_redress/ecc-net/index_en.htm) [solving\\_consumer\\_disputes/non-judicial\\_redress/ecc-net/index\\_en.htm](http://ec.europa.eu/consumers/solving_consumer_disputes/non-judicial_redress/ecc-net/index_en.htm)). Consumers have the right to choose whether to claim service under the HP Limited Warranty or against the seller under the legal .guarantee

**Ireland**: The HP Limited Warranty benefits apply in addition to any statutory rights from seller in relation to nonconformity of goods with the contract of sale. However various factors may impact your eligibility to receive these rights. Consumer statutory rights are not limited or affected in any manner by HP Care Pack. For further information, please consult the following link: Consumer Legal Guarantee ([www.hp.com/go/eu-legal\)](http://www.hp.com/go/eu-legal) or you may visit the European Consumer Centers website [\(http://ec.europa.eu/consumers/](http://ec.europa.eu/consumers/solving_consumer_disputes/non-judicial_redress/ecc-net/index_en.htm) [solving\\_consumer\\_disputes/non-judicial\\_redress/ecc-net/index\\_en.htm](http://ec.europa.eu/consumers/solving_consumer_disputes/non-judicial_redress/ecc-net/index_en.htm)). Consumers have the right to choose whether to claim service under the HP Limited Warranty or against the seller under the legal .guarantee

**Malta**: The HP Limited Warranty benefits apply in addition to any legal rights to a two-year guarantee from seller of nonconformity of goods with the contract of sale; however various factors may impact your eligibility to receive these rights. Consumer statutory rights are not limited or affected in any manner by the HP Limited Warranty. For further information, please consult the following link: Consumer Legal Guarantee [\(www.hp.com/go/eu-legal](http://www.hp.com/go/eu-legal)) or you may visit the European Consumer Centers website [\(http://ec.europa.eu/](http://ec.europa.eu/consumers/solving_consumer_disputes/non-judicial_redress/ecc-net/index_en.htm) [consumers/solving\\_consumer\\_disputes/non-judicial\\_redress/ecc-net/index\\_en.htm\)](http://ec.europa.eu/consumers/solving_consumer_disputes/non-judicial_redress/ecc-net/index_en.htm). Consumers have the right to choose whether to claim service under the HP Limited Warranty or against the seller under two-year .legal guarantee

## אוסטריה**,** בלגיה**,** גרמניה ולוקסמבורג

Die beschränkte HP Herstellergarantie ist eine von HP auf freiwilliger Basis angebotene kommerzielle Garantie. Der Name und die Adresse der HP Gesellschaft, die in Ihrem Land für die Gewährung der :beschränkten HP Herstellergarantie verantwortlich ist, sind wie folgt

**Deutschland**: HP Deutschland GmbH, Schickardstr. 32, D-71034 Böblingen

**Österreich**: HP Austria GmbH., Technologiestrasse 5, A-1120 Wien

**Luxemburg**: Hewlett-Packard Luxembourg S.C.A., 75, Parc d'Activités Capellen, Rue Pafebruc, L-8308 Capellen

**Belgien**: HP Belgium BVBA, Hermeslaan 1A, B-1831 Diegem

Die Rechte aus der beschränkten HP Herstellergarantie gelten zusätzlich zu den gesetzlichen Ansprüchen wegen Sachmängeln auf eine zweijährige Gewährleistung ab dem Lieferdatum. Ob Sie Anspruch auf diese Rechte haben, hängt von zahlreichen Faktoren ab. Die Rechte des Kunden sind in keiner Weise durch die beschränkte HP Herstellergarantie eingeschränkt bzw. betroffen. Weitere Hinweise finden Sie auf der folgenden Website: Gewährleistungsansprüche für Verbraucher [\(www.hp.com/go/eu-legal](http://www.hp.com/go/eu-legal)) oder Sie können

## die Website des Europäischen Verbraucherzentrums [\(http://ec.europa.eu/consumers/](http://ec.europa.eu/consumers/solving_consumer_disputes/non-judicial_redress/ecc-net/index_en.htm)

[solving\\_consumer\\_disputes/non-judicial\\_redress/ecc-net/index\\_en.htm\)](http://ec.europa.eu/consumers/solving_consumer_disputes/non-judicial_redress/ecc-net/index_en.htm) besuchen. Verbraucher haben das Recht zu wählen, ob sie eine Leistung von HP gemäß der beschränkten HP Herstellergarantie in Anspruch nehmen oder ob sie sich gemäß der gesetzlichen zweijährigen Haftung für Sachmängel (Gewährleistung) sich .an den jeweiligen Verkäufer wenden

## בלגיה**,** צרפת ולוקסמבורג

La garantie limitée HP est une garantie commerciale fournie volontairement par HP. Voici les coordonnées de :l'entité HP responsable de l'exécution de la garantie limitée HP dans votre pays

France: HP France SAS, société par actions simplifiée identifiée sous le numéro 448 694 133 RCS Evry, 1 Avenue du Canada, 91947, Les Ulis

**G.D. Luxembourg**: Hewlett-Packard Luxembourg S.C.A., 75, Parc d'Activités Capellen, Rue Pafebruc, L-8308 Capellen

**Belgique**: HP Belgium BVBA, Hermeslaan 1A, B-1831 Diegem

**France**: Les avantages de la garantie limitée HP s'appliquent en complément des droits dont vous disposez au titre des garanties légales applicables dont le bénéfice est soumis à des conditions spécifiques. Vos droits en tant que consommateur au titre de la garantie légale de conformité mentionnée aux articles L. 211-4 à L. 211-13 du Code de la Consommation et de celle relatives aux défauts de la chose vendue, dans les conditions prévues aux articles 1641 à 1648 et 2232 du Code de Commerce ne sont en aucune façon limités ou affectés par la garantie limitée HP. Pour de plus amples informations, veuillez consulter le lien suivant : Garanties légales accordées au consommateur [\(www.hp.com/go/eu-legal](http://www.hp.com/go/eu-legal)). Vous pouvez également consulter le site Web des Centres européens des consommateurs [\(http://ec.europa.eu/consumers/](http://ec.europa.eu/consumers/solving_consumer_disputes/non-judicial_redress/ecc-net/index_en.htm) [solving\\_consumer\\_disputes/non-judicial\\_redress/ecc-net/index\\_en.htm](http://ec.europa.eu/consumers/solving_consumer_disputes/non-judicial_redress/ecc-net/index_en.htm)). Les consommateurs ont le droit de choisir d'exercer leurs droits au titre de la garantie limitée HP, ou auprès du vendeur au titre des garanties .légales applicables mentionnées ci-dessus

## **:POUR RAPPEL**

:Garantie Légale de Conformité

*Le vendeur est tenu de livrer un bien conforme au contrat et répond des défauts de conformité existant lors « .de la délivrance*

*Il répond également des défauts de conformité résultant de l'emballage, des instructions de montage ou de ». l'installation lorsque celle-ci a été mise à sa charge par le contrat ou a été réalisée sous sa responsabilité*

:Article L211-5 du Code de la Consommation

*:Pour être conforme au contrat, le bien doit«* 

*:Etre propre à l'usage habituellement attendu d'un bien semblable et, le cas échéant 1°*

*correspondre à la description donnée par le vendeur et posséder les qualités que celui-ci a présentées à- ;l'acheteur sous forme d'échantillon ou de modèle*

*présenter les qualités qu'un acheteur peut légitimement attendre eu égard aux déclarations publiques faites- ;par le vendeur, par le producteur ou par son représentant, notamment dans la publicité ou l'étiquetage*

*Ou présenter les caractéristiques dÄƬQLeV d'un commun accord par les parties ou être propre à tout usage 2° ».spécial recherché par l'acheteur, porté à la connaissance du vendeur et que ce dernier a accepté*

:Article L211-12 du Code de la Consommation

 *».L'action résultant du défaut de conformité se prescrit par deux ans à compter de la délivrance du bien«* 

Garantie des vices cachés

Article 1641 du Code Civil : *« Le vendeur est tenu de la garantie à raison des défauts cachés de la chose vendue qui la rendent impropre à l'usage auquel on la destine, ou qui diminuent tellement cet usage que l'acheteur ne . »l'aurait pas acquise, ou n'en aurait donné qu'un moindre prix, s'il les avait connus*

:Article 1648 alinéa 1 du Code Civil

*L'action résultant des vices rédhibitoires doit être intentée par l'acquéreur dans un délai de deux ans à « . »compter de la découverte du vice*

**G.D. Luxembourg et Belgique**: Les avantages de la garantie limitée HP s'appliquent en complément des droits dont vous disposez au titre de la garantie de non-conformité des biens avec le contrat de vente. Cependant, de nombreux facteurs peuvent avoir un impact sur le bénéfice de ces droits. Vos droits en tant que consommateur au titre de ces garanties ne sont en aucune façon limités ou affectés par la garantie limitée HP. Pour de plus amples informations, veuillez consulter le lien suivant : Garanties légales accordées au consommateur [\(www.hp.com/go/eu-legal](http://www.hp.com/go/eu-legal)) ou vous pouvez également consulter le site Web des Centres européens des consommateurs ([http://ec.europa.eu/consumers/solving\\_consumer\\_disputes/non](http://ec.europa.eu/consumers/solving_consumer_disputes/non-judicial_redress/ecc-net/index_en.htm)[judicial\\_redress/ecc-net/index\\_en.htm\)](http://ec.europa.eu/consumers/solving_consumer_disputes/non-judicial_redress/ecc-net/index_en.htm). Les consommateurs ont le droit de choisir de réclamer un service .sous la garantie limitée HP ou auprès du vendeur au cours d'une garantie légale de deux ans

## איטליה

La Garanzia limitata HP è una garanzia commerciale fornita volontariamente da HP. Di seguito sono indicati nome e indirizzo della società HP responsabile della fornitura dei servizi coperti dalla Garanzia limitata HP nel :vostro Paese

**Italia**: HP Italy S.r.l., Via G. Di Vittorio 9, 20063 Cernusco S/Naviglio

I vantaggi della Garanzia limitata HP vengono concessi ai consumatori in aggiunta ai diritti derivanti dalla garanzia di due anni fornita dal venditore in caso di non conformità dei beni rispetto al contratto di vendita. Tuttavia, diversi fattori possono avere un impatto sulla possibilita' di beneficiare di tali diritti. I diritti spettanti ai consumatori in forza della garanzia legale non sono in alcun modo limitati, né modificati dalla Garanzia limitata HP. Per ulteriori informazioni, si prega di consultare il seguente link: Garanzia legale per i clienti ([www.hp.com/go/eu-legal\)](http://www.hp.com/go/eu-legal), oppure visitare il sito Web dei Centri europei per i consumatori ([http://ec.europa.eu/consumers/solving\\_consumer\\_disputes/non-judicial\\_redress/ecc-net/index\\_en.htm\)](http://ec.europa.eu/consumers/solving_consumer_disputes/non-judicial_redress/ecc-net/index_en.htm). I consumatori hanno il diritto di scegliere se richiedere un servizio usufruendo della Garanzia limitata HP .oppure rivolgendosi al venditore per far valere la garanzia legale di due anni

## ספרד

Su Garantía limitada de HP es una garantía comercial voluntariamente proporcionada por HP. El nombre y dirección de las entidades HP que proporcionan la Garantía limitada de HP (garantía comercial adicional del :fabricante) en su país es

**España**: Hewlett-Packard Española S.L. Calle Vicente Aleixandre, 1 Parque Empresarial Madrid - Las Rozas, E-28232 Madrid

Los beneficios de la Garantía limitada de HP son adicionales a la garantía legal de 2 años a la que los consumidores tienen derecho a recibir del vendedor en virtud del contrato de compraventa; sin embargo, varios factores pueden afectar su derecho a recibir los beneficios bajo dicha garantía legal. A este respecto, la Garantía limitada de HP no limita o afecta en modo alguno los derechos legales del consumidor [\(www.hp.com/go/eu-legal](http://www.hp.com/go/eu-legal)). Para más información, consulte el siguiente enlace: Garantía legal del consumidor o puede visitar el sitio web de los Centros europeos de los consumidores [\(http://ec.europa.eu/](http://ec.europa.eu/consumers/solving_consumer_disputes/non-judicial_redress/ecc-net/index_en.htm) [consumers/solving\\_consumer\\_disputes/non-judicial\\_redress/ecc-net/index\\_en.htm\)](http://ec.europa.eu/consumers/solving_consumer_disputes/non-judicial_redress/ecc-net/index_en.htm). Los clientes tienen derecho a elegir si reclaman un servicio acogiéndose a la Garantía limitada de HP o al vendedor de .conformidad con la garantía legal de dos años

## דנמרק

Den begrænsede HP-garanti er en garanti, der ydes frivilligt af HP. Navn og adresse på det HP-selskab, der er :ansvarligt for HP's begrænsede garanti i dit land, er som følger

**Danmark**: HP Inc Danmark ApS, Engholm Parkvej 8, 3450, Allerød

Den begrænsede HP-garanti gælder i tillæg til eventuelle juridiske rettigheder, for en toårig garanti fra sælgeren af varer, der ikke er i overensstemmelse med salgsaftalen, men forskellige faktorer kan dog påvirke din ret til at opnå disse rettigheder. Forbrugerens lovbestemte rettigheder begrænses eller påvirkes ikke på nogen måde af den begrænsede HP-garanti. Se nedenstående link for at få yderligere oplysninger: Forbrugerens juridiske garanti ([www.hp.com/go/eu-legal\)](http://www.hp.com/go/eu-legal) eller du kan besøge De Europæiske Forbrugercentres websted ([http://ec.europa.eu/consumers/solving\\_consumer\\_disputes/non](http://ec.europa.eu/consumers/solving_consumer_disputes/non-judicial_redress/ecc-net/index_en.htm)[judicial\\_redress/ecc-net/index\\_en.htm](http://ec.europa.eu/consumers/solving_consumer_disputes/non-judicial_redress/ecc-net/index_en.htm)). Forbrugere har ret til at vælge, om de vil gøre krav på service i .henhold til HP's begrænsede garanti eller hos sælger i henhold til en toårig juridisk garanti

## נורווגיה

HPs garanti er en begrenset og kommersiell garanti som HP selv har valgt å tilby. Følgende lokale selskap :innestår for garantien

**Norge**: HP Norge AS, Rolfbuktveien 4b, 1364 Fornebu

HPs garanti kommer i tillegg til det mangelsansvar HP har i henhold til norsk forbrukerkjøpslovgivning, hvor reklamasjonsperioden kan være to eller fem år, avhengig av hvor lenge salgsgjenstanden var ment å vare. Ulike faktorer kan imidlertid ha betydning for om du kvalifiserer til å kreve avhjelp iht slikt mangelsansvar. Forbrukerens lovmessige rettigheter begrenses ikke av HPs garanti. Hvis du vil ha mer informasjon, kan du klikke på følgende kobling: Juridisk garanti for forbruker [\(www.hp.com/go/eu-legal\)](http://www.hp.com/go/eu-legal) eller du kan besøke nettstedet til de europeiske forbrukersentrene [\(http://ec.europa.eu/consumers/solving\\_consumer\\_disputes/](http://ec.europa.eu/consumers/solving_consumer_disputes/non-judicial_redress/ecc-net/index_en.htm) [non-judicial\\_redress/ecc-net/index\\_en.htm](http://ec.europa.eu/consumers/solving_consumer_disputes/non-judicial_redress/ecc-net/index_en.htm)). Forbrukere har retten til å velge å kreve service under HPs .garanti eller iht selgerens lovpålagte mangelsansvar

## שוודיה

HP:s begränsade garanti är en kommersiell garanti som tillhandahålls frivilligt av HP. Namn och adress till det :HP-företag som ansvarar för HP:s begränsade garanti i ditt land är som följer

**Sverige**: HP PPS Sverige AB, SE-169 73 Stockholm

Fördelarna som ingår i HP:s begränsade garanti gäller utöver de lagstadgade rättigheterna till tre års garanti från säljaren angående varans bristande överensstämmelse gentemot köpeavtalet, men olika faktorer kan påverka din rätt att utnyttja dessa rättigheter. Konsumentens lagstadgade rättigheter varken begränsas eller påverkas på något sätt av HP:s begränsade garanti. Mer information får du om du följer denna länk: Lagstadgad garanti för konsumenter ([www.hp.com/go/eu-legal\)](http://www.hp.com/go/eu-legal) eller så kan du gå till European Consumer Centers webbplats [\(http://ec.europa.eu/consumers/solving\\_consumer\\_disputes/non-judicial\\_redress/ecc](http://ec.europa.eu/consumers/solving_consumer_disputes/non-judicial_redress/ecc-net/index_en.htm)[net/index\\_en.htm\)](http://ec.europa.eu/consumers/solving_consumer_disputes/non-judicial_redress/ecc-net/index_en.htm). Konsumenter har rätt att välja om de vill ställa krav enligt HP:s begränsade garanti eller .på säljaren enligt den lagstadgade treåriga garantin

## פורטוגל

A Garantia Limitada HP é uma garantia comercial fornecida voluntariamente pela HP. O nome e a morada da :entidade HP responsável pela prestação da Garantia Limitada HP no seu país são os seguintes

**Portugal: HPCP** – Computing and Printing Portugal, Unipessoal, Lda., Edificio D. Sancho I, Quinta da Fonte, Porto Salvo, Lisboa, Oeiras, 2740 244

As vantagens da Garantia Limitada HP aplicam-se cumulativamente com quaisquer direitos decorrentes da legislação aplicável à garantia de dois anos do vendedor, relativa a defeitos do produto e constante do contrato de venda. Existem, contudo, vários fatores que poderão afetar a sua elegibilidade para beneficiar de tais direitos. Os direitos legalmente atribuídos aos consumidores não são limitados ou afetados de forma alguma pela Garantia Limitada HP. Para mais informações, consulte a ligação seguinte: Garantia legal do consumidor ([www.hp.com/go/eu-legal\)](http://www.hp.com/go/eu-legal) ou visite o Web site da Rede dos Centros Europeus do Consumidor [\(http://ec.europa.eu/consumers/solving\\_consumer\\_disputes/non-judicial\\_redress/ecc-net/index\\_en.htm](http://ec.europa.eu/consumers/solving_consumer_disputes/non-judicial_redress/ecc-net/index_en.htm)). Os consumidores têm o direito de escolher se pretendem reclamar assistência ao abrigo da Garantia Limitada .HP ou contra o vendedor ao abrigo de uma garantia jurídica de dois anos

## יוון וקפריסין

Η Περιορισμένη εγγύηση HP είναι μια εμπορική εγγύηση η οποία παρέχεται εθελοντικά από την HP. Η επωνυμία και η διεύθυνση του νομικού προσώπου ΗΡ που παρέχει την Περιορισμένη εγγύηση ΗΡ στη χώρα :σας είναι η εξής

**Ελλάδα /Κύπρoς**: HP Printing and Personal Systems Hellas EPE, Tzavella 1-3, 15232 Chalandri, Attiki

**Ελλάδα /Κύπρoς**: HP Συστήματα Εκτύπωσης και Προσωπικών Υπολογιστών Ελλάς Εταιρεία Περιορισμένης Ευθύνης, Tzavella 1-3, 15232 Chalandri, Attiki

Τα προνόμια της Περιορισμένης εγγύησης HP ισχύουν επιπλέον των νόμιμων δικαιωμάτων για διετή εγγύηση έναντι του Πωλητή για τη μη συμμόρφωση των προϊόντων με τις συνομολογημένες συμβατικά ιδιότητες, ωστόσο η άσκηση των δικαιωμάτων σας αυτών μπορεί να εξαρτάται από διάφορους παράγοντες. Τα νόμιμα δικαιώματα των καταναλωτών δεν περιορίζονται ούτε επηρεάζονται καθ' οιονδήποτε τρόπο από την Περιορισμένη εγγύηση HP. Για περισσότερες πληροφορίες, συμβουλευτείτε την ακόλουθη τοποθεσία web: Νόμιμη εγγύηση καταναλωτή [\(www.hp.com/go/eu-legal](http://www.hp.com/go/eu-legal)) ή μπορείτε να επισκεφτείτε την τοποθεσία web των Ευρωπαϊκών Κέντρων Καταναλωτή ([http://ec.europa.eu/consumers/solving\\_consumer\\_disputes/non](http://ec.europa.eu/consumers/solving_consumer_disputes/non-judicial_redress/ecc-net/index_en.htm)[judicial\\_redress/ecc-net/index\\_en.htm](http://ec.europa.eu/consumers/solving_consumer_disputes/non-judicial_redress/ecc-net/index_en.htm)). Οι καταναλωτές έχουν το δικαίωμα να επιλέξουν αν θα αξιώσουν την υπηρεσία στα πλαίσια της Περιορισμένης εγγύησης ΗΡ ή από τον πωλητή στα πλαίσια της νόμιμης εγγύησης .δύο ετών

## הונגריה

A HP korlátozott jótállás egy olyan kereskedelmi jótállás, amelyet a HP a saját elhatározásából biztosít. Az :egyes országokban a HP mint gyártó által vállalt korlátozott jótállást biztosító HP vállalatok neve és címe

.**Magyarország**: HP Inc Magyarország Kft., H-1117 Budapest, Alíz utca 1

A HP korlátozott jótállásban biztosított jogok azokon a jogokon felül illetik meg Önt, amelyek a termékeknek az adásvételi szerződés szerinti minőségére vonatkozó kétéves, jogszabályban foglalt eladói szavatosságból, továbbá ha az Ön által vásárolt termékre alkalmazandó, a jogszabályban foglalt kötelező eladói jótállásból erednek, azonban számos körülmény hatással lehet arra, hogy ezek a jogok Önt megilletik-e. További információért kérjük, keresse fel a következő webhelyet: Jogi Tájékoztató Fogyasztóknak [\(www.hp.com/go/eu-legal](http://www.hp.com/go/eu-legal)) vagy látogassa meg az Európai Fogyasztói Központok webhelyét ([http://ec.europa.eu/consumers/solving\\_consumer\\_disputes/non-judicial\\_redress/ecc-net/index\\_en.htm\)](http://ec.europa.eu/consumers/solving_consumer_disputes/non-judicial_redress/ecc-net/index_en.htm). A fogyasztóknak jogában áll, hogy megválasszák, hogy a jótállással kapcsolatos igényüket a HP korlátozott jótállás alapján vagy a kétéves, jogszabályban foglalt eladói szavatosság, illetve, ha alkalmazandó, a .jogszabályban foglalt kötelező eladói jótállás alapján érvényesítik

## הרפובליקה הצ**'**כית

Omezená záruka HP je obchodní zárukou dobrovolně poskytovanou společností HP. Názvy a adresy :společností skupiny HP, které odpovídají za plnění omezené záruky HP ve vaší zemi, jsou následující

**Česká republika**: HP Inc Czech Republic s. r. o., Za Brumlovkou 5/1559, 140 00 Praha 4

Výhody, poskytované omezenou zárukou HP, se uplatňuji jako doplňek k jakýmkoli právním nárokům na dvouletou záruku poskytnutou prodejcem v případě nesouladu zboží s kupní smlouvou. Váš nárok na uznání

těchto práv však může záviset na mnohých faktorech. Omezená záruka HP žádným způsobem neomezuje ani neovlivňuje zákonná práva zákazníka. Další informace získáte kliknutím na následující odkaz: Zákonná záruka spotřebitele [\(www.hp.com/go/eu-legal](http://www.hp.com/go/eu-legal)) případně můžete navštívit webové stránky Evropského spotřebitelského centra [\(http://ec.europa.eu/consumers/solving\\_consumer\\_disputes/non-judicial\\_redress/](http://ec.europa.eu/consumers/solving_consumer_disputes/non-judicial_redress/ecc-net/index_en.htm) [ecc-net/index\\_en.htm\)](http://ec.europa.eu/consumers/solving_consumer_disputes/non-judicial_redress/ecc-net/index_en.htm). Spotřebitelé mají právo se rozhodnout, zda chtějí službu reklamovat v rámci omezené .záruky HP nebo v rámci zákonem stanovené dvouleté záruky u prodejce

## סלובקיה

Obmedzená záruka HP je obchodná záruka, ktorú spoločnosť HP poskytuje dobrovoľne. Meno a adresa :subjektu HP, ktorý zabezpečuje plnenie vyplývajúce z Obmedzenej záruky HP vo vašej krajine

**Slovenská republika**: HP Inc Slovakia, s.r.o., Galvaniho 7, 821 04 Bratislava

Výhody Obmedzenej záruky HP sa uplatnia vedľa prípadných zákazníkových zákonných nárokov voči predávajúcemu z vád, ktoré spočívajú v nesúlade vlastností tovaru s jeho popisom podľa predmetnej zmluvy. Možnosť uplatnenia takých prípadných nárokov však môže závisieť od rôznych faktorov. Služby Obmedzenej záruky HP žiadnym spôsobom neobmedzujú ani neovplyvňujú zákonné práva zákazníka, ktorý je spotrebiteľom. Ďalšie informácie nájdete na nasledujúcom prepojení: Zákonná záruka spotrebiteľa [\(www.hp.com/go/eu-legal](http://www.hp.com/go/eu-legal)), prípadne môžete navštíviť webovú lokalitu európskych zákazníckych stredísk [\(http://ec.europa.eu/consumers/solving\\_consumer\\_disputes/non-judicial\\_redress/ecc-net/index\\_en.htm](http://ec.europa.eu/consumers/solving_consumer_disputes/non-judicial_redress/ecc-net/index_en.htm)). Spotrebitelia majú právo zvoliť si, či chcú uplatniť servis v rámci Obmedzenej záruky HP alebo počas zákonnej .dvojročnej záručnej lehoty u predajcu

## פולין

Ograniczona gwarancja HP to komercyjna gwarancja udzielona dobrowolnie przez HP. Nazwa i adres :podmiotu HP odpowiedzialnego za realizację Ograniczonej gwarancji HP w Polsce

**Polska**: HP Inc Polska sp. z o.o., Szturmowa 2a, 02-678 Warszawa, wpisana do rejestru przedsiębiorców prowadzonego przez Sąd Rejonowy dla m.st. Warszawy w Warszawie, XIII Wydział Gospodarczy Krajowego Rejestru Sądowego, pod numerem KRS 0000546115, NIP 5213690563, REGON 360916326, GIOŚ .E0020757WZBW, kapitał zakładowy 480.000 PLN

Świadczenia wynikające z Ograniczonej gwarancji HP stanowią dodatek do praw przysługujących nabywcy w związku z dwuletnią odpowiedzialnością sprzedawcy z tytułu niezgodności towaru z umową (rękojmia). Niemniej, na możliwość korzystania z tych praw mają wpływ różne czynniki. Ograniczona gwarancja HP w żaden sposób nie ogranicza praw konsumenta ani na nie nie wpływa. Więcej informacji można znaleźć pod następującym łączem: Gwarancja prawna konsumenta [\(www.hp.com/go/eu-legal](http://www.hp.com/go/eu-legal)), można także odwiedzić stronę internetową Europejskiego Centrum Konsumenckiego [\(http://ec.europa.eu/consumers/](http://ec.europa.eu/consumers/solving_consumer_disputes/non-judicial_redress/ecc-net/index_en.htm) [solving\\_consumer\\_disputes/non-judicial\\_redress/ecc-net/index\\_en.htm](http://ec.europa.eu/consumers/solving_consumer_disputes/non-judicial_redress/ecc-net/index_en.htm)). Konsumenci mają prawo wyboru co do możliwosci skorzystania albo z usług gwarancyjnych przysługujących w ramach Ograniczonej gwarancji HP .albo z uprawnień wynikających z dwuletniej rękojmi w stosunku do sprzedawcy

## בולגריה

Ограничената гаранция на HP представлява търговска гаранция, доброволно предоставяна от HP. Името и адресът на дружеството на HP за вашата страна, отговорно за предоставянето на гаранционната :поддръжка в рамките на Ограничената гаранция на HP, са както следва

> HP Inc Bulgaria EOOD (Ейч Пи Инк България ЕООД), гр. София 1766, район р-н Младост, бул. Околовръстен Път No 258, Бизнес Център Камбаните

Предимствата на Ограничената гаранция на HP се прилагат в допълнение към всички законови права за двугодишна гаранция от продавача при несъответствие на стоката с договора за продажба. Въпреки това, различни фактори могат да окажат влияние върху условията за получаване на тези права. Законовите права на потребителите не са ограничени или засегнати по никакъв начин от Ограничената гаранция на

HP. За допълнителна информация, моля вижте Правната гаранция на потребителя ([www.hp.com/go/eu](http://www.hp.com/go/eu-legal)[legal](http://www.hp.com/go/eu-legal)) или посетете уебсайта на Европейския потребителски център [\(http://ec.europa.eu/consumers/](http://ec.europa.eu/consumers/solving_consumer_disputes/non-judicial_redress/ecc-net/index_en.htm) [solving\\_consumer\\_disputes/non-judicial\\_redress/ecc-net/index\\_en.htm](http://ec.europa.eu/consumers/solving_consumer_disputes/non-judicial_redress/ecc-net/index_en.htm)). Потребителите имат правото да избират дали да претендират за извършване на услуга в рамките на Ограничената гаранция на HP или да .потърсят такава от търговеца в рамките на двугодишната правна гаранция

## רומניה

Garanția limitată HP este o garanție comercială furnizată în mod voluntar de către HP. Numele și adresa entității HP răspunzătoare de punerea în aplicare a Garanției limitate HP în țara dumneavoastră sunt :următoarele

**Romănia**: HP Inc Romania SRL, 5 Fabrica de Glucoza Str., Building F, Ground Floor & Floor 8, 2nd District, **Bucuresti** 

Beneficiile Garanției limitate HP se aplică suplimentar față de orice drepturi privind garanția de doi ani oferită de vânzător pentru neconformitatea bunurilor cu contractul de vânzare; cu toate acestea, diverşi factori pot avea impact asupra eligibilității dvs. de a beneficia de aceste drepturi. Drepturile legale ale consumatorului nu sunt limitate sau afectate în vreun fel de Garantia limitată HP. Pentru informații suplimentare consultați următorul link: garanția acordată consumatorului prin lege [\(www.hp.com/go/eu-legal](http://www.hp.com/go/eu-legal)) sau puteți accesa siteul Centrul European al Consumatorilor ([http://ec.europa.eu/consumers/solving\\_consumer\\_disputes/non](http://ec.europa.eu/consumers/solving_consumer_disputes/non-judicial_redress/ecc-net/index_en.htm)[judicial\\_redress/ecc-net/index\\_en.htm\)](http://ec.europa.eu/consumers/solving_consumer_disputes/non-judicial_redress/ecc-net/index_en.htm). Consumatorii au dreptul să aleagă dacă să pretindă despăgubiri în .cadrul Garanței limitate HP sau de la vânzător, în cadrul garanției legale de doi ani

## בלגיה והולנד

De Beperkte Garantie van HP is een commerciële garantie vrijwillig verstrekt door HP. De naam en het adres van de HP-entiteit die verantwoordelijk is voor het uitvoeren van de Beperkte Garantie van HP in uw land is :als volgt

**Nederland**: HP Nederland B.V., Startbaan 16, 1187 XR Amstelveen

**België**: HP Belgium BVBA, Hermeslaan 1A, B-1831 Diegem

De voordelen van de Beperkte Garantie van HP vormen een aanvulling op de wettelijke garantie voor consumenten gedurende twee jaren na de levering te verlenen door de verkoper bij een gebrek aan conformiteit van de goederen met de relevante verkoopsovereenkomst. Niettemin kunnen diverse factoren een impact hebben op uw eventuele aanspraak op deze wettelijke rechten. De wettelijke rechten van de consument worden op geen enkele wijze beperkt of beïnvloed door de Beperkte Garantie van HP. Raadpleeg voor meer informatie de volgende webpagina: Wettelijke garantie van de consument ([www.hp.com/go/eu](http://www.hp.com/go/eu-legal)[legal\)](http://www.hp.com/go/eu-legal) of u kan de website van het Europees Consumenten Centrum bezoeken [\(http://ec.europa.eu/](http://ec.europa.eu/consumers/solving_consumer_disputes/non-judicial_redress/ecc-net/index_en.htm) [consumers/solving\\_consumer\\_disputes/non-judicial\\_redress/ecc-net/index\\_en.htm\)](http://ec.europa.eu/consumers/solving_consumer_disputes/non-judicial_redress/ecc-net/index_en.htm). Consumenten hebben het recht om te kiezen tussen enerzijds de Beperkte Garantie van HP of anderzijds het aanspreken van de .verkoper in toepassing van de wettelijke garantie

## פינלנד

HP:n rajoitettu takuu on HP:n vapaaehtoisesti antama kaupallinen takuu. HP:n myöntämästä takuusta :maassanne vastaavan HP:n edustajan yhteystiedot ovat

**Suomi**: HP Finland Oy, Piispankalliontie, FIN - 02200 Espoo

HP:n takuun edut ovat voimassa mahdollisten kuluttajansuojalakiin perustuvien oikeuksien lisäksi sen varalta, että tuote ei vastaa myyntisopimusta. Saat lisätietoja seuraavasta linkistä: Kuluttajansuoja [\(www.hp.com/go/eu-legal](http://www.hp.com/go/eu-legal)) tai voit käydä Euroopan kuluttajakeskuksen sivustolla [\(http://ec.europa.eu/](http://ec.europa.eu/consumers/solving_consumer_disputes/non-judicial_redress/ecc-net/index_en.htm) [consumers/solving\\_consumer\\_disputes/non-judicial\\_redress/ecc-net/index\\_en.htm](http://ec.europa.eu/consumers/solving_consumer_disputes/non-judicial_redress/ecc-net/index_en.htm)). Kuluttajilla on oikeus .vaatia virheen korjausta HP:n takuun ja kuluttajansuojan perusteella HP:lta tai myyjältä

## סלובניה

Omejena garancija HP je prostovoljna trgovska garancija, ki jo zagotavlja podjetje HP. Ime in naslov poslovne :enote HP, ki je odgovorna za omejeno garancijo HP v vaši državi, sta naslednja

**Slovenija**: Hewlett-Packard Europe B.V., Amsterdam, Meyrin Branch, Route du Nant-d'Avril 150, 1217 Meyrin, Switzerland

Ugodnosti omejene garancije HP veljajo poleg zakonskih pravic, ki ob sklenitvi kupoprodajne pogodbe izhajajo iz dveletne garancije prodajalca v primeru neskladnosti blaga, vendar lahko na izpolnjevanje pogojev za uveljavitev pravic vplivajo različni dejavniki. Omejena garancija HP nikakor ne omejuje strankinih z zakonom predpisanih pravic in ne vpliva nanje. Za dodatne informacije glejte naslednjo povezavo: Strankino pravno jamstvo ([www.hp.com/go/eu-legal\)](http://www.hp.com/go/eu-legal); ali pa obiščite spletno mesto evropskih središč za potrošnike [\(http://ec.europa.eu/consumers/solving\\_consumer\\_disputes/non-judicial\\_redress/ecc-net/index\\_en.htm](http://ec.europa.eu/consumers/solving_consumer_disputes/non-judicial_redress/ecc-net/index_en.htm)). Potrošniki imajo pravico izbrati, ali bodo uveljavljali pravice do storitev v skladu z omejeno garancijo HP ali .proti prodajalcu v skladu z dvoletno zakonsko garancijo

## קרואטיה

HP ograničeno jamstvo komercijalno je dobrovoljno jamstvo koje pruža HP. Ime i adresa HP subjekta :odgovornog za HP ograničeno jamstvo u vašoj državi

**Hrvatska**: HP Computing and Printing d.o.o. za računalne i srodne aktivnosti, Radnička cesta 41, 10000 Zagreb

Pogodnosti HP ograničenog jamstva vrijede zajedno uz sva zakonska prava na dvogodišnje jamstvo kod bilo kojeg prodavača s obzirom na nepodudaranje robe s ugovorom o kupnji. Međutim, razni faktori mogu utjecati na vašu mogućnost ostvarivanja tih prava. HP ograničeno jamstvo ni na koji način ne utječe niti ne ograničava zakonska prava potrošača. Dodatne informacije potražite na ovoj adresi: Zakonsko jamstvo za potrošače ([www.hp.com/go/eu-legal\)](http://www.hp.com/go/eu-legal) ili možete posjetiti web-mjesto Europskih potrošačkih centara [\(http://ec.europa.eu/consumers/solving\\_consumer\\_disputes/non-judicial\\_redress/ecc-net/index\\_en.htm](http://ec.europa.eu/consumers/solving_consumer_disputes/non-judicial_redress/ecc-net/index_en.htm)). Potrošači imaju pravo odabrati žele li ostvariti svoja potraživanja u sklopu HP ograničenog jamstva ili pravnog .jamstva prodavača u trajanju ispod dvije godine

## לטביה

HP ierobežotā garantija ir komercgarantija, kuru brīvprātīgi nodrošina HP. HP uzņēmums, kas sniedz HP :ierobežotās garantijas servisa nodrošinājumu jūsu valstī

**Latvija**: HP Finland Oy, PO Box 515, 02201 Espoo, Finland

HP ierobežotās garantijas priekšrocības tiek piedāvātas papildus jebkurām likumīgajām tiesībām uz pārdevēja un/vai rażotāju nodrošinātu divu gadu garantiju gadījumā, ja preces neatbilst pirkuma līgumam, tomēr šo tiesību saņemšanu var ietekmēt vairāki faktori. HP ierobežotā garantija nekādā veidā neierobežo un neietekmē patērētāju likumīgās tiesības. Lai iegūtu plašāku informāciju, izmantojiet šo saiti: Patērētāju likumīgā garantija ([www.hp.com/go/eu-legal\)](http://www.hp.com/go/eu-legal) vai arī Eiropas Patērētāju tiesību aizsardzības centra tīmekļa vietni ([http://ec.europa.eu/consumers/solving\\_consumer\\_disputes/non-judicial\\_redress/ecc-net/](http://ec.europa.eu/consumers/solving_consumer_disputes/non-judicial_redress/ecc-net/index_en.htm) [index\\_en.htm\)](http://ec.europa.eu/consumers/solving_consumer_disputes/non-judicial_redress/ecc-net/index_en.htm). Patērētājiem ir tiesības izvēlēties, vai pieprasīt servisa nodrošinājumu saskaņā ar HP .ierobežoto garantiju, vai arī pārdevēja sniegto divu gadu garantiju

## ליטא

HP ribotoji garantija yra HP savanoriškai teikiama komercinė garantija. Toliau pateikiami HP bendrovių, :teikiančių HP garantiją (gamintojo garantiją) jūsų šalyje, pavadinimai ir adresai

**Lietuva**: HP Finland Oy, PO Box 515, 02201 Espoo, Finland

HP ribotoji garantija papildomai taikoma kartu su bet kokiomis kitomis įstatymais nustatytomis teisėmis į pardavėjo suteikiamą dviejų metų laikotarpio garantiją dėl prekių atitikties pardavimo sutarčiai, tačiau tai, ar jums ši teisė bus suteikiama, gali priklausyti nuo įvairių aplinkybių. HP ribotoji garantija niekaip neapriboja ir neįtakoja įstatymais nustatytų vartotojo teisių. Daugiau informacijos rasite paspaudę šią nuorodą: Teisinė vartotojo garantija ([www.hp.com/go/eu-legal\)](http://www.hp.com/go/eu-legal) arba apsilankę Europos vartotojų centro internetinėje svetainėje ([http://ec.europa.eu/consumers/solving\\_consumer\\_disputes/non-judicial\\_redress/ecc-net/](http://ec.europa.eu/consumers/solving_consumer_disputes/non-judicial_redress/ecc-net/index_en.htm) [index\\_en.htm\)](http://ec.europa.eu/consumers/solving_consumer_disputes/non-judicial_redress/ecc-net/index_en.htm). Vartotojai turi teisę prašyti atlikti techninį aptarnavimą pagal HP ribotąją garantiją arba .pardavėjo teikiamą dviejų metų įstatymais nustatytą garantiją

## אסטוניה

HP piiratud garantii on HP poolt vabatahtlikult pakutav kaubanduslik garantii. HP piiratud garantii eest :vastutab HP üksus aadressil

**Eesti**: HP Finland Oy, PO Box 515, 02201 Espoo, Finland

HP piiratud garantii rakendub lisaks seaduses ettenähtud müüjapoolsele kaheaastasele garantiile, juhul kui toode ei vasta müügilepingu tingimustele. Siiski võib esineda asjaolusid, mille puhul teie jaoks need õigused ei pruugi kehtida. HP piiratud garantii ei piira ega mõjuta mingil moel tarbija seadusjärgseid õigusi. Lisateavet leiate järgmiselt lingilt: tarbija õiguslik garantii [\(www.hp.com/go/eu-legal](http://www.hp.com/go/eu-legal)) või võite külastada Euroopa tarbijakeskuste veebisaiti [\(http://ec.europa.eu/consumers/solving\\_consumer\\_disputes/non-judicial\\_redress/](http://ec.europa.eu/consumers/solving_consumer_disputes/non-judicial_redress/ecc-net/index_en.htm) [ecc-net/index\\_en.htm\)](http://ec.europa.eu/consumers/solving_consumer_disputes/non-judicial_redress/ecc-net/index_en.htm). Tarbijal on õigus valida, kas ta soovib kasutada HP piiratud garantiid või seadusega .ette nähtud müüjapoolset kaheaastast garantiid

## רוסיה

#### **Срок службы принтера для России**

Срок службы данного принтера HP составляет пять лет в нормальных условиях эксплуатации. Срок службы отсчитывается с момента ввода принтера в эксплуатацию. В конце срока службы HP рекомендует посетить веб-сайт нашей службы поддержки по адресу http://www.hp.com/support и/или связаться с авторизованным поставщиком услуг HP для получения рекомендаций в отношении .дальнейшего безопасного использования принтера

## א מידע טכני

- מפרטי המוצר
- תוכנית ניהול [סביבתי](#page-96-0) למוצר
	- מידע [בנושא](#page-102-0) תקינה

## מפרטי המוצר

- מפרטי הדפסה
	- מפרט פיזי
- צריכת חשמל ומפרטי חשמל
	- מפרטי פליטה אקוסטית
		- מפרט תנאי הסביבה

## מפרטי הדפסה

<span id="page-95-0"></span>לקבלת רשימה של פתרונות הדפסה נתמכים, בקר באתר האינטרנט של התמיכה בכתובת תמיכת [הלקוחות](http://h20180.www2.hp.com/apps/Nav?h_pagetype=s-001&h_product=8878945&h_client&s-h-e023-1&h_lang=he&h_cc=il) של [HP](http://h20180.www2.hp.com/apps/Nav?h_pagetype=s-001&h_product=8878945&h_client&s-h-e023-1&h_lang=he&h_cc=il) .

## מפרט פיזי

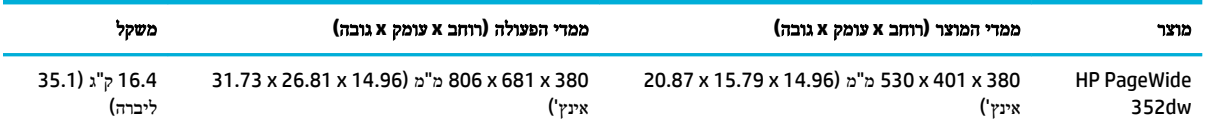

## צריכת חשמל ומפרטי חשמל

זהירות**:** דרישות המתח החשמלי הן בהתאם למדינה או לאזור שבהם נמכר המוצר. אין להמיר את מתח הפעולה. פעולה זו עלולה לגרום נזק שלא יכוסה במסגרת האחריות המוגבלת והסכמי השירות של HP.

## מפרטי פליטה אקוסטית

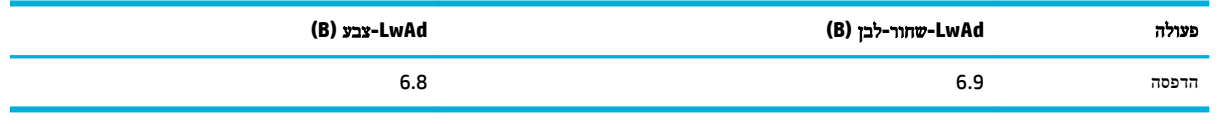

הערה**:** HP ממליצה למקם את המדפסת בחדר שאינו משמש כתחנת עבודה קבועה.

## מפרט תנאי הסביבה

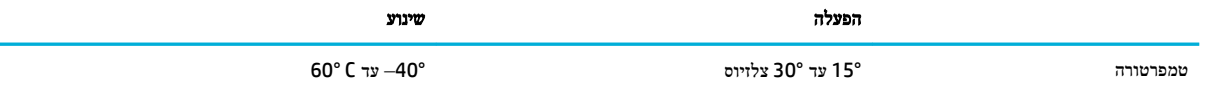

<span id="page-96-0"></span>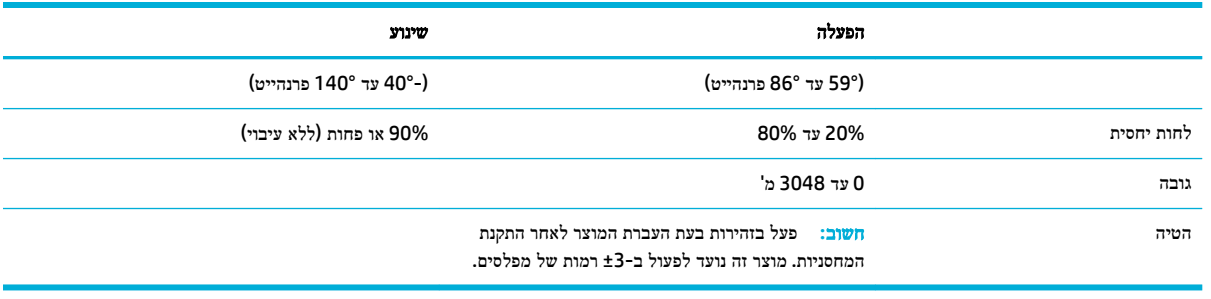

ייים ה**ערה:** הערכים עשויים להשתנות.<br>**∕**≊ **הערה:** הערכים עשויים להשתנות.

## תוכנית ניהול סביבתי למוצר

- שמירה על איכות [הסביבה](#page-97-0)
	- [ייצור](#page-97-0) אוזון
	- [צריכת](#page-97-0) חשמל
- [תקנה](#page-97-0) [1275/2008](#page-97-0) של ועדת האיחוד [האירופי](#page-97-0)
	- [נייר](#page-97-0)
- חומרים מתכלים [להדפסה](#page-97-0) של [PageWide HP](#page-97-0)
	- חלקי [פלסטיק](#page-97-0)
	- מחזור חומרה [אלקטרונית](#page-97-0)
	- מגבלות בנוגע [לחומרים](#page-98-0)
	- מידע כללי בנוגע [לסוללות](#page-98-0)
	- השלכת סוללות [בטייוואן](#page-98-0)
- הודעה על חומרים פרקוליים [בקליפורניה](#page-98-0)
- הנחיית האיחוד [האירופי](#page-98-0) בנושא סוללות
	- הודעה בנושא [סוללות](#page-99-0) עבור ברזיל
		- [חומרים](#page-99-0) כימיים
			- [EPEAT](#page-99-0)  $\bullet$
		- השלכת ציוד פסולת על-ידי [משתמשים](#page-99-0)
- הצהרת מצב הנוכחות של סימון החומרים [המוגבלים](#page-100-0) )טייוואן(
	- טבלת חומרים רעילים [ומסוכנים](#page-101-0) )סין(
	- הצהרה בדבר הגבלה על חומרים [מסוכנים](#page-101-0) )טורקיה(
	- הצהרה בדבר הגבלה על חומרים מסוכנים )[אוקראינה](#page-101-0)(
		- הצהרה בדבר הגבלה על חומרים [מסוכנים](#page-102-0) )הודו(
- תווית צריכת האנרגיה בסין בעת שימוש [במדפסת](#page-102-0), פקס ומכשיר העתקה
	- [למשתמש](#page-102-0) מידע [China SEPA Eco Label](#page-102-0) ●

## שמירה על איכות הסביבה

<span id="page-97-0"></span>חברת HP מחויבת לספק מוצרים איכותיים שאינם פוגעים באיכות הסביבה. מוצר זה תוכנן עם מספר תכונות למזעור ההשפעה שלו על הסביבה.

כדי [www.hp.com/hpinfo/globalcitizenship/environment](http://www.hp.com/hpinfo/globalcitizenship/environment) בכתובת או [www.hp.com/go/environment](http://www.hp.com/go/environment) בכתובת בקר לקבל מידע נוסף על HP ועל הסביבה, לרבות גיליונות פרופיל סביבתי עבור מוצרים אלה, גיליונות נתונים של בטיחות חומרים ותוכנית ההחזרות והמיחזור של HP.

## ייצור אוזון

. $\left( \mathsf{O}_{\mathsf{3}}\right)$  מוצר זה אינו מפיק כמויות משמעותיות של גז אוזון

## צריכת חשמל

ציוד הדפסה והדמיה של HP המסומן בסמל RSTAR ENERGY מאושר על-ידי המשרד לאיכות הסביבה בארה"ב. הסימון הבא יופיע על-גבי מוצרי הדמיה בעלי אישור STAR ENERGY:

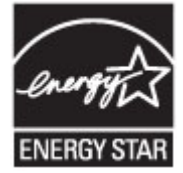

מידע נוסף אודות דגמים של מוצרי הדמיה המאושרים על-ידי STAR ENERGY מופיע בכתובת: [energystar/go/com.hp.www](http://www.hp.com/go/energystar)

## תקנה **1275/2008** של ועדת האיחוד האירופי

למידע על נתוני צריכת חשמל של המוצר, לרבות צריכת חשמל של המוצר במצב המתנה בחיבור לרשת כאשר כל שאר היציאות ברשת האלחוטית פעילות, עיין בסעיף 14P' מידע נוסף' בהצהרת ECO IT של המוצר בכתובת [/globalcitizenship/hpinfo/com.hp.www](http://www.hp.com/hpinfo/globalcitizenship/environment/productdata/itecodesktop-pc.html) .[environment/productdata/itecodesktop-pc.html](http://www.hp.com/hpinfo/globalcitizenship/environment/productdata/itecodesktop-pc.html)

## נייר

מוצר זה מתאים לשימוש בנייר ממוחזר וקל משקל )TMEcoFFICIENT) העומד בדרישות המפורטות במדריך חומרי ההדפסה של המוצר. מוצר זה מתאים לשימוש בנייר ממוחזר וקל משקל )TMEcoFFICIENT) לפי תקן 12281:2002EN.

## חומרים מתכלים להדפסה של **PageWide HP**

החומרים המתכלים המקוריים של HP מתוכננים מתוך מחשבה על איכות הסביבה. HP מאפשרת לחסוך במשאבים ובנייר בעת ההדפסה בקלות רבה יותר. ועם סיום העבודה, אנחנו מקלים עליך למחזר בחינם. \*\*זמינות התוכנית משתנה. לקבלת מידע נוסף, בקר באתר . www.hp.com/recycle בכתובת בקר ,HP Planet Partners והמיחזור ההחזרה בתוכנית להשתתף כדי .www.hp.com/recycle לקבלת פרטים על אופן החזרת חומרי ההדפסה המתכלים של PageWide HP, בחר את המדינה/האזור שלך.

הערה**:** בקר באתר האינטרנט [עמידות](http://www.hp.com/recycle) של [HP](http://www.hp.com/recycle) לקבלת מידע מלא אודות מיחזור וכדי להזמין אריזות, מעטפות או מדבקות מבוילות למיחזור.

## חלקי פלסטיק

חלקי פלסטיק שמשקלם גדול מ‐25 גרם מסומנים בהתאם לתקנים הבינלאומיים. סימונים אלה מאפשרים לזהות את הפלסטיק ביתר קלות , לצורך מיחזורו בסיום חיי המוצר.

## מחזור חומרה אלקטרונית

HP מעודדת לקוחות למחזר מוצרי אלקטרוניקה משומשים. לקבלת מידע נוסף על תוכניות מחזור, בקר באתר האינטרנט [עמידות](http://www.hp.com/recycle) של [HP](http://www.hp.com/recycle) .

## מגבלות בנוגע לחומרים

- מידע כללי בנוגע לסוללות
- השלכת סוללות בטייוואן
- הודעה על חומרים פרקוליים בקליפורניה
- הנחיית האיחוד האירופי בנושא סוללות
	- הודעה בנושא [סוללות](#page-99-0) עבור ברזיל

## מידע כללי בנוגע לסוללות

מוצר HP זה אינו מכיל כספית שנוספה בכוונה תחילה.

<span id="page-98-0"></span>מוצר HP זה מכיל סוללה שעשויה לדרוש טיפול מיוחד בסוף מחזור החיים שלה. הסוללות המצורפות למוצר או המסופקות על-ידי HP כוללות את הפריטים הבאים.

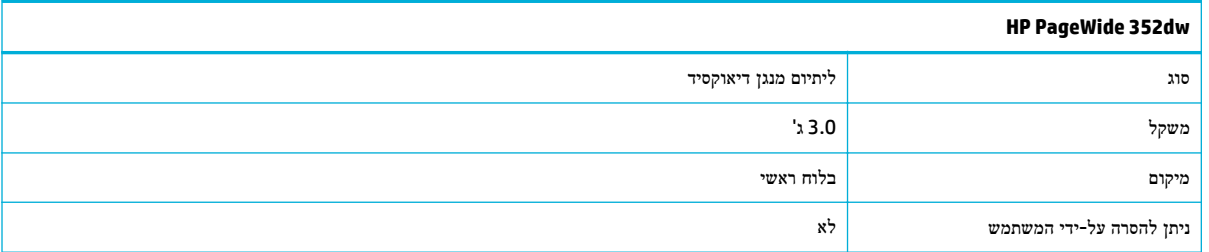

## השלכת סוללות בטייוואן

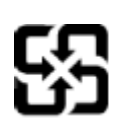

## | 廢電池請回收

Please recycle waste batteries.

## הודעה על חומרים פרקוליים בקליפורניה

#### California Perchlorate Material Notice

Perchlorate material - special handling may apply. See: http://www.dtsc.ca.gov/hazardouswaste/perchlorate/

This product's real-time clock battery or coin cell battery may contain perchlorate and<br>may require special handling when recycled or disposed of in California.

## הנחיית האיחוד האירופי בנושא סוללות

מוצר זה כולל סוללה המשמשת לשמירה על שלמות הנתונים של שעון זמן אמת או הגדרות המוצר, והיא מתוכננת להמשיך לפעול למשך כל חיי המוצר. כל ניסיון להעניק שירות או להחליף את הסוללה צריך להתבצע אך ורק על-ידי טכנאי שירות מוסמך .

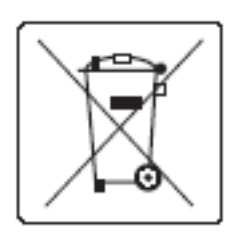

## הודעה בנושא סוללות עבור ברזיל

A bateria deste equipamento não foi projetada para ser removida pelo cliente.

## חומרים כימיים

<span id="page-99-0"></span>HP מחויבת לספק ללקוחותיה מידע אודות החומרים הכימיים במוצריה כדי להתאים לדרישות חוקיות, כגון REACH( תקנה EC מספר 1907/2006 של הפרלמנט והמועצה האירופיים). דוח עם פרטי החומרים הכימיים עבור מוצר זה ניתן למצוא . [http://www.hp.com/go/reach](hhttp://www.hp.com/go/reach)בכתובת

## **EPEAT**

Most HP products are designed to meet EPEAT. EPEAT is a comprehensive environmental rating that helps identify greener electronics equipment. For more information on EPEAT go to [www.epeat.net.](http://www.epeat.net) For information on HP's EPEAT registered products go to [www.hp.com/hpinfo/globalcitizenship/environment/pdf/](http://www.hp.com/hpinfo/globalcitizenship/environment/pdf/epeat_printers.pdf) [.epeat\\_printers.pdf](http://www.hp.com/hpinfo/globalcitizenship/environment/pdf/epeat_printers.pdf)

## השלכת ציוד פסולת על**-**ידי משתמשים

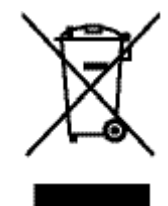

סמל זה מציין כי אין להשליך את המוצר יחד עם פסולת ביתית אחרת. במקום זאת, עליך להגן על בריאות האנשים ועל הסביבה, על-ידי מסירת פסולת הציוד לנקודת איסוף ייעודית לצורך מיחזור פסולת של ציוד אלקטרוני וחשמלי. לקבלת מידע נוסף, בקר בכתובת <u>[עמידות](http://www.hp.com/recycle) של</u> . [HP](http://www.hp.com/recycle)

## הצהרת מצב הנוכחות של סימון החומרים המוגבלים **)**טייוואן**(**

## 限用物質含有情況標示聲明書

Declaration of the Presence Condition of the Restricted Substances Marking

<span id="page-100-0"></span>若要存取產品的最新使用指南或手冊,請前往 [www.support.hp.com](http://www.support.hp.com)。選取搜尋您的產品,然後依照畫 面上的指示繼續執行。

To access the latest user guides or manuals for your product, go to [www.support.hp.com](http://www.support.hp.com). Select **Find your**  .**product**, and then follow the onscreen instructions

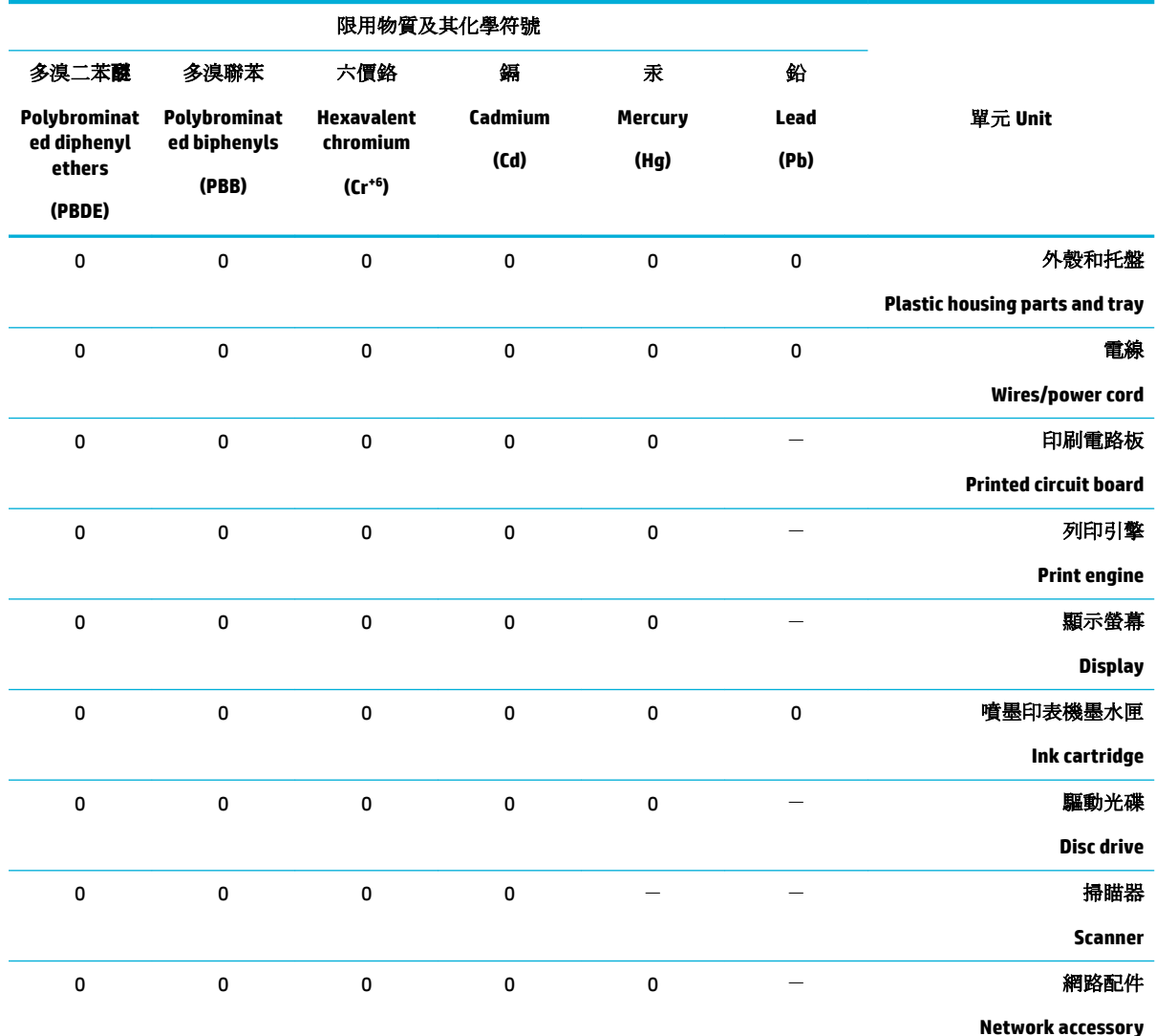

。備考 1.〝超出 0.1 wt %〞及〝超出 0.01 wt %〞係指限用物質之百分比含量超出百分比含量基準值

" indicate that the percentage content of the restricted substance exceeds the%" and "exceeding 0.01 wt% Note 1: "Exceeding 0.1 wt .reference percentage value of presence condition

。備考 2.〝0〞係指該項限用物質之百分比含量未超出百分比含量基準值

Note 2: "0" indicates that the percentage content of the restricted substance does not exceed the percentage of reference value of .presence

。"-"係指該項限用物質為排除項目.備考3

<span id="page-101-0"></span>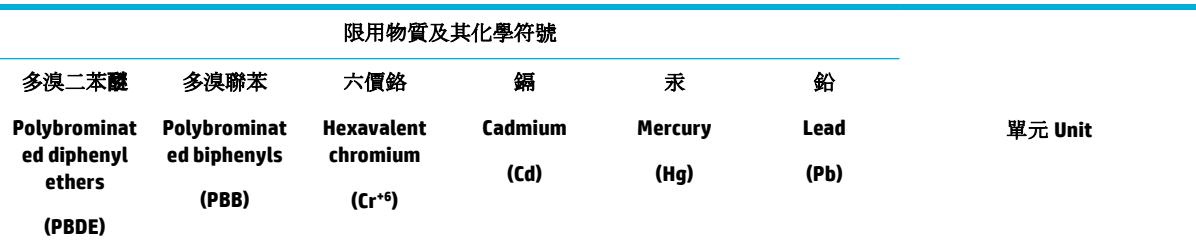

." indicates that the restricted substance corresponds to the exemption−" Note 3: The

## טבלת חומרים רעילים ומסוכנים **)**סין**(**

产品中有害物质或元素的名称及含量<br><sup>根据中国《电子信息产品污染控制管理办法》</sup>

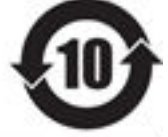

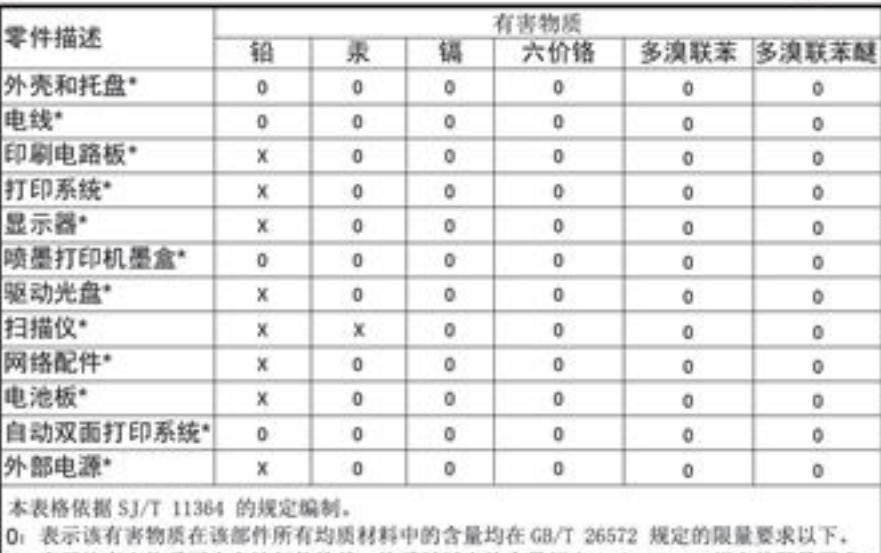

X: 表示该有害物质至少在该部件的某一均质材料中的含量超出 GB/T 26572 规定的限量要求。

此表中所有名称中含 "X" 的部件均符合欧盟 RoHS 立法。

注:环保使用期限的参考标识取决于产品正常工作的温度和湿度等条件

## הצהרה בדבר הגבלה על חומרים מסוכנים **)**טורקיה**(**

Türkiye Cumhuriyeti: EEE Yönetmeliğine Uygundur

## הצהרה בדבר הגבלה על חומרים מסוכנים **)**אוקראינה**(**

Обладнання відповідає вимогам Технічного регламенту щодо обмеження використання деяких небезпечних речовин в електричному та електронному обладнанні, затвердженого постановою Кабінету Міністрів України від 3 грудня 2008 № 1057

## הצהרה בדבר הגבלה על חומרים מסוכנים **)**הודו**(**

<span id="page-102-0"></span>Restriction of hazardous substances (India)

This product complies with the "India E-waste (Management and Handling) Rule 2011" and<br>prohibits use of lead, mercury, hexavalent chromium, polybrominated biphenyls or<br>polybrominated diphenyl ethers in concentrations excee  $\%$  for cadmium, except for the exemptions set in Schedule  $\tilde{2}$  of the Rule.

תווית צריכת האנרגיה בסין בעת שימוש במדפסת**,** פקס ומכשיר העתקה

# 复印机、打印机和传真机能源效率标识

## 实施规则

依据"复印机、打印机和传真机能源效率标识实施规则",本打印机具有中国能效标签。根据"复印机、打印机 和传真机能效限定值及能效等级"( "GB21521" ) 决定并计算得出该标签上所示的能效等级和 TEC (典型能耗) 值。

1. 能效等级

能效等级分为三个等级,等级1级能效最高。根据产品类型和打印速度标准决定能效限定值。

2. 能效信息

2.1 LaserJet 打印机和高性能喷墨打印机

• 典型能耗

典型能耗是正常运行 GB21521 测试方法中指定的时间后的耗电量。此数据表示为每周千瓦时 (kWh) 。

标签上所示的能效数字按涵盖根据"复印机、打印机和传真机能源效率标识实施规则"选择的登记装置中所有 配置的代表性配置测定而得。因此,本特定产品型号的实际能耗可能与标签上所示的数据不同。

有关规范的详情信息,请参阅 GB21521 标准的当前版本。

## למשתמש מידע **- China SEPA Eco Label**

中国环境标识认证产品用户说明 噪声大于63.0Db(A)的办公设备不宜放置于办公室内,请在独立的隔离区域使用。 如需长时间使用本产品或打印大量文件,请确保在通风良好的房间内使用。 如您需要确认本产品处于零能耗状态,请按下电源关闭按钮,并将插头从电源插 座断开。 您可以使用再生纸,以减少资源耗费。

## מידע בנושא תקינה

- [הודעות](#page-103-0) תקינה
- [הצהרת](#page-103-0) [VCCI](#page-103-0)( [יפן](#page-103-0)(
- [הוראות](#page-104-0) בנוגע לכבל המתח
- [הצהרה](#page-104-0) לגבי כבל חשמל )יפן(
	- [הצהרת](#page-104-0) [EMC](#page-104-0)( [קוריאה](#page-104-0)(
- הודעה [למשתמשים](#page-104-0) בתצוגות חזותיות במקומות עבודה בגרמניה
	- הודעת תקינה של האיחוד [האירופי](#page-104-0)
	- הצהרות נוספות [המתייחסות](#page-105-0) למוצרים אלחוטיים

## הודעות תקינה

## מספר זיהוי דגם לתקינה

<span id="page-103-0"></span>למוצר מוקצה מספר דגם לתקינה לצורך זיהוי למטרות תקינה. אין לבלבל את מספר התקינה עם השם השיווקי או עם מספרי המוצר.

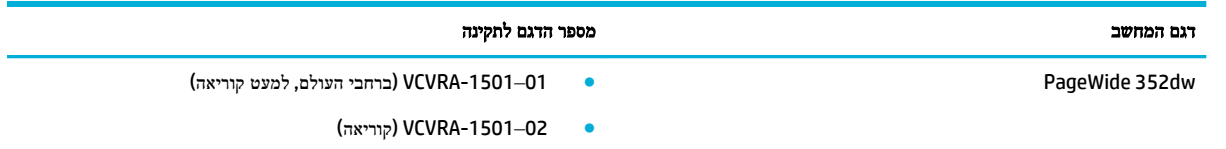

## הצהרת **FCC**

ציוד זה נבדק ונמצא כעומד במגבלות להתקן דיגיטלי מקבוצה B, בהתאם לסעיף 15 בהנחיות FCC. מגבלות אלה מיועדות לספק הגנה סבירה מפני הפרעה הגורמת נזק בעת התקנה בסביבת מגורים. הציוד עושה שימוש בתדרי רדיו ועלול להפיק קרינת רדיו, ובמקרה שלא יותקן ויופעל בהתאם להוראות, הוא עלול לגרום להפרעות בתקשורת רדיו. עם זאת, לא ניתן להבטיח שלא תתרחש הפרעה בהתקנה מסוימת. אם הציוד אכן גורם להפרעה מזיקה בקליטת הרדיו או הטלוויזיה, אשר ניתן לקבוע על-ידי כיבוי והפעלה של הציוד, מומלץ למשתמש לנסות לתקן את ההפרעה באמצעות אחת או יותר מהשיטות הבאות:

- כוון או מקם מחדש את האנטנה הקולטת.
	- הגדל את המרחק בין הציוד והמקלט.
- חבר את הציוד לשקע במעגל השונה מהשקע שאליו מחובר המקלט.
	- פנה למשווק או לטכנאי רדיו/טלוויזיה מנוסה לקבלת סיוע.

הערה**:** כל השינויים שבוצעו בהתקן זה ואינם מאושרים במפורש על-ידי HP עלולים לבטל את אישור המשתמש להפעיל את הציוד.

נדרש שימוש בכבל ממשק מוגן כדי לציית למגבלות מקבוצה B בסעיף 15 של הנחיות FCC .

Manager of Corporate Product Regulations, HP Inc., 1501 Page Mill Road, Palo Alto, יש ליצור קשר עם: CA 94304, USA.

התקן זה עומד בדרישות סעיף 15 של הנחיות FCC. ההפעלה כפופה לשני התנאים הבאים) 1: (ההתקן לא יגרום להפרעה מזיקה ו)2- (ההתקן חייב לקבל כל הפרעה שתיקלט, כולל הפרעה שעשויה לגרום לפעולה לא רצויה.

## הצהרת **VCCI(** יפן**(**

この装置は、情報処理装置等電波障害自主規制協議会(VCCI)の基準 ーーベモート、同様が大量を考えている。<br>おようなクラスB情報技術装置です。この装置は、家庭環境で使用することを目的としていますが、この装置がラジオやテレビジョン受信機に近接して<br>使用されると、受信葬者を引き起こすことがあります。 取扱説明書に従って正しい取り扱いをして下さい。

## הוראות בנוגע לכבל המתח

<span id="page-104-0"></span>ודא שמקור המתח שלך מתאים לדירוג המתח של המוצר. דירוג המתח מופיע על תווית המוצר. המוצר משתמש במתח של 240-100 או 240-200 וולט AC ובתדר של 60/50 הרץ.

זהירות**:** כדי למנוע נזק למוצר, השתמש אך ורק בכבל החשמל שמצורף למוצר.

## הצהרה לגבי כבל חשמל **)**יפן**(**

製品には、同梱された電源コードをお使い下さい。 同梱された電源コードは、他の製品では使用出来ません。

## הצהרת **EMC(** קוריאה**(**

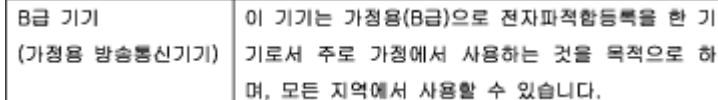

## הודעה למשתמשים בתצוגות חזותיות במקומות עבודה בגרמניה

Das Gerät ist nicht für die Benutzung im unmittelbaren Gesichtsfeld am Bildschirmarbeitsplatz vorgesehen. Um störende Reflexionen am Bildschirmarbeitsplatz zu vermeiden, darf dieses Produkt nicht im unmittelbaren Gesichtsfeld platziert warden.

## הודעת תקינה של האיחוד האירופי

- הודעת תקינה של האיחוד האירופי
	- דגמים [אלחוטיים](#page-105-0) בלבד

## הודעת תקינה של האיחוד האירופי

(  $\epsilon$ 

מוצרים הנושאים את סימון CE תואמים להנחיה אחת או יותר של האיחוד האירופי במקרים שבהם הדבר ישים: הנחיית מתח נמוך Low , Ecodesign Directive 2009/125/EC הנחיית ,EMC Directive 2004/108/EC הנחיית ,Voltage Directive 2006/95/EC הנחיית EC1999/5/ Directive TTE&R, הנחיית EU2011/65/ Directive RoHS. הערכת העמידה בהנחיות אלה נעשתה באמצעות התקנים המתואמים האירופאים הרלוונטיים. ניתן למצוא את הצהרת התאימות המלאה באתר האינטרנט הבא: [/Jo/com.hp.www](http://www.hp.com/go/certificates) [certLficates](http://www.hp.com/go/certificates)( חפש באמצעות שם דגם המוצר או מספר דגם התקינה שלו )RMN ,)שניתן למצוא בתווית התקינה(.

ליצירת קשר בנושאי תקינה, יש לפנות אל:

HP GmbH, Dept./MS: HQ-TRE, Herrenberger Strasse 140, 71034 Boeblingen, GERMANY

## דגמים אלחוטיים בלבד

#### **EMF**

● מוצר זה עומד בדרישות המפורטות בהנחיות הבינלאומיות )ICNIRP) בנוגע לחשיפה לקרינת תדרי רדיו.

<span id="page-105-0"></span>אם המוצר כולל התקן המשדר ומקבל אותות רדיו, שמירה על מרחק הפרדה של 20 ס"מ בעת שימוש רגיל במוצר מבטיחה כי רמות החשיפה לתדרי רדיו עומדות בדרישות האיחוד האירופי.

#### פונקציונליות אלחוטית באירופה

● מוצר זה מיועד לשימוש ללא הגבלה בכל מדינות האיחוד האירופי, באיסלנד, בליכטנשטיין, בנורווגיה ובשוויץ.

## הצהרות נוספות המתייחסות למוצרים אלחוטיים

- חשיפה לקרינת תדר רדיו
- הודעה למשתמשים בברזיל
	- הצהרות עבור קנדה
- הצהרה עבור [משתמשים](#page-106-0) ביפן
- <u>הודעה [למשתמשים](#page-106-0) בקור</u>יאה
	- הצהרה עבור [טייוואן](#page-106-0)
- הצהרה עבור [משתמשים](#page-106-0) במקסיקו

## חשיפה לקרינת תדר רדיו

#### **Exposure to radio frequency radiation**

Caution The radiated output power of this device is far below the FCC radio frequency exposure limits. Nevertheless, the device shall be used in such a manner that the potential for human contact during normal operation is minimized. This product and any attached external antenna, if supported, shall be placed in such a manner to minimize the potential for human contact during normal operation. In order to avoid the possibility of exceeding the FCC radio frequency exposure limits, human proximity to the antonna shall not be less than 20 cm (8 inches) during normal operation.

#### הודעה למשתמשים בברזיל

#### Aviso aos usuários no Brasil

Este equipamento opera em caráter secundário, isto é, não tem direito à proteção contra interferência prejudicial, mesmo de estações do mesmo tipo, e não pode causar interferência a sistemas operando em caráter primário.

#### הצהרות עבור קנדה

Under Industry Canada regulations, this radio transmitter may only operate using an antenna of a type and maximum (or lesser) gain approved for the transmitter by Industry Canada. To reduce potential radio interference to other users, the antenna type and its gain should be so chosen that the equivalent .isotropically radiated power (e.i.r.p.) is not more than that necessary for successful communication

<span id="page-106-0"></span>This device complies with Industry Canada licence-exempt RSS standard(s). Operation is subject to the following two conditions: (1) this device may not cause interference, and (2) this device must accept any .interference, including interference that may cause undesired operation of the device

Exposure to Radio Frequency Radiation The radiated output power of this device is below the **!**אזהרה Industry Canada radio frequency exposure limits. Nevertheless, the device should be used in such a manner .that the potential for human contact is minimized during normal operation

To avoid the possibility of exceeding the Industry Canada radio frequency exposure limits, human proximity ).to the antennas should not be less than 20 cm (8 inches

#### הצהרה עבור משתמשים ביפן

この機器は技術基準適合証明又は工事設計認証を受けた 無線設備を搭載しています。

## הודעה למשתמשים בקוריאה

## 해당 무선설비는 전파혼신 가능성이 있으므로 인명안전과 관련된 서비스는 할 수 없음

#### הצהרה עבור טייוואן

#### 低功率電波輻射性電機管理辦法

- 第十二條 經型式認證合格之低功率射頻電機,非經許可,公司、商號或使用者 均不得擅自變更頻率、加大功率或變更原設計之特性及功能。
- 第十四條 低功率射頻電機之使用不得影響飛航安全及干擾合法通信;經發現有 干擾現象時,應立即停用,並改善至無干擾時方得繼續使用。 前項合法通信,指依電信法規定作業之無線電通信。 低功率射頻電機須忍受合法通信或工業、科學及醫療用電波輻射性電 機設備之干擾。

#### הצהרה עבור משתמשים במקסיקו

Aviso para los usuarios de México

La operación de este equipo está sujeta a las siguientes dos condiciones: (1) es posible que este equipo o dispositivo no cause interferencia perjudicial y (2) este equipo o dispositivo debe aceptar cualquier interferencia, incluyendo la que pueda causar su operación no deseada. Para saber el modelo de la tarjeta .inalámbrica utilizada, revise la etiqueta regulatoria de la impresora

## אינדקס

#### א

אחסון מחסניות אחריות מוצר איכות הדפסה שיפור [,67](#page-76-0) אשף הגדרת הרשת האלחוטית הגדרת רשת אלחוטית אתר אינטרנט למלחמה בהונאות אתר האינטרנט של HP למלחמה בהונאות אתרי אינטרנט דיווח על הונאות שירות הלקוחות של Macintosh תמיכה בלקוחות

## ב

בעיות באיסוף הנייר פתרון

## ד

דגם השוואה דגמים, סקירה כללית של מאפיינים דוחות דוח איכות דוח מצב מדפסת דף תצורת רשת יומן אירועים רשימת גופני PS )PCL גופני רשימת )PCL6 font list )PCL גופני רשימת )PCL font list דלת שמאלית חסימות, שחרור

## ה

הגדרות ערכי ברירת המחדל של היצרן, שחזור הגדרות ברירת מחדל, שחזור יית, שינוי הדפסה בו-צדדית הגדרות מהירות הקישור הגדרת 'משרד כללי' (קוריאה) FMC הצהרת VCCI ‑ יפן השוואה, דגמי מוצר

השלכה, סוף חיי המוצר השלכה בסוף חיי המוצר השלכת פסולת התאמת צבעים התחברות לרשת אלחוטית התקנת מוצר ברשתות קוויות

## ח

חומרים מתכלים זיופים מיחזור ,[41](#page-50-0) שאינן של HP חומרים מתכלים למניעת זיופים חומרים מתכלים מזויפים חומרים מתכלים שלא מתוצרת HP חומת אש חיבור לרשת אלחוטית חסימות איתור נייר שיש להימנע ממנו נתיב נייר, שחרור סיבות ל סל פלט, שחרור

## ט

כ

טעינה טפסים מודפסים מראש טעינת טפסים מודפסים מראש מגש הזנה טעינת מעטפות מגש הזנה [,35](#page-44-0) טעינת נייר מגש הזנה טעינת נייר חברה מגש הזנה

ל לוח הבקרה דף ניקוי, הדפסה ניקוי מסך

**IPv4** כתובת

#### מ

מאפיינים

מאפיינים סביבתיים מגבלות בנוגע לחומרים מגש חסימות, שחרור מגש חסימות נייר, שחרור מגש חסימות, שחרור מגש הזנה טעינה [,32](#page-41-0) [,35](#page-44-0) [,36](#page-45-0) מגשים גודל הנייר המוגדר כברירת מחדל חסימות, שחרור [,58](#page-67-0) מוצר השוואת דגמים מוצר נטול כספית מחזור מחסניות אחסון בדיקת מפלסי הדיו מיחזור ,[41](#page-50-0) שאינן של HP מחסניות הדפסה מיחזור ,[41](#page-50-0) מיחזור מיחזור חומרים מתכלים מנהל התקן מדפסת הגדרת רשת אלחוטית מנהלי התקן מדפסת בחירה מסיכת רשת משנה מסך, ניקוי מפלסי דיו, בדיקה מפרטי חשמל מפרטים חשמליים ואקוסטיים מפרטים אקוסטיים מצב Letterhead חלופי מגש הזנה

#### נ

ניהול רשת
#### נייר

בחירה [,38](#page-47-0) [67](#page-76-0) גודל ברירת מחדל עבור מגש [31](#page-40-0) חסימות [57](#page-66-0) ניקוי מסך לוח הבקרה [56](#page-65-0) ראש הדפסה [55](#page-64-0) נתיב נייר חסימות, שחרור [60](#page-69-0)

#### ס

סוג נייר שינוי [68](#page-77-0) סוללות כלולות [89](#page-98-0) סל פלט חסימות, שחרור [61](#page-70-0) סקירה כללית של המוצר [1](#page-10-0)

### ע

ערכי ברירת המחדל של היצרן, שחזור [55](#page-64-0)

## פ

פתיחת תוכנת המדפסת [26](#page-35-0) (OS X) פתרון בעיות בחיבור USB ישיר [69](#page-78-0) בעיות ברשת [69](#page-78-0) פתרון בעיות אין תגובה [66](#page-75-0) בעיות Mac [74](#page-83-0) בעיות בהזנת הנייר [56](#page-65-0) בעיות בחיבור USB ישיר [69](#page-78-0) בעיות ברשת [69](#page-78-0) חסימות [57](#page-66-0) רשימת משימות לביצוע [53](#page-62-0) תגובה איטית [67](#page-76-0)

### צ

צבע התאמה [49](#page-58-0) כוונון [47](#page-56-0) מודפס לעומת צג [49](#page-58-0) צריכת חשמל [86](#page-95-0)

### ק

קישוריות [9](#page-18-0) USB פתרון בעיות [69](#page-78-0)

# ר

רשת הגדרות, הצגה [15](#page-24-0) הגדרות, שינוי [15](#page-24-0) סיסמה, הגדרה [15](#page-24-0) סיסמה, שינוי [15](#page-24-0) רשת אלחוטית הגדרה בעזרת אשף ההגדרה [11](#page-20-0) התקנת מנהל ההתקן [14](#page-23-0) רשתות [15](#page-24-0) IPv4 כתובת מסיכת רשת משנה [15](#page-24-0) שער ברירת מחדל [15](#page-24-0) רשתות, קוויות התקנת מוצר [10](#page-19-0)

# ש

שגיאות תוכנה [73](#page-82-0) שחזור ערכי ברירת המחדל של היצרן [55](#page-64-0) שירות לקוחות של HP [75](#page-84-0) שער, הגדרת ברירת מחדל [15](#page-24-0) שער ברירת מחדל, הגדרה [15](#page-24-0) שרת אינטרנט משובץ מאפיינים [17](#page-26-0)

### ת

תוכנה בעיות [73](#page-82-0) )OS X( HP Utility השירות תוכנית פתיחה [26](#page-35-0) תוכנת המדפסת )Windows) פתיחת תוכנת המדפסת )Windows )[14](#page-23-0) תחזוקה בדיקת מפלסי הדיו [40](#page-49-0) תמיכה מקוון [75](#page-84-0) תמיכה בלקוחות מקוון [75](#page-84-0) תמיכה טכנית מקוון [75](#page-84-0) תמיכה מקוונת [75](#page-84-0) תצורת USB [9](#page-18-0)

## **M**

Mac בעיות, פתרון בעיות [74](#page-83-0) Macintosh תמיכה [75](#page-84-0)

#### **O** OS X

תכנית השירות Utility HP [26](#page-35-0)

# **T**

### TCP/IP

 $15$  1Pv4 הגדרה ידנית של פרמטרי